Compact ICS 4.0 System Coordinator Guide

Norstar and Meridian are trademarks of Northern Telecom

© Copyright Northern Telecom 1998

# **Table of Contents**

## Getting started with Norstar 1

Using this guide 1

**Understanding programming 1** 

Before you start 2

What you'll need to do programming 3

Using Buttons 3

Using the buttons under the display 5

The programming overlay 6

A map for working in programming 7

Starting and ending a session 11

Ending a session 11

## Frequently used programming operations 13

Changing the time and date on the display 13

Adding or changing a system speed dial 15

Changing the name of a telephone 18

Changing the name of a line 20

Making changes to Call Forward No Answer 21

Making changes to Call Forward on Busy 23

Making Changes to Do Not Disturb on Busy 24

What would you like to do next? 26

## Answering calls 27

Answering incoming calls with Hunt Groups 27

Answering an incoming call 27

Line buttons 28

What line indicators mean 28

Rings you may hear 28

Answering calls at a prime telephone 29

Using a central answering position (CAP) module 29

Customizing your CAP module 30

Monitoring telephones with the CAP module 31

Release button 31

Hearing aid compatibility 31

Viewing information about a call on the display 32

Using Call Information for a particular call 32

Displaying Call Information before or after answering 33

Displaying Call Information for a call on hold 33

Making Call Display information appear automatically at a telephone 34

Changing what information is shown first about a call 34

Picking up a call ringing at another telephone 35

Answering any ringing telephone using Directed Pickup 35 Answering any ringing telephone using Group Pickup 36

Changing a telephone's pickup group 36

Trunk Answer 37

Answering a call using Trunk Answer 38

Answer buttons 38

Creating a Conference Call 39

Disconnecting one party 40

Independently holding two calls 41

Putting a conference on hold 41

Splitting a conference 41

Removing yourself from a conference 42

Listening to a call as a group 43

Canceling Group Listening 43

Using Handsfree/Mute 43

Answering calls without lifting the receiver 44

Making calls without lifting the receiver 44

Muting Handsfree 44

Changing a regular call to handsfree 44

Changing a handsfree to a regular call 45

Using Handsfree 45

Changing Handsfree for a telephone 46

Changing Handsfree Answerback for a telephone 47

Turning Privacy on or off for a call 48

Creating a conference by releasing privacy 48

Making a call private 48

Checking call length using Call Duration Timer 49

Disconnecting by accident 49

## Making calls 51

Choosing a line using a line button 53

Line pools 54

Using a line pool to make a call 54

Programming a memory button with a line pool feature code 55

Making calls from an ISDN terminal 55

Changing how you dial your calls 55

Using Standard Dial 56

Using Automatic Dial 56

Using Pre-dial 56

When the internal number you have called is busy 57

Priority Call 57

Making a priority call 57

Giving a telephone the ability to make priority calls 57

Using Ring Again 59

Turning on Ring Again 59

Canceling Ring Again 59

#### **Auto Attendant 61**

System Answer 61

Custom Call Routing (CCR) 62

CCR groups 63

Direct extension dialing 63

Customizing System Answer and CCR 64

Turning System Answer on or off 65

Turning CCR on or off 66

Choosing the attendant telephone 66

Changing the language used by System Answer and CCR 67 Setting the number of rings before System Answer answers a call 68

Setting the number of rings before a caller hears the CCR greeting 68

Adding or removing telephones from a group used with CCR 69

Using the pre-recorded greetings 70

Using customized greetings for System Answer and CCR 71

Time available for customized greetings 72

Recording customized greetings for System Answer and CCR 73

Programming or changing CCR destinations 76

Testing your custom System Answer and CCR 76

## Time savers for making calls 77

Storing a number on a memory button for Autodial 77

Adding an autodial button 77

Choosing a line for Autodial 78

Using intercom as the line for Autodial 78

Using Last Number Redial 80

Preventing a telephone from using Last Number Redial 80

**Using Speed Dial 81** 

Making a speed dial call 82

Changing and adding System Speed Dials 82

Adding or changing User Speed Dial 82

Using Saved Number Redial 84

Saving a number 84

Dialing a saved number 84

Preventing a telephone from using Saved Number Redial 84

## Handling many calls at once 87

Using Hold 87

Retrieving a held call 87

Holding automatically 87

Listening on hold 87

Holding a call exclusively 88

Using Call Queuing 88

## Transferring calls 89

Using the transfer feature 89

Transferring a call 89

Transferring external calls 90

Canceling a transfer 91

Using Camp-on 92

Parking a call 94

Retrieving a parked call 94

Using Call Park 94

Using Callback 96

## Forwarding your calls 97

Forwarding your calls to another Norstar telephone 97

Canceling Call Forward 97

Using Call Forward at your telephone 97

Overriding Call Forward 98

Changing the automatic Call Forward settings for a telephone 98

Changing Forward no answer 98

Changing the delay before a call is forwarded 99

Forward on busy 99

DND on Busy 100

Call Forward and Voice Mail 101

Line Redirection 101

Turning on Line Redirection 102

Canceling Line Redirection 103

Allowing a telephone to redirect calls 103

Turning the redirect ring for a telephone on or off 104 How Line Redirection is different from Call Forward 106

Using Line Redirection 106

## Communicating in the office 109

Paging 109

Making a page announcement 109

Activating and deactivating the ability to page 110

Creating page zones 110

Using Page with external paging equipment 112

Sending messages using the display 112

Sending a message 112

Canceling a message you have sent 113

Viewing your messages 113

Replying to a message 114

Removing items from your message list 114

Viewing messages you have sent 115

Using Voice Call 116

Making a Voice Call 117

Muting Voice Call tones 117

Answering a Voice Call without touching your telephone 117
Preventing Voice Calls to your telephone using Voice Call Deny

Canceling Voice Call Deny 117

## Tracking your incoming calls 119

Using Call Log 119

Call Log options 120

Logging a call manually 120

Deleting old log items 121

Viewing your Call Log 121

Viewing a Call Log item 122

Erasing log items 122

Making a call using Call Log 122

Creating a password to your Call Log 123

Changing your Call Log password 123

Deleting an assigned password 124

Programming a telephone to log calls automatically 124

Using Voice mail 126

## **Customizing your telephone 127**

Finding out what a button does using Button Inquiry 127

Making the display darker or lighter using Contrast adjustment 128

Changing the language on the display 128

English 128

French 128

Spanish 128

Programming a feature code onto a memory button 129

Programming feature buttons 129

Erasing a feature button 129

Applying button cap labels 131

Identifying the telephones 131

Norstar default button assignments 132

Moving line buttons 135

Changing the type of ring 136

Adjusting the Ring volume 137

Hiding the message or calls indication 137

Restoring the messages and calls indication 137

## **User Preferences 139**

Using User Preferences 139

Changing button programming 140

Changing User Speed Dial 142

Changing Call Log options 143

Changing how calls are dialed 143 Changing the language used on the display 143 Making the display lighter or darker 144 Changing the telephone's ring 144

## **Programming Hunt Groups 147**

Adding or removing members from a group 149
Moving members of a group 150
Assigning or unassigning lines to a group 151
Setting the distribution mode 152
Setting the hunt delay 153
Programming busy line setting 154
Programming the queue time-out 155
Programming the overflow set 156
Setting the name 157

## Telephone features 159

Installing Norstar telephones 159

Naming a telephone or a line 161

Moving telephones 161

Stopping calls from ringing at your telephone using Do Not Disturb (DND) 162

Stopping calls 162

Refusing to answer a call 162

Canceling Do Not Disturb 162

Using Do Not Disturb 162

Using Background Music 163

Turning Background Music off 163

Using the device attached to the internal analog terminal adapter 164

Using a data communication device with the I-ATA 170

Turning off tones that can interfere with data transmissions 170 Programming answering machines or modems to answer calls automatically 170

Using the I-ATA with modems and fax machines 170 Troubleshooting for the device attached to the I-ATA 171

#### **ISDN 173**

ISDN BRI 173

Line access from an ISDN terminal 174

ISDN BRI features 174

Network Name Display for BRI 174

Name and number blocking for BRI 175

Service provider features 175

Call Forward 176

Canceling Call Forward 176

Calling the number your calls are forwarded to 176

Automatic Call Back 177

**Automatic Recall 177** 

ISDN BRI terminals 177

ISDN applications 177

Videoconferencing and video telephony 177

Desktop conferencing 178

File transfer 178

Telecommuting 178

Group 4 fax 178

Remote LAN access 178

Leased line backup 178

LAN to LAN bridging 178

Internet and database access 179

## **Using System features 181**

Using alternate or scheduled services 181

Preventing certain calls from being made 181

Making additional telephones ring 181

Changing the lines used by outgoing calls 181

Turning Services on and off 182

An example of how to turn on a Service manually 183

Turning Services on and off using feature codes 184

Viewing the active Services from a two-line display telephone 185

Viewing the active Services from a one-line display telephone 185

Using passwords 187

Using a Basic password 188

Changing passwords 189

Clearing a Call Log password 190

Using special telephones 190

Direct-dial 190

Changing the direct-dial telephone assignments 191

Hotline 192

Bypassing a Hotline 192

Making a telephone a hotline telephone 192

Control telephone 194

Using Set lock 194

Changing Set Lock programming for a telephone 195

Using an auxiliary ringer 195

Turning the auxiliary ringer for a telephone on or off 195

Using Host System dialing signals 196

Link 196

Preventing a telephone from using Link 196

Pause 197

Long Tones 198

Programmed Release 198

Run/Stop 199

Wait for Dial Tone 199

Using pulse dialing for a call 200

Using your Norstar system from an external location 200

Controlling access to your Norstar system 201

Direct inward system access (DISA) 201

Class of Service (COS) 201

Maintaining security 202

Accessing Norstar remotely over the public network 202

Tones 203

Using Class of Service (COS) passwords 203

Changing your Class of Service 204

## **General System features 205**

Disconnect supervision 205

Hunt Groups 205

Internal numbers 205

Line assignment 206

Target line 206

Line pools 207

Overflow call routing 207

M7100 telephone 207

Memory buttons 208 One-line display 208 Prime line 209 Private lines 209 Volume bar 209 Wall mounting 209

## **Troubleshooting 211**

Using the alarm telephone 211
Reporting and recording alarm codes 211
Testing the telephone 211
Testing the telephone display 212
Testing the telephone buttons 213
Testing the speaker in the telephone handset 213
Testing the telephone headset 213
Testing the telephone speaker 214
Testing the power supply to a telephone 214

## Common feature displays 215

#### Index 221

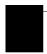

# **Getting started with Norstar**

Your Norstar digital key system has many powerful features that can be customized to keep up with changes in your workplace.

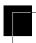

## Using this guide

The person who is responsible for adding or moving telephones or making changes to the system is called the system coordinator. This guide is designed to give the system coordinator all the information he or she needs to carry out these kinds of jobs.

The first section contains step-by-step instructions on changing the time and date, deciding how many rings it takes before a call is forwarded and other day-to-day programming. Once you understand these basic steps, you can move on to the many other features described in the second section of the guide, and refer to the first section only from time to time.

You can look at the contents page for an overview of the features that are available, or check the index for specific features or messages displayed on your telephone.

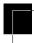

## **Understanding programming**

When your system is installed, your installer or customer service representative programs it to work with your telephone lines, with your private network, if you have one, and with optional equipment. They customize the system for your office. All programming is recorded in the *Norstar Programming Record*.

You may want to further customize your system. For example, you can change how some features work, or adapt the system to changes in your office. Programming allows you to change

settings that probably need to be updated regularly because of staff turnover or new business contacts. You can also assign features and program buttons on individual telephones.

There are four ways to customize and maintain your Norstar system:

- Initial programming is done for you by your installer or customer service representative. It deals mostly with how the system interacts with lines, telephones, and other equipment.
- Your programming as a system coordinator changes how features work for the system, as needed. It requires a system coordinator password.
- A basic programming password is available to allow individuals other than the system coordinator to make changes without giving access to sensitive programming capabilities.
- Personal programming is available to anyone through the Feature button on their Norstar telephone. It allows individuals to change how their telephone works to suit themselves.

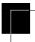

## Before you start

Before you begin programming, plan what changes you want to make. Record the changes in the *Norstar Programming Record* so that you have the information at hand. For example, if you are going to program system speed dial numbers, fill out the page in the *Norstar Programming Record* so that you have all the numbers and codes handy once you start programming.

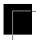

## What you'll need to do programming

Programming is done using a telephone that can show two lines of information on its display. Examples of telephones with two-line displays are shown on page 3.

You need a programming overlay to show which buttons to press when you are doing programming. See "The programming overlay" on page 6.

When you use a telephone for programming, it is taken out of service. This means it is unable to receive or make calls, and the call forward features do not work. Do not use the main reception telephone for programming because you may lose incoming calls.

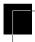

## **Using Buttons**

The two-line telephone you use for everyday calling is used for changes and maintenance. Examples of telephones with two-line displays are shown in the illustration.

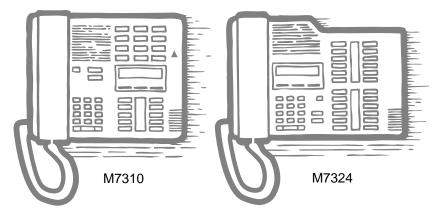

The next illustration numbers the buttons that are used for both day-to-day communication and programming on the M7310.

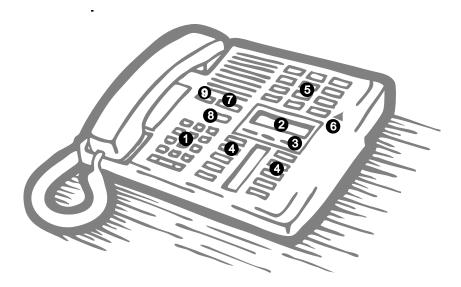

| 1 Dial pad                   | Used for dialing numbers when you are making calls. It's also used for entering numbers and letters when you're programming.     |
|------------------------------|----------------------------------------------------------------------------------------------------|
| 2 Display                    | Shows instructions for everyday calling as well as for programming.                                                              |
| 3 Display buttons            | Have a variety of uses. The current use is shown on the display above each button.                                               |
| 4 Memory buttons             | Dial a number or feature code stored on the button.                                                                              |
| <b>6</b> Dual memory buttons | Can store two numbers or feature codes (used with the shift button).                                                             |
| 6 Shift button               | Press the shift button before a dual memory button to activate the second number or feature code stored on a dual memory button. |
| <b>7</b> Feature button      | Allows you to enter a feature code while using or programming the telephone.                                                     |
| 8 Hold button                | Puts an active call on hold.                                                                                                    |
| Release button               | Hangs up an active call or ends programming.                                                                                     |

The M7324 is different from the M7310 in two ways: it does not have dual memory buttons (item 5) or a shift button (item 6).

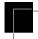

## Using the buttons under the display

The three display buttons are used both for telephone features and programming, but what each button does depends on what the display shows. Some display instructions that you may see when making changes on the system are OK, CHANGE or COFY. In this guide, display button instructions are underlined.

## **Display buttons**

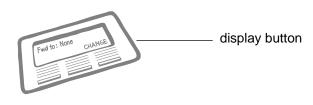

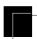

## The programming overlay

When you begin programming, a group of buttons on the telephone become the buttons for moving through programming headings and settings. The programming overlay is a paper cutout (found at the front of this guide) that shows the directions the four buttons take you when programming.

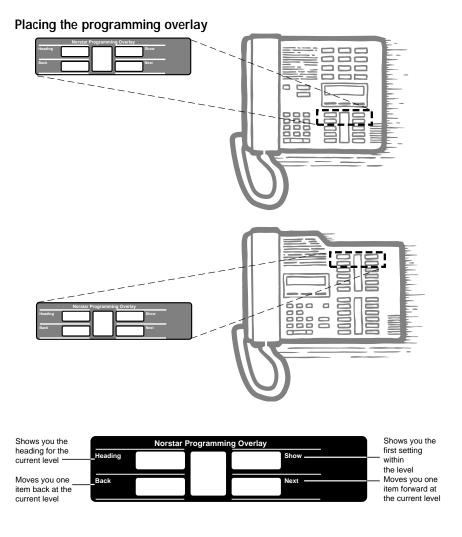

Programming buttons are active or inactive at different stages of programming. A button is active (meaning you can use that option), when the indicator next to it is lit ( $\triangleleft$  or  $\triangleright$ ).

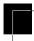

## A map for working in programming

The programming maps on page 9 and page 10 show the headings you'll see when you move through the display menu after pressing Feature \* \* CONFIG and entering the password (the default password is ADMIN or 23646). The maps show you the choices under each menu heading.

A Basic password can be used with a limited number of feature codes, including \* \* T I M E and the codes for turning call services on and off. For more information, see "Using passwords" on page 187.

| Terminals&Sets | Terminals and sets - Customize the many features used by telephones. You can change where a call is forwarded, give a telephone a name, or allow certain features to be used at a telephone. You can change the button programming on any telephone on the system. |
|----------------|----------------------------------------------------------------------------------------------------|
| Lines          | Lines - Program names for each line.                                                                                                    |
| Services       | Services - Turn services on or off. These are Ringing service, (often called night service) that allows additional telephones to ring, Restriction service that blocks certain kinds of calls and Routing Service that decides what lines a call uses.             |
| Sys speed dial | System speed dial - Program up to 70 different telephone numbers so that people in your office can dial them with a two-digit code.                                                                                                    |

#### Passwords:

Passwords - Change the password you use for programming, or erase a Call log password.

#### Time&Date

Time and date - Change the time, date, or both.

#### System pr9rmin9:

System programming - Change the settings for the System Answer that handles the overflow when the attendant set is busy, and Custom Call Routing (CCR) that gives a caller a choice of where to direct their call.

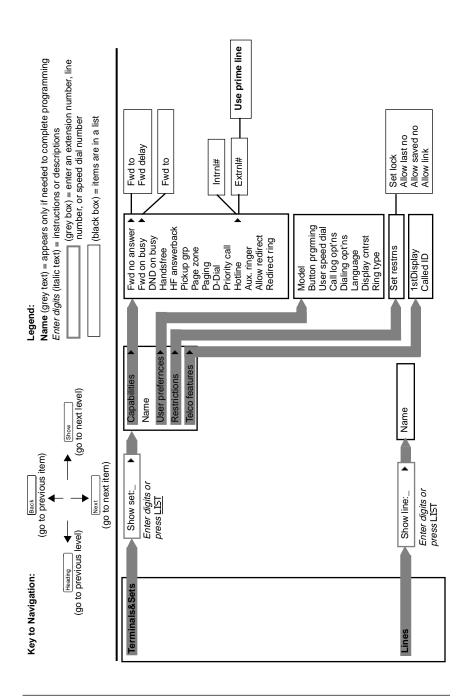

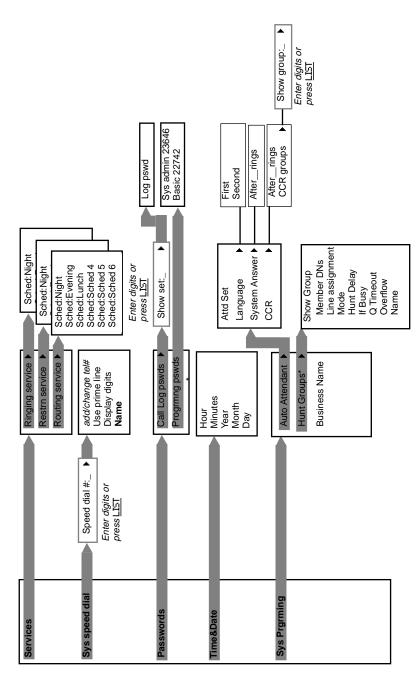

\* See "Programming Hunt Groups" on page 147.

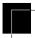

## Starting and ending a session

As system coordinator the first steps in making any change to the Norstar system are always the same.

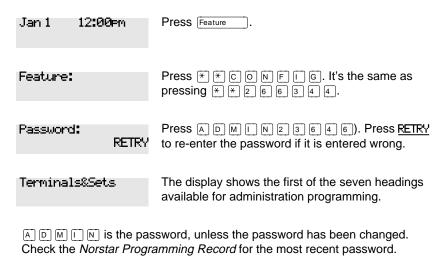

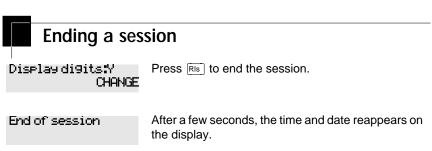

The system goes ahead with any changes you make to programming as soon as you move away from a setting, either by using the navigation buttons or [RIS].

You can see if the changes you have made to telephone programming have taken effect by pressing the <u>UPDATE</u> display key. The display shows you how many telephones have not been updated.

Press <u>DHs</u> to see the specific extensions where programming changes have not taken effect yet. Items disappear from the list as they are updated.

Record any changes you make in the *Norstar Programming Record*. If there is a problem with the system, the installer needs to see a history of the changes you have made. Remember to inform people in your office of any changes you have made that affect them. For example, you may change system speed dial codes or change the number of rings before an unanswered telephone is forwarded.

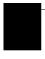

# Frequently used programming operations

The following sections highlight the most frequently used programming operations. To consult these or other programming operations, see either the Table of Contents or the Index.

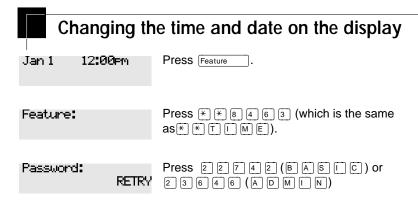

The passwords can be changed. See "Using passwords" on page 187 for more information.

### Entering letters and numbers using the dial pad

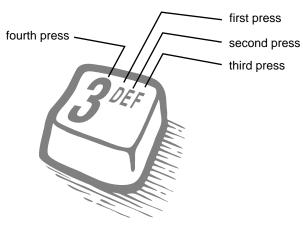

In this example, you are changing the time to 1:30 p.m.

| Hour:01 |        |
|---------|--------|
| NEXT    | CHANGE |

Press CHANGE.

Hour!\_\_ CANCL Press the dial pad buttons to enter the hour. Use two digits for all hours. The clock on the display shows either one or two digits.

AM OK CHANGE

The display prompts you to choose a.m. or p.m. CHANGE Press CHANGE and OK to select p.m.

Hour:01 NEXT CHANGE Press NEXT.

Minutes:00 NEXT CHANGE Press CHANGE.

Minutes:\_\_ CANCL Press the dial pad buttons to enter the minutes.

If you are only changing the time and not the date, press RIS to end your session.

In this example, you are changing the date to July 15, 1998.

Minutes:30 NEXT CHANGE

Press NEXT.

Year:97 NEXT CHANGE Press CHANGE.

Year:\_\_ CANCL Press the dial pad buttons to enter the year.

Year:98 NEXT Press <u>NEXT</u>.

| NEXT CHAI             | NŒ                                             |
|-----------------------|------------------------------------------------|
| Month:<br>CANCL       | Press the dial pad buttons to enter the month. |
| Use numbers for the   | months: 01 is January; 12 is December.         |
| Month:07<br>NEXT CHAI | Press <u>NEXT</u> .<br>N <b>CE</b>             |
| Day:01<br>NEXT CHAI   | Press <u>CHANGE.</u><br>NGE                    |
| Day:_<br>CANCL        | Press the dial pad buttons to enter the day.   |
| Day:15<br>CANCL       | Press Ris to end your session.                 |
| End of session        |                                                |
|                       |                                                |

Press CHANGE.

The clock controls the schedules used for services such as ringing and routing services.

After a power failure, the clock is behind by the length of time power was lost. For example, if the power is out for two minutes, the clock is two minutes behind.

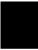

Month 901

## Adding or changing a system speed dial

You program a speed dial on your Norstar so that anyone in your office can dial a frequently used number using a two-digit code.

To change a speed dial that already exists, follow the same steps. The new programming overwrites the previous number and settings.

| Begin the program        | ming session                                                                                                    |
|--------------------------|----------------------------------------------------------------------------------------------------|
| Jan 1 12:00⊨m            | Press Feature .                                                                                                    |
| Feature:                 | Press * * 2 6 6 3 4 4.                                                                                                   |
| Password:<br>RETRY       | Press 2 3 6 4 6.                                                                                                    |
| Choose a speed dia       | al codo                                                                                                    |
| Terminals&Sets▶          | Press Next three times.                                                                                                  |
| S⊌s Speed Dial⊭          | Press Show.                                                                                                    |
| Speed dial #:_<br>LIST   | Press 0 1.                                                                                                    |
| You can pick any system  | speed dial code between 01 and 70.                                                                                       |
| Speed dial #:01▶<br>FIND | Press Show.                                                                                                    |
|                          |                                                                                                    |
| Add or change the        | •                                                                                                    |
| 01:No number<br>CHANGE   | Press <u>CHANGE</u> .                                                                                                    |
| 01:<br>CANCL OK          | Use the dial pad to program the telephone number that you want to add. The telephone number can be up to 24 digits long. |

| 01tnnnr | nnnnn_ |    |
|---------|--------|----|
| CANCL   | BKSP   | OK |

Your display shows the telephone number, and not n's as shown here. Press ØK.

#### Select a line for the speed dial code

**01:nnnnnnn** Press Next CLR CHANGE

Use prime line CHANGE Press <u>CHANGE</u> to see your options: Use prime line, a specific line (for example Use line: 01), a line pool (for example Pool code:71), or Use routing tbl.

Stop pressing CHANGE when the display shows the prime line again.

Use Prime line CHANGE In this example, the system selects the prime line automatically (the most common choice), to dial speed dial code 01.

If you assign a specific line to a system speed dial number, only telephones with an appearance of that line can use the speed dial number.

#### Choose what shows up on the display

Use prime line Press Next CHANGE

Display digits:Y

Your choices are Yes and No. Yes means the display shows the telephone number. Press CHANGE.

Display digits: No means the display shows a name for the code.

CHANGE

## Program a name for a speed dial

The system has a standard name to display, so it is not necessary for you to program one. However, if you have chosen not to display the telephone number, you may want a specific name.

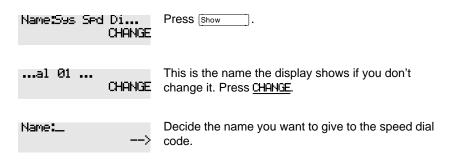

Press the telephone's numeric dial pad button that has the first letter of the name until the display shows the letter you want.

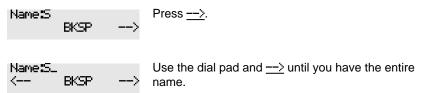

The name can be up to 16 characters long, including spaces. Press # on the numeric dial pad to add spaces.

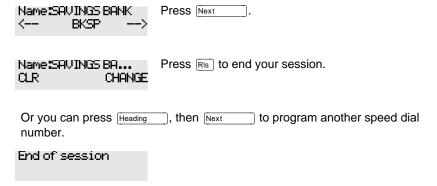

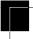

## Changing the name of a telephone

#### Begin the programming session

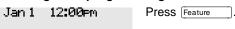

|                   |           | Troquerity about programming operations 7 To                                                                                     |
|-------------------|-----------|----------------------------------------------------------------------------------------------------|
| Feature:          |           | Press * * 2 6 6 3 4 4.                                                                                                    |
| Password:         | RETRY     | Press 2 3 6 4 6.                                                                                                    |
| Change t          | the name  | of a telephone                                                                                                    |
| Terminals&Se      |           | Press Show.                                                                                                    |
| Show set!         | LIST      | Enter the internal number (DN) of the telephone or voice mail extension. In this example, it's 21.                               |
| If the set has a  | Iready be | en given a name, it appears after DN: on the display.                                                                            |
| 21:21             | FIND      | Press Show then Next.                                                                                                    |
| Name:21           | CHANGE    | This is the name the display shows if you don't change it. Press <u>CHANGE</u> .                                                 |
| Decide what no    | ame you v | vant to give to the telephone number.                                                                                            |
| Name:_            | >         | Press the telephone's numeric dial pad button that has the first letter of the name until the display shows the letter you want. |
| Name:J<br>BKSP    | >         | Press <u>&gt;</u> .                                                                                                    |
| Name:J_<br>< BKSP | >         | Use the dial pad and —> until you have the entire name.                                                                          |
| Name:JEAN B       |           | Press Next to use the name you have entered.                                                                                     |

The name can be up to 7 characters long, including spaces.

## Press RIS to end your session. Name:JEAN B CLR. CHANGE You can press [Heading] once to continue programming this telephone, or press Heading twice to return to the Terminals and Sets heading. End of session Changing the name of a line Begin the programming session Jan 1 12:00⊨m Press Feature Press \* \* 2 6 6 3 4 4. Feature: Password: Press 2 3 6 4 6. RETRY Change the name of a line Terminals&Sets▶ Press Next Lines▶ Press Show Enter the three-digit number of the line you want to Show line:... LIST name. In this example, it's line 002. This is the name the display shows if you don't change it.

Press Show

FIND

Line002:Line002▶

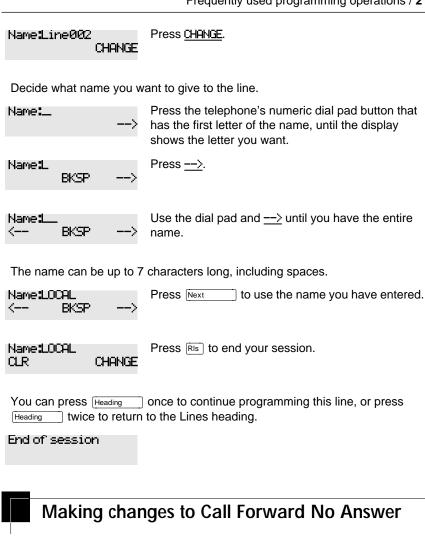

# Begin the programming session Jan 1 12:00 Pross Feature

| Feature: Pres | s * * 2 6 6 3 4 4. |
|---------------|--------------------|

| Password:<br>RETR                 | Press 2 3 6 4 6.                                                                                          |
|-----------------------------------|----------------------------------------------------------------------------------------------------|
| Change where a<br>Terminals&Sets▶ | a call goes when there is no answer  Press Show .                                                         |
| Showset:_<br>LIS                  | Enter the internal number (DN) of the telephone or voice mail extension. In this example, it's 25.        |
| If the set has been give          | en a name, it appears on the display.                                                                     |
| 25:25<br>FIN                      | Press Show .                                                                                              |
| Capabilities≯                     | Press Show .                                                                                              |
| Fwd no answer <b>≯</b>            | Press Show .                                                                                              |
| Fwd to:None<br>CHANG              | Press CHANGE and enter the internal number where you want the calls to be sent. In this example, it's 21. |
| Fwd to:21<br>CLR CHANG            | E                                                                                                    |
| You can press <u>QLR</u> to c     | change the destination back to None.                                                                      |
| Change the number                 | per of times the telephone rings before it is forwarded                                                   |
| Fwd to:21<br>CLR CHANG            | Press Next .                                                                                              |
| Forward delay:4<br>CHANG          | Use the CHANGE button to choose the number of times the telephone rings before it is forwarded.           |
| Your choices are 2, 3,            | 4, 6 and 10 rings.                                                                                        |

| Forward delay:3<br>CHANGE                                 | Press Ris to end your session.                                                               |
|-----------------------------------------------------------|----------------------------------------------------------------------------------------------|
| You can press Heading telephone, or press Headin heading. | to continue programming capabilities for this four times to return to the Terminals and Sets |
| End of session                                            |                                                                                              |

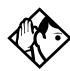

**Tip -** If the Norstar set is a member of a Hunt Group, the Call Forward no answer feature is overridden and the Hunt Group call continues to ring until the hunt time has expired. For more information on Hunt Groups see "Programming Hunt Groups" on page 147.

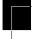

## Making changes to Call Forward on Busy

## Begin the programming session

| Jan 1 12:00em   | Press Feature .       |
|-----------------|-----------------------|
| Feature:        | Press * * 2 6 6 3 4 4 |
| Password:<br>RE | Press 2 3 6 4 6.      |

#### Change where a call goes when a telephone is busy

| Terminals&Sets▶  | Press Show                                                                                        |
|------------------|---------------------------------------------------------------------------------------------------|
| Showset:_<br>LI: | Enter the internal number (intercom number) of the telephone extension. In this example, it's 25. |

If the set has been given a name, it appears on the display.

| 25:25                                        | FIND             | Press Show.                                                                                               |
|----------------------------------------------|------------------|----------------------------------------------------------------------------------------------------|
| Capabilities                                 | •                | Press Show.                                                                                               |
| Fwd no answer                                | -▶               | Press Next .                                                                                              |
| Fwd on busy                                  |                  | Press Show.                                                                                               |
| Fwd to:None                                  | CHANGE           | Press CHANGE and enter the internal number where you want the calls to be sent. In this example, it's 21. |
| You can press                                | <u>CLR</u> to ch | ange the destination back to None.                                                                        |
| Fwd to:21<br>CLR                             | CHANGE           | Press RIS to end your session.                                                                            |
| You can press<br>telephone, or p<br>heading. |                  | to continue programming capabilities for this  ng three times to return to the Terminals and Sets         |
| End of session                               | ori              |                                                                                                    |

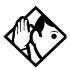

**Tip -** If the Norstar set is a member of a Hunt Group, the Call Forward on busy feature is overridden and the Hunt Group call continues to ring until the hunt time has expired. For more information on Hunt Groups see "Programming Hunt Groups" on page 147.

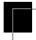

# Making Changes to Do Not Disturb on Busy

When you are on a call and a second call comes in, your telephone rings softly to alert you to the second call. You can turn this feature on or off for each telephone.

| Begin the programming session                         |                                                                                                   |  |
|-------------------------------------------------------|---------------------------------------------------------------------------------------------------|--|
| Jan1 12:00⊨m                                          | Press Feature .                                                                                   |  |
| Feature:                                              | Press * * 2 6 6 3 4 4.                                                                            |  |
| Password:<br>RETRY                                    | Press 2 3 6 4 6.                                                                                  |  |
| Change Do Not Dis                                     | sturb on Busy                                                                                     |  |
| Terminals&Sets≯                                       | Press Show .                                                                                      |  |
| Show set:_<br>LIST                                    | Enter the internal number (intercom number) of the telephone extension. In this example, it's 25. |  |
| If the set has been given                             | a name, it appears on the display.                                                                |  |
| 25:25<br>FIND                                         | Press Show.                                                                                       |  |
| Capabilities▶                                         | Press Show.                                                                                       |  |
| Fwd no answer <b>≯</b>                                | Press Next twice.                                                                                 |  |
| DND on BusytN<br>CHANGE                               | Press <u>CHANGE</u> to turn the feature on.                                                       |  |
| DND on Busy®Y<br>CHANGE                               | A second press turns it off again. Press Ris to end your session.                                 |  |
| You can press Next telephone, or press Headinheading. | to continue programming capabilities for this three times to return to the Terminals and Sets     |  |

#### End of session

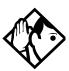

**Tip** - If the Norstar set is a member of a Hunt Group and the set activates this feature, the set does not receive notification of incoming Hunt Group calls while on a call. The DND on busy feature overrides the Hunt Group. For more information on Hunt Groups see "Programming Hunt Groups" on page 147.

For more information on Call Forward and similar settings, see "Forwarding your calls to another Norstar telephone" on page 97.

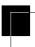

# What would you like to do next?

Some of the most common programming tasks are listed below. For a comprehensive list of settings and instructions, see either the Table of Contents or the Index.

Redirect calls coming in on a line.

Allow individuals to answer calls that are ringing at another telephone.

Assign telephones to different zones for paging.

Turn the night service on and off.

Use a basic password so others can take care of programming such as changing user speed dials, changing names, changing the time and date, and activating Auto Attendant features.

See "Turning on Line Redirection" on page 102.

See "Picking up a call ringing at another telephone" on page 35.

See "Paging" on page 109.

See "Making additional telephones ring" on page 181.

See "Using passwords" on page 187.

# **Answering calls**

# Answering incoming calls with Hunt Groups

Your Norstar system now allows you to establish Hunt Groups in your system. Hunt Groups are a group of Norstar set DNs that can be called by a single directory number. The Hunt Groups feature ensures calls are easily routed to the appropriate people. You can program

- the members for a Hunt Group
- member position within a Hunt Group
- how calls are distributed
- how long a call spends looking for available members
- what happens if all members are busy

For more information on Hunt Groups see "Programming Hunt Groups" on page 147.

# Answering an incoming call

There are three indications of an incoming call: ringing, a line button flashing, and a message on the display. You may not necessarily receive all three indications for any particular call. For example, you may have a line that has been set up not to ring at your telephone. If so, you see only a flashing line button. There are many possible combinations, depending on how your system is set up. See "Choosing a line using a line button" on page 53 for more information on the use of lines.

If you receive a priority call and your telephone has no free internal line buttons, you cannot transfer the priority call, you must accept or release it.

#### Line buttons

One line button for each line is assigned to your telephone. Press the line button to select the line you want to answer or use to make a call. Having several line buttons allows you immediate access to more than one line.

The M7100 telephone has two intercom paths which are used instead of line buttons to answer and make calls. Each M7100 can be assigned two lines. You can press Hold to switch between two calls, one active and one on hold.

#### What line indicators mean

| <b>&gt;</b> | Flashing on and off for equal lengths of time | There is an incoming call on the line.                                      |
|-------------|-----------------------------------------------|-----------------------------------------------------------------------------|
| <b>&gt;</b> | Flashing on and off more quickly              | You have placed a call on hold.                                             |
| <b>&gt;</b> | Flashing on for longer than off               | Someone else has put a call on hold on that line.                           |
| <b>&gt;</b> | On, not flashing                              | You are connected to the call on that line or the line is in use elsewhere. |
|             | Off                                           | The line is free.                                                           |

#### Rings you may hear

| A double beep every ten seconds | A call has been camped to your telephone.                                                |
|---------------------------------|------------------------------------------------------------------------------------------|
| A long single ring              | There is an external call on the line for you.                                           |
| A shorter double ring           | There is an internal call on the line for you or a call is being transferred to you.     |
| A brief single ring             | A call is being redirected on one of your redirected lines. You cannot answer this call. |
| Three beeps descending in tone  | You are receiving a priority call.                                                       |

# Answering calls at a prime telephone

Each line in a Norstar system can be assigned a prime telephone. Calls not answered at their normal destinations are transferred to the prime telephone. The prime telephone is usually the attendant's telephone. The installer or customer service representative programs a prime telephone for a line.

| The person at telephone 21 has forwarded a call to you using Do Not Disturb.                                                                               |
|----------------------------------------------------------------------------------------------------|
| The system has transferred a call to you from a telephone with Do Not Disturb turned on.                                                                   |
| Nobody answered this call so the system transferred it to you.                                                                                             |
| Someone has camped, parked or transferred a call on line 001, but no one has answered it. Press <u>CALLBACK</u> or the line button to connect to the call. |
| There is no telephone that can receive a call on line 001 so the system has transferred it to you.                                                         |
| The call coming in on line 002 was intended for target line 052. Line 052 is busy so the call has come to you.                                             |
|                                                                                                    |

For other displays, see "Common feature displays" on page 215.

# Using a central answering position (CAP) module

A central answering position (CAP) is a Norstar M7324 telephone and a CAP module that your installer or customer service representative programmed as a CAP. It is best if the CAP is the prime telephone and direct-dial telephone for the lines and telephones it serves

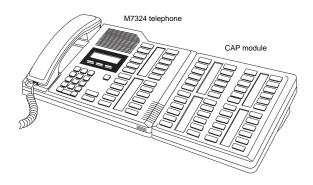

A CAP module is an add-on device that provides 48 extra memory or line buttons. You can connect one Norstar CAP module to the telephone to increase the number of lines it can handle.

When a CAP module is first plugged into your telephone, some of the module buttons are already programmed to dial an internal number.

#### Customizing your CAP module

If your installer has programmed the CAP module to be the central answering position for your system, you can move external lines onto the CAP module by using

Feature \* 8 1. See "Moving line buttons" on page 135.

Any of the buttons on your CAP module that do not select lines can be programmed to dial internal or external numbers automatically. You can program features onto CAP module buttons. See "Time savers for making calls" on page 77 and "Customizing your telephone" on page 127 for information on programming memory buttons.

#### Monitoring telephones with the CAP module

The indicators beside internal autodial buttons on your CAP module show the status of Norstar telephones.

#### The indicator is on when the telephone has:

- an active call
- Do Not Disturb turned on

#### The indicator is off when a telephone has:

- no active call
- a call on hold and no other active call

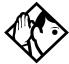

Tip - You can send up to 30 messages from a CAP.

#### Release button

Pressing RIS ends a call. You do not have to put the receiver down. RIS also ends feature programming.

While you are on a call, do not press RIS to end a feature you are using. If you do, you disconnect the call. Use Feature instead.

# Hearing aid compatibility

The receivers on all Norstar telephones are compatible with hearing aids as defined in the FCC rules, Part 68, section 68.316. Not all hearing aids are optimized for use with a telephone.

# Viewing information about a call on the display

If you subscribe to Call Display services from your local telephone company, one line of information about an external caller is displayed after you answer. Depending on the setting and the external information available, either the caller's name or telephone number is displayed.

When you transfer an external call to another Norstar user, this information is displayed on the recipient's telephone.

Call Display information becomes available between the first and second ring of an incoming call. If you answer before the Call Display information is available on your display, and you press Feature 8 1 1, you see only the line number or line name.

To use logging features with Call Display, see "Using Call Log" on page 119.

# Using Call Information for a particular call

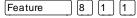

Call Information allows you to see information about incoming calls. This information is more detailed than the Call Display information you can receive automatically. For external calls, you can display the caller's name, telephone number, and the line name. For an internal call, you can display the caller's name and their internal number. You can see information for ringing, answered, or held calls.

Call Information is available for calls even if they have been transferred, forwarded or rerouted in some way.

Names and numbers for external calls are displayed only if you have subscribed to Call Display services from your telephone company.

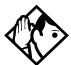

**Tip -** Call Log displays the same information as Call Information, along with the date and time of the call, and the number of times the caller called.

#### Displaying Call Information before or after answering

To find out who is calling or to display information about your current call:

- 1. Press Feature 8 1 1.
- 2. Press # or VIEW to display more information about an external call

Call Display information becomes available between the first and second ring of an incoming call. If you answer before the Call Display information is available on your display, and you press Feature 8 1 1, you see only the line number or line name.

#### Displaying Call Information for a call on hold

- 1. Press Feature 8 1 1. The display reads ▶5elect a call.
- 2. Select the line on hold. Information about the call is displayed.
- 3. Press # or VIEW to display more information about an external call.

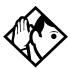

Tip - If your telephone automatically displays Call Display information for a call, you need to press

Feature 8 1 1 before you can press # or UIEW to display more information about the call.

# Making Call Display information appear automatically at a telephone

Each telephone that rings for an external line can display Call Display information for that line. After the call is answered, Call Display information is always shown at the telephone that answered the call. Your installer or customer service representative can program telephones to have automatic Call Display.

This feature is not available to ISDN terminals.

# Changing what information is shown first about a call

Depending on the services you subscribe to, Call Display information may contain up to three parts: the name of the caller, the number of the caller, or the name of the line in your Norstar system that the call is on. For each telephone, you can determine which information is displayed first.

You need the programming template found at the front of this guide. See "Getting started with Norstar" on page 1 for more information.

- 1. Press Feature \* \* 2 6 6 3 4 4.
- 2. Press 2 3 6 4 6 (the default System Coordinator password).
- 3. Press Show and enter the internal number of the telephone you want to program.
- 4. Press Show.
- 5. Press Next four times.
- 6. Press Show.
- 7. Choose a setting at 1stDisplay! using the CHANGE button. The choices are Name, Number or Line.

You may see Unknown name or Unknown number on the display if the information is not available from your telephone company. You may see Private name or Private number on the display if the caller blocks that information.

# Picking up a call ringing at another telephone

You can pick up a call ringing at another telephone using Directed Pickup or Group Pickup.

# Answering any ringing telephone using Directed Pickup

Feature 7 6

You can answer any telephone that is ringing in your Norstar system.

- 1. Press Feature 7 6
- 2. Enter the internal number of the ringing telephone.

Call Pickup cannot be used to answer private lines.

To use Call Pickup (Directed Pickup), the telephone must be ringing. If, for example, the auxiliary ringer is ringing, but the call is not ringing at a telephone, the call cannot be answered using Directed Pickup. It must be answered normally at a telephone that has a flashing indicator for the call, or by using Trunk Answer. You can answer a call that is ringing because someone has transferred the call to a telephone and the call is ringing on an intercom button.

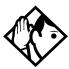

**Tip** - Directed pickup can retrieve calls that are ringing on an Answer DN. While you may enter the internal number of the telephone you hear ringing, it may be calls from another telephone you are answering.

#### Answering any ringing telephone using Group Pickup

Feature 7 5

Your Norstar system can be divided into four pickup groups. If you are a member of a pickup group, you can pick up a call that is ringing at any telephone in your pickup group.

Press Feature 7 5

Group Pickup cannot be used to retrieve a camped call.

If there is more than one incoming call at a telephone in a pickup group, a call ringing on an external line is answered first followed by calls on the prime line and, finally, calls on internal lines.

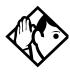

**Tip** - A Hunt Group call ringing at a Norstar set DN that is also a member of a call pickup group can be picked up by any Norstar set in that call pickup group. For more information on Hunt Groups see "Programming Hunt Groups" on page 147.

# Changing a telephone's pickup group

Telephones can be put into and taken out of pickup groups.

You need the programming template found at the front of this guide. See "Getting started with Norstar" on page 1 for more information.

- 1. Press Feature \* \* 2 6 6 3 4 4.
- 2. Press 2 3 6 4 6 (the default System Coordinator password).
- 3. Press Show and enter the internal number of the telephone you want to program.
- 4. Press Show twice.

- 5. Press Next five times.
- 6. Press <u>CHANGE</u> at <u>Pickup 9np</u>: to assign the telephone to pickup group 1, 2, 3, or 4, or to None.

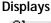

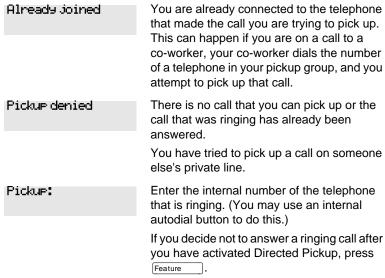

#### Trunk Answer

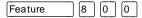

The Trunk Answer feature allows you to answer a ringing call anywhere in the system from any telephone in the system. The line you are answering does not have to appear or ring at the telephone you are using.

Trunk Answer works only with calls that are ringing on lines for which a Ringing Service schedule is active and if Trunk Answer is enabled by your installer or customer service representative.

## Answering a call using Trunk Answer

Press Feature 8 0 0.

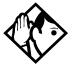

**Tip** - If there is more than one incoming call on lines in a Ringing Service, the Trunk Answer feature picks up the external call that has been ringing the longest.

# Displays Line denied You have tried to pick up a call on someone else's private line. Pickup denied The call that is ringing is on a line that is not in a Ringing Service.

#### **Answer buttons**

You can use an Answer button to monitor calls on another person's telephone. All calls to the monitored Norstar telephone appear on the Answer button.

Answer buttons are useful for attendants who monitor incoming calls for one or several other people. For example, a secretary may have appearances for three different bosses on her answer buttons. Once a call for boss A is answered by the secretary, the appearance stops at that boss' set. This allows for another (simultaneous) call to come in on the same line. The same is true for boss B and boss C. When incoming call traffic becomes high, the calls can then be routed to a Hunt Group to optimize call handling. For more information on Hunt Groups see "Programming Hunt Groups" on page 147.

The Answer button setting in Featr settings programming allows you to determine what types of calls alert at the telephone. Your choices are: Basic, Enhanced and Extended.

See the Norstar Modular ICS 4.0 Installer Guide for more information

M7100N telephones and ISDN terminals cannot be assigned Answer buttons to monitor other sets, but they can be monitored.

You cannot make calls using Answer buttons.

If more than one call is ringing at someone's telephone, the first call appears on the attendant's Answer button. Any subsequent calls appear on intercom buttons, if they are available.

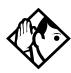

**Tip -** More than one attendant may have an Answer button for a single telephone. This allows two or more attendants to handle calls for a busy person.

Each telephone can handle calls for up to eight other people using a separate Answer button for each person.

# Creating a Conference Call

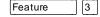

You can talk to two people at once.

- 1. Make sure you have two calls, one active and one on hold.
- 2. Press Feature 3.
- 3. Press the appropriate button to retrieve the held call (this is automatic on the M7100 telephone).

You can create a conference when you are on a call.

- 1. Make a second call.
- 2. Press Feature 3

3. Press the button where the first call is on hold to create a conference.

Only the person who established the conference can process the conference by using the procedures described in this section.

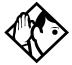

**Tip** - You can create a conference by releasing privacy on a call. See "Turning Privacy on or off for a call" on page 48.

#### Disconnecting one party

You can disconnect one party from a conference and continue talking to the other.

On an M7208, M7310 or M7324 telephone:

- 1. Press the line button of the call that you want to disconnect. The call that you want to keep is automatically put on hold.
- 2. Press [RIs]. The call is disconnected.
- 3. Press the line button of the held call to speak to the remaining person.

#### On an M7100 telephone:

- 1. Press Feature # 3, to place one caller on hold. Press Hold again, to put the caller you want to keep on hold.
- 2. Press [RIs]. The call is disconnected.
- 3. Press Hold to speak to the remaining party.

#### Independently holding two calls

For all Norstar telephones except the M7100 telephone, you can put the two people in a conference call on hold independently so that they cannot talk to each other.

- 1. Press the line button of one person. The other person is automatically put on hold.
- 2. Press [Hold ... The second person is put on hold.

You can re-establish the conference.

- 1. Take one call off hold.
- 2. Press Feature 3.
- 3. Take the other call off hold.

#### Putting a conference on hold

You can put a conference on hold, allowing the other two people to continue speaking to each other by pressing Hold.

You can reconnect to the conference by pressing either of the held line buttons. For the M7100 telephone, press [Hold ].

#### Splitting a conference

You can talk with one person while the other person is on hold.

On an M7208, M7310 or M7324 telephone:

Press the line button of the person you want to speak to. The other person is automatically put on hold.

On an M7100 telephone:

- 1. Press Feature # 3. The first party is on hold.
- 2. Press [Hold], if necessary, to switch parties.

You can re-establish the conference.

- 1. Press Feature 3.
- 2. Take the held call off hold. This is not necessary for the M7100 telephone.

# Removing yourself from a conference

Feature 7 0

You can remove yourself from a conference, and connect the other two callers through your Norstar system.

Enter the Transfer feature code Feature 7 0.

When you remove yourself from a conference using the Transfer feature, and both callers are from outside your system, one of the callers must have called you on a disconnect supervised line, or the call is disconnected.

#### **Displays**

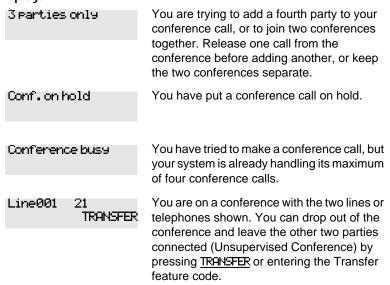

#### Press held line

You have activated the Conference feature with one call active and another on hold. Press the line of the call on hold to bring that person into the conference.

For other displays, see "Common feature displays" on page 215.

# Listening to a call as a group

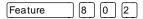

To allow people in your office to listen in on a call using Group Listening, press Feature 8 0 2.

You hear the caller's voice through your telephone's speaker. Continue to speak to the caller through the telephone receiver. Your telephone's microphone is off, so the caller does not hear people in your office.

#### **Canceling Group Listening**

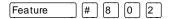

Group Listening is canceled automatically when you hang up or when you press Feature # 8 0 2.

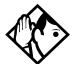

**Tip -** Keep the receiver away from the speaker, or you may hear feedback. The higher the volume, the more the feedback. Press Ris to prevent feedback when hanging up.

# Using Handsfree/Mute

The ability to use Handsfree has to be turned on or off for each telephone. The type of Handsfree can be changed. See "Changing Handsfree for a telephone" on page 46.

You must turn on Handsfree for a telephone to be able to use a headset.

#### Answering calls without lifting the receiver

- 1. Press the line button for the ringing call. (This step is not necessary if you have a prime line assigned to your telephone.)
- 2. Press Handsfree . The telephone's internal microphone and speaker are automatically turned on.

Handsfree is not available for an M7100 telephone.

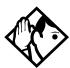

**Tip -** Direct your voice toward the telephone. The closer you are to the telephone, the easier it is for the microphone to transmit your voice clearly to your listener.

# Making calls without lifting the receiver

- Press Handsfree Automate And Mute Mute Market And Mute Market And Mute Market And Mute Market Andrews Andrews And
- 2. Dial your call.
- 3. Speak normally.

# Muting Handsfree

- 1. Press Handsfree to switch off the telephone microphone so that you can speak privately to someone in your office while you are on a handsfree call.
- 2. Press Handsfree to turn the microphone back on again and continue your handsfree call.

# Changing a regular call to handsfree

- 1. Press Handsfree .
- 2. Hang up the receiver.

# Changing a handsfree to a regular call

Lift the receiver.

# **Using Handsfree**

The indicator next to Handsfree is solid when you have Handsfree turned on. It flashes when you mute the microphone.

Wait for your caller to finish speaking before you speak. The microphone and speaker cannot both be on at once. Your caller's voice may be cut off if you both speak at the same time. Noises such as a tapping pencil could be loud enough to turn on your microphone and cut off your caller's speech.

To prevent a possible echo, keep the area around your telephone free of paper and other objects that might screen your microphone. Turning down the microphone's volume (press the left end of while speaking) prevents echoes. When you change the volume level, both the microphone and speaker volume are adjusted to prevent feedback problems.

Place the telephone so that any unavoidable local noise (such as an air conditioner) is behind it. This limits the amount of disruptive background noise.

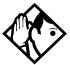

**Tip** - In open-concept environments, use the receiver when handsfree communication is not necessary or when you need privacy during a call. Another option is to use a headset.

#### Changing Handsfree for a telephone

You can program the type of Handsfree used with each telephone.

You need the programming template found at the front of this guide. See "Getting started with Norstar" on page 1 for more information.

- 1. Press Feature (\*) (\*) (2) (6) (6) (3) (4) (4).
- 2. Press 2 3 6 4 6 (the default System Coordinator password).
- 3. Press Show and enter the internal number of the telephone you want to program.
- 4. Press Show twice.
- 5. Press Next three times.
- 6. Choose a setting at **Handsfree**: using the **CHANGE** button.

There are three ways to set Handsfree for an individual telephone:

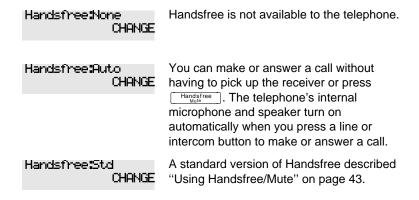

For other displays, see "Common feature displays" on page 215.

Both Auto and standard Handsfree allow you to use a headset with a Norstar telephone.

A Handsfree/Mute button is automatically assigned to a telephone that is programmed with Handsfree and is always located in the lower right-hand corner of the telephone.

#### Changing Handsfree Answerback for a telephone

Handsfree Answerback allows you to answer a voice call without lifting the receiver. It is always turned off for an M7100 telephone.

You can turn Handsfree Answerback on or off for atelephone that is programmed to use Handsfree.

You need the programming template found at the front of this guide. See "Getting started with Norstar" on page 1 for more information.

- 1. Press Feature \* \* 2 6 6 3 4 4.
- 2. Press 2 3 6 4 6 (the default System Coordinator password).
- 3. Press Show and enter the internal number of the telephone you want to program.
- 4. Press Show twice.
- 5. Press Next four times.
- 6. Choose a setting (Yes or No) at HF answerback: using the CHANGE button.

# Turning Privacy on or off for a call

Feature 8 3

Lines in your system can be configured to have automatic privacy. If a line is not programmed with privacy, anyone with the line assigned to their telephone can join your call by pressing the line button. If a line is programmed with privacy, only one person at a time can use the line.

Privacy control cannot be used on internal or conference calls.

When another telephone joins a call, the participants on the call hear a tone, and a message appears on the Norstar display. You cannot join a call without this tone being heard.

#### Creating a conference by releasing privacy

If a line is programmed with privacy, you can turn privacy off to allow another person with the same line to join in your conversation and form a conference. All the rules applicable to a conference apply except there is only one line in use, instead of the normal two. This means that you cannot split a conference set up using Privacy.

- 1. Press Feature 8 3.
- 2. Tell the other person to press the line button and join your conversation.

Only two Norstar telephones in addition to the external caller can take part in this kind of conference.

# Making a call private

If a line is programmed to not have privacy, you can turn privacy on for a call, preventing other people with the same line from joining your conversation.

Press Feature 8 3

# **Checking call length using Call Duration Timer**

Feature 7 7

By pressing Feature 77, you can see how long you spent on your last call, or how long you have been on your present call.

#### **Displays**

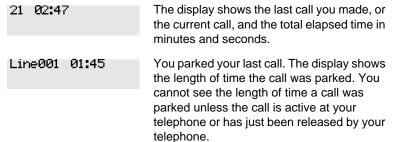

# Disconnecting by accident

If you accidentally drop the receiver back into the telephone cradle while answering a call, you can quickly retrieve the call.

Pick up the receiver again or press Handsfree within one second to be reconnected to your call.

# Making calls

There are many ways to make a call, depending on the programming and the type of call, as follows:

- Pick up the receiver and dial. The Norstar system supports three methods of dialing. See "Changing how you dial your calls" on page 55.
- Pick up the receiver, press a line button, and dial (if the call is not on your prime line).
- Press Handsfree and dial (to talk without using the receiver). See "Using Handsfree/Mute" on page 43.
- Press Handsfree , press a line button, and dial (to talk without the receiver and if the call is not on your prime line).
- Press a line button and dial (to talk without the receiver and if Automatic Handsfree is assigned to your telephone).
- Use one of the features that make dialing easier. See "Time savers for making calls" on page 77.

#### **Displays**

| 21 busy<br>PRIORITY LATER | The telephone you have called has no internal lines available. Press <u>LATER</u> to use the Ring Again or Message features or press <u>FRIORITY</u> to make a priority call. |
|---------------------------|----------------------------------------------------------------------------------------------------|
| 9_<br>QUIT BKSP           | You are dialing using Pre-Dial. To erase an incorrect digit, press the left end of  or BKSP. When the number is complete, select a line or lift the receiver.                 |
| 95551234<br>TRANSFER      | This prompt remains on your display as long as you are on a call you have dialed. To transfer the call, press TRANSFER.                                                       |

| aking calls                      |                                                                                                    |
|----------------------------------|----------------------------------------------------------------------------------------------------|
| Already Joined                   | Your telephone is already connected to the telephone you are trying to call. Check your active line buttons, and return to that call.                                                                   |
| Calling 21<br>PRIORITY LATER     | Wait for the telephone to be answered. If no one answers, press <u>LATER</u> to use the Ring Again (page 59) or Message (page 112) feature, or press <u>FRIORITY</u> to make a priority call.           |
| Can't rin9 a9ain                 | You cannot use Ring Again on your current call. You can only use Ring Again while you have a busy signal on an internal call or line pool request or while an internal call is ringing.                 |
| Do not disturb<br>PRIORITY LATER | The telephone you are calling has Do Not Disturb turned on. Press LATER to use the Ring Again or Messages features, or press FRIORITY to make a priority call.                                          |
| Expensive route                  | You have dialed a number, but the least expensive route that the system is programmed to use is busy. Unless you release the call, it goes through on a more expensive route.                           |
| Hidden number                    | The last number you dialed or the number you saved for Saved Number Redial was a speed dial number that displayed a name rather than the number. The number is dialed correctly, but you cannot see it. |
| Line denied                      | You have attempted to use someone else's private line.                                                                                                    |
| Line001<br>TRANSFER              | Enter the digits of the number you want to dial.                                                                                                    |
| No last number                   | You have not dialed an external telephone                                                                                                    |

system reset.

Either you have no prime line or your prime line is busy. Select a line manually before dialing.

number since the last power interruption or

| Not in service             | You have entered the number of a telephone that is not in service.                                                                                                    |
|----------------------------|----------------------------------------------------------------------------------------------------|
| On another call<br>LATER   | The telephone you have called is on another call. Press <u>LATER</u> to use the Ring Again or Message features.                                                                   |
| Restricted call            | The call you are trying to make has been restricted in programming. A possible reason is time-of-day restrictions on certain calls.                                               |
| Ring Again?<br>YES NO EXIT | Press <u>VES</u> to use Ring Again. Press <u>NO</u> to send a message. See "Sending messages using the display" on page 112 and "Turning on Ring Again" on page 59.               |
| Select a line              | Either you have no prime line, or the prime line is in use, or the line programmed for an autodial number, speed dial number, or Hotline is in use. Select a line and dial again. |
| Send message?<br>YES NO    | Press <u>YES</u> to send a message. See Messages.                                                                                                    |

For other displays, see "Common feature displays" on page 215.

# Choosing a line using a line button

You have one line button for each line assigned to your telephone. Press the line button to select the line you want to answer or use to make a call. Having several line buttons allows you immediate access to more than one line.

The M7100 telephone has two intercom paths which are used instead of line buttons to answer and make calls. Each M7100 can be assigned two lines. You can press [Hold to switch between two calls, one active and one on hold.

# Line pools

A line pool is a group of external lines that can be shared by many telephones. You can use a line in a line pool to make an external call.

The Norstar Compact ICS can have three line pools, and a telephone can be programmed to access any number of them.

A line pool access code is a number you dial to get a line pool. The access code can be up to four digits long. You can have several different line pools for your system, each one giving you access to a different set of external lines. It is one way of sharing lines across telephones in a system.

Your installer or customer service representative programs the line pool access codes and gives each telephone access to a line pool.

Everyone in the office should have a list of the line pool access codes for the line pools their telephones can use.

#### Using a line pool to make a call

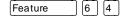

- 1. Press Feature 6 4
- 2. Enter a line pool access code.

If you have a free internal line, you can make a call using a line pool without entering the feature code first.

- 1. Select an internal line (intercom).
- 2. Dial the line pool access code.

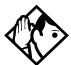

**Tip** - If no lines are available in the line pool, you can use Ring Again at the busy tone. You are notified when a line in the line pool becomes available. See "Using Ring Again" on page 59.

# Programming a memory button with a line pool feature code

When you program a button with the line pool feature code, you must enter a line pool access code after the feature code. The programmed line pool button accesses a specific line pool, not the line pool feature. See "Programming feature buttons" on page 129 for more information.

If you program a button with an indicator to access a line pool, when all the lines in a line pool are busy, the indicator for the line pool button turns on. The indicator turns off when a line becomes available.

#### Making calls from an ISDN terminal

ISDN terminals do not have line keys or intercom keys as do Norstar telephones. To make an outgoing call from an ISDN terminal, access an external line by entering a line pool code or by using the ARS feature.

# Changing how you dial your calls

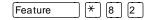

- 1. Press Feature \* 8 2.
- 2. Press # or NEXT until the dialing mode you want appears.
- 3. Press Hold or OK to select the displayed dialing mode.

The dialing modes feature code cannot be programmed onto a memory button.

#### **Using Standard Dial**

Standard Dial allows you to make a call by selecting a line and dialing the number. If you have a prime line, it is selected automatically when you lift the receiver or press Handsfree .

You cannot use Standard Dial on an M7100 telephone unless you pick up the receiver first. If you have an M7100 telephone, use the Automatic Dial or Pre-dial feature for on-hook dialing.

# **Using Automatic Dial**

Automatic Dial allows you to dial a number without selecting a line. Your prime line is selected as soon as you start dialing a number.

Automatic Dial does not work if your telephone has no prime line or if your prime line is in use.

Telephones connected to an analog terminal adapter (ATA) cannot use Automatic Dial.

# **Using Pre-dial**

Pre-dial allows you to enter a telephone number, check it, then change it before actually making the call. The call is not dialed until you select a line or line pool, or pick up the receiver. You can pre-dial both external and internal numbers. You must, however, select the correct type of line (external or internal) for the type of number you have entered.

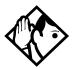

**Tip** - If your telephone starts ringing while you are pre-dialing a number, you can stop the ringing by turning on Do Not Disturb (Feature 8 5). This does not affect numbers you are entering.

You cannot pre-dial a telephone number if all the lines on your telephone are busy.

# When the internal number you have called is busy

## **Priority Call**

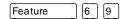

If you get a busy signal or a Do Not Disturb message when you call someone in your office, you can interrupt them. Use this feature for urgent calls only.

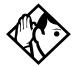

**Tip -** Priority calls cannot be made to Hunt Group DNs. For more information on Hunt Groups see "Programming Hunt Groups" on page 147.

## Making a priority call

- 1. Press Feature 6 9.
- 2. Wait for a connection, then speak.

A person who receives a priority call while on another call has eight seconds to accept or block the call. For information on blocking calls see "Stopping calls" on page 162. If the person does nothing, the priority call feature puts their active call, including conference parties, on Exclusive Hold and connects your call.

# Giving a telephone the ability to make priority calls

You need the programming template found at the front of this guide. See "Getting started with Norstar" on page 1 for more information.

- 1. Press Feature \* \* 2 6 6 3 4 4.
- 2. Press 2 3 6 4 6 (the default System Coordinator password).

- 3. Press Show and enter the internal number of the telephone you want to program.
- 4. Press Show twice.
- 5. Press Next nine times. The display shows Priority call:
- 6. Press **CHANGE** to choose Y (Yes) or N (No).

#### **Displays**

| Call blocked    | You tried to place a priority call to another Norstar telephone. The person you called has blocked your call. Try to call later. |
|-----------------|----------------------------------------------------------------------------------------------------|
| Please wait     | The party you are calling has eight seconds to decide whether to accept or reject your priority call.                            |
| Priority denied | The telephone you are calling has already received a priority call or is unable to receive priority calls.                       |

You can make a priority call only while your telephone displays:

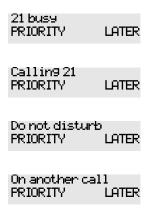

## **Using Ring Again**

Feature 2

Use Ring Again when you call someone on your Norstar system and their telephone is busy or there is no answer. Ring Again can tell you when they hang up or next use their telephone. You can use Ring Again to tell you when a busy line pool becomes available.

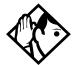

**Tip -** The Ring Again feature cannot be used when calling a Hunt Group DN. For more information on Hunt Groups see "Programming Hunt Groups" on page 147

# **Turning on Ring Again**

Feature 2

Press Feature 2 before you hang up.

Using Ring Again cancels any previous Ring Again requests at your telephone.

# **Canceling Ring Again**

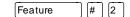

Press Feature # 2 to cancel a Ring Again request.

#### **Displays**

You cannot use Ring Again on your current call. You can only use Ring Again while you have a busy signal on an internal call or line pool request, or while an internal call is

ringing.

Ring Again? Press <u>YES</u> to use Ring Again. Press <u>NO</u> if you YES NO EXIT prefer to send a message.

# **Auto Attendant**

The built-in Auto Attendant automatically answers and directs incoming calls, which can reduce or eliminate the workload for the person who answers incoming calls for an office. The Auto Attendant carries out three tasks: System Answer, Custom Call Routing (CCR) and direct extension dialing.

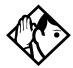

**Tip -** The Auto Attendant can transfer calls to a Hunt Group. For more information on Hunt Groups see "Programming Hunt Groups" on page 147.

Your installer or customer service representative enables the Auto Attendant for your Compact ICS, and programs which lines are to be answered by CCR.

You may have the option of choosing to record your own greetings instead of using the pre-recorded greetings for System Answer and CCR. Consult your Customer Service Representative to determine whether or not your system has the capability to record customer greetings.

#### System Answer

The System Answer feature simplifies the job of answering calls by making sure all calls are answered within a set number of rings. When calls go unanswered at the telephone monitored by System Answer (called the attendant set), Norstar answers the call and plays a greeting. It then puts the call on hold until someone can retrieve it.

If the caller knows the internal number they want to reach, or is using the Norstar remote features, they can dial while the System Answer greeting is playing. System Answer monitors all external calls that appear as a flashing line button on the attendant telephone including Answer buttons and external calls that have been transferred. After System Answer has played the greeting, the call is put on hold at the same line indicator where it first appeared. The feature does not answer calls from internal extensions.

#### **Custom Call Routing (CCR)**

The job of answering and transferring calls can be taken over by CCR. When someone calls on lines monitored by CCR, the system answers the call and plays a greeting you have recorded. Callers using a tone dial set can then:

- direct their call by pressing a digit as instructed by your greeting (for example, "to reach our salespeople, press 4")
- enter an internal telephone number (a fast way for regular callers to reach someone directly)
- access remote features
- reach an attendant by pressing a single digit (a way to transfer out of CCR and talk to someone)

You can use two greetings with CCR: one for when your office is open and one for when it is closed. The business closed greeting may announce your office hours and give a digit to press to leave a message (if you have a voice mail system or answering machine), and callers can dial an internal number to reach someone who is working after hours.

If CCR forwards a call and it goes unanswered (either because the caller enters an invalid extension number or no one is there to answer the call) the call is redirected to ring at the prime telephone after the usual Callback delay. Once a caller has dialed out of the CCR greeting, he or she is not able to return and make another selection.

#### **CCR** groups

CCR allows callers to reach groups of telephones by dialing a single digit they select from the audio menu. You create the CCR groups in programming.

When a call is sent to a CCR group in which all the telephones have the same programming, the call goes to the telephone with the lowest internal number.

If the telephones in a CCR group have different programming, the call is handled by the telephone programming that takes effect first. For example, if a telephone in a group forwards after two rings, it forwards the call from CCR before the telephones in the group that are programmed to forward after three rings.

A CCR call is forwarded by Forward on Busy, the Call Forward feature code, and Callback programming. Be sure to keep this in mind when programming the telephones in your CCR groups.

When a call that was handled by CCR rings at your telephone, call information appears automatically on the display. You must subscribe to a call display service and have the proper equipment installed in your system for this feature to work. If CCR is programmed to answer the call in less than two rings, the call information may not be captured and forwarded to the telephones in the CCR group.

#### **Direct extension dialing**

Both System Answer and CCR give the caller the opportunity to dial an internal telephone number or use remote feature access such as direct inward system access (DISA). This means callers do not have to wait to reach the person they are calling and only the person they are calling has to handle the call.

### **Customizing System Answer and CCR**

Your installer or customer service representative turns on System Answer and CCR for your system. They assign which lines can be answered with CCR. Until this master control is turned on, the Auto Attendant features are not available.

It is recommended that the CCR not be programmed to answer lines that are answered by System Answer at the attendant telephone (usually the reception telephone).

It's a good idea to plan how you are going to customize System Answer and CCR before you start programming.

- Decide which telephone is to be the attendant telephone (where calls can be answered automatically and put on hold).
- For pre-recorded greetings, decide which language is to be used to greet callers. If you want two languages, decide which is heard first.
- Write down the greetings or scripts that you want to record as the company greeting and business closed greeting (see examples in "Recording customized greetings for System Answer and CCR" on page 73).
- Organize your telephones into groups and decide what number a caller is to use to reach each group. Using the groups and numbers you have created, write down the greeting or "script" to be heard as the CCR.
- Decide how many times a call rings before System Answer and CCR answer. Be sure it does not conflict with voice mail or other auto attendant applications you may be using. If CCR lines ring at the attendant set, CCR and System Answer can conflict.
- Use a programming session and feature codes to create your custom System Answer and CCR.

- Test both System Answer and CCR to make sure they are working properly.
- Make sure your installer or customer service advisor has programmed your system to use the held line reminder tone. This provides another indication that System Answer has placed a call on hold.

#### **Turning System Answer on or off**

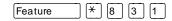

System Answer can be turned on and off at any telephone in the system. System Answer handles only the calls that ring at the attendant telephone (attendant set).

- 1. Press Feature \* 8 3 1. The display shows the current status of System Answer.
- 2. Press CHANGE or # and enter the System Coordinator password or Basic password (the default passwords are 2 3 6 4 6 and 2 2 7 4 2) to turn the feature on or off.
- 3. Press  $\mathbf{OK}$  or  $\mathbf{*}$  to confirm the change.

Because System Answer answers calls and then puts them on hold, the feature should be turned off when no one is at the telephone to retrieve the calls.

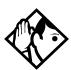

**Tip** - You can program the feature code for turning System Answer and CCR on or off on a memory button with an indicator at the attendant telephone. You know that the feature is turned on when the indicator is lit at the attendant set.

#### Turning CCR on or off

- 1. Press Feature \* 8 3 2. The display shows the current status of CCR.
- 2. Press CHANGE or # and enter the System Coordinator password or Basic password (the default passwords are 2 3 6 4 6 and 2 2 7 4 2) to select a setting: OFF, Bus. Open, or Bus. Closed.
- 3. Press  $\mathbf{OK}$  or  $\mathbf{\times}$  to confirm the change.

See the section on recording greetings for a description of the Business Open and Business Closed greetings used with CCR.

#### Choosing the attendant telephone

Programming allows you to choose a telephone to be the attendant telephone (attendant set). External calls that go unanswered at this telephone are handled by System Answer.

- 1. Press Feature \* \* 2 6 6 3 4 4.
- 2. Press 2 3 6 4 6 (the default System Coordinator password). The display shows Terminals&Sets.
- 3. Press Back twice. The display shows System
- 4. Press Show, Next, and Show. The display shows the internal number of the current attendant telephone.
- 5. Press CHANGE and enter the internal number of the telephone you want to assign as the attendant telephone.

### Changing the language used by System Answer and CCR

The programmed greetings used with the auto attendant features are available in three languages. You can change which language that callers hear, or program the system to play greetings in a second language.

If you record your own greeting, that custom greeting is the one that is played regardless of the language choice.

- 1. Press Feature \* \* 2 6 6 3 4 4.
- 2. Press 2 3 6 4 6 (the default System Coordinator password). The display shows Terminals&Sets.
- 3. Press Back twice. The display shows System Framing.
- 4. Press Show, Next, and Show. The display shows the setting for the attendant telephone.
- 5. Press Next . The display shows Language.
- 6. Press Show . The display shows the first language used in greetings.
- 7. Press <u>CHANGE</u> to select a language: <u>English</u>, <u>French</u> or <u>Spanish</u>.
- 8. Press Next The display shows the second language that callers hear. Press CHANGE to select a different language or NONE.

# Setting the number of rings before System Answer answers a call

You need the programming template found at the front of this guide. See "Getting started with Norstar" on page 1 for more information.

- 1. Press Feature \* \* 2 6 6 3 4 4.
- 2. Press 2 3 6 4 6 (the default System Coordinator password).
- 3. Press Back twice.
- 4. Press Show, Next, and Show.
- 5. Press Next twice. The display shows System Answer...
- 6. Press Show.
- 7. Press CHANGE until you see the appropriate number of rings (between 1 and 12).

If the system is busy answering calls, the line rings until System Answer can retrieve the call.

# Setting the number of rings before a caller hears the CCR greeting

- 1. Press Feature \* \* 2 6 6 3 4 4.
- 2. Press 2 3 6 4 6 (the default System Coordinator password).
- 3. Press Back twice.
- 4. Press Show, Next, and Show.
- 5. Press Next three times. The display shows CCR.

- 6. Press Show.
- 7. Press CHANGE until you see the appropriate number of rings (between 1 and 12).

If the system is busy answering calls, the line rings until CCR can retrieve the call.

If CCR is programmed to answer the call in less than two rings, the call information may not be captured and forwarded to telephones in the CCR group.

#### Adding or removing telephones from a group used with CCR

The greeting you create for CCR tells a caller to press a number to reach a group of telephones. You add or remove telephones from these groups (CCR groups) in programming.

- 1. Press Feature \* \* 2 6 6 3 4 4.
- 2. Press 2 3 6 4 6 (the default System Coordinator password).
- 3. Press Back twice.
- 4. Press Show, Next, and Show.
- 5. Press Next three times. The display shows CCRI.
- 6. Press Show.
- 7. Press Next . The display shows CCR 9roups.
- 8. Press Show and enter the number of the group to which you want to make changes.
- 9. Press Show and enter the internal number of the telephone you want to add or remove from the group.

10. Press <u>CHANGE</u> to select the status of the telephone in the group: Assigned, Unassgnd.

You can have a total of nine CCR groups. Each group can include up to 20 telephones.

#### Using the pre-recorded greetings

Pre-recorded greetings are always used when the System Answer or CCR are turned on, even if you don't create personalized recordings. The pre-recorded greetings can be turned off (not erased) and/or replaced with user-recorded substitutes. If a pre-recorded greeting is turned off, all System Answer and CCR features that use that greeting are affected.

Incoming calls at the attendant telephone hear the System Answer greetings. Lines that are set up to be answered by CCR hear a different set of greetings. They are:

- All of our operators are busy.
- If you know the extension that you want, and are using a touch-tone phone, please dial it now.
- Or, hold the line and your call will be answered as soon as possible.
- Thank you for calling.

In the next section, these recordings appear (in italics) as part of examples of complete greetings that callers might hear. "Thank you for calling" is heard when the caller does not respond to the Business closed greeting after it has been repeated, before the system disconnects the caller.

#### Using customized greetings for System Answer and CCR

Norstar uses both greetings you record and pre-recorded greetings to tell callers how their call is being handled. You can make your own voice recordings for all of the greetings used in System Answer and CCR.

For customer greetings, you can create your own version or turn the greeting off completely. With system greetings, you can select the system version, create your own version, or turn the greeting off.

The following examples use greetings recorded for use at a company called Bluebird Consulting. You can use them as models for when you make your own recordings.

The pre-programmed parts of the greetings are shown in italics.

#### System Answer on:

You have reached Bluebird Consulting. All of our operators are busy. If you know the extension that you want, and are using a touch tone phone, please dial it now. Or, hold the line and your call will be answered as soon as possible.

You may choose to create your own message (shown in italics following) instead of using the pre-recorded greetings:

You have reached Bluebird Consulting. We can't come to the phone right now. If you know the number of the person you are trying to reach, enter the number now. Or stay on the line and someone will assist you momentarily.

#### CCR, Bus. open:

You have reached Bluebird Consulting. To reach one of our sales agents, press 1. To contact our accounting office, press 2.

To reach Joan Smithers, press 3. To talk to an attendant, press 0. To repeat this menu, press star. If you know the extension that you want, and are using a touch tone phone, please dial it now. Or, hold the line and your call will be answered as soon as possible.

#### CCR, Bus. closed:

You have reached Bluebird Consulting. Our offices are closed. Our business hours are 8 a.m. to 5 p.m., Monday through Friday, Pacific Standard Time. *If you know the extension that you want, and are using a touch tone phone, please dial it now.* 

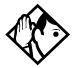

**Tip -** For better sound quality in your greetings, use the handset for recording greetings (not the handsfree microphone).

#### Time available for customized greetings

You have a total of 96 seconds of recording time to allocate to all greetings. If you begin by recording a 15 second company greeting, there are 81 seconds available for the remaining greetings (96-15=81). The maximum length of a single recording is 32 seconds. If you exceed the maximum time for a single recording, an error message accompanied by a tone is given.

A greeting that is turned off is not erased. The time used by the greeting does not return to the 96 second time pool.

User-recorded greetings are stored on the feature card. The recordings are erased when the card is replaced. If the same card is removed then reinserted, the recordings are preserved. You must re-record all user-recorded greetings when upgrading to a new feature card.

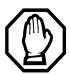

System greetings are permanent and can never be erased.

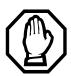

FLASH memory degrades slightly each time a message is recorded. Typically, messages can be erased and written thousands of times. However, care must be taken to plan out what messages are to be recorded and how often they are to be changed in order to reduce the number of re-recordings made over a long period of time. A warning is given when the card has degraded significantly. Contact your Customer Service Representative when this warning occurs.

The pre-recorded system messages do not use any portion of the 96 seconds of total recording time. They cannot be erased, but they can be turned off or replaced with a user-recorded substitute.

## Recording customized greetings for System Answer and CCR

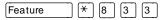

Both System Answer and CCR must be turned off to use this feature.

The customized greetings are not available to System Answer and CCR while you are recording. Callers hear only the prerecorded greetings.

There are seven greetings to choose from, three user greetings and four pre-recorded system greetings.

You can record your own user greetings with the first three greetings choices (A, B, and C). You can also turn these greetings off.

If your system does not have the capability to allow you to record your own version of the system greetings (D, E, F, and G) you can turn on the pre-recorded system greetings or turn them off.

If your system has the capability to allow you to record your own version of the system greetings (D, E, F, and G) you can record your own system greetings, turn on the pre-recorded system greetings or turn them off.

- 1. Press Feature \* 8 3 3 and enter the System Coordinator password (the default password is 2 3 6 4 6).
- 2. If you have the capability to record your own system greetings, the display shows Auto att 9rtn9s.

If you do not have the capability to record your own system greetings, the display shows Change rec time?. Select west to change the recording time or no to keep the recording time as is.

The display then shows Auto att 9rtn9s. Your choices are: SHOW, EXIT, and NEXT. (NEXT takes you to the menu for programming destinations for CCR.)

- 3. Press Show The display shows Grt9 A mode: User: Your choices are: CHG, SHOW, and NEXT. (NEXT takes you to Grt9 B mode: User.)
- 4. Press CHG if you want to turn greeting A, B, or C off (Off) or if you want to record your own greeting (User). For system greetings D, E, F, and G, you may select Sus to turn on the pre-recorded greetings, User to record your own version of the greeting, or Off to turn them off. If your system does not have the capability to allow you to record

your own version of the system greeting (D, E, F, and G), you may select **Sys** to turn on the pre-recorded greetings, or **Off** to turn them off. A greeting that is turned off is not erased. The time used by the greeting is not returned to the 96 second time pool.

- 5. Press Show The display shows Greeting A: User. Your choices are PLAY, REC, and OK. Press PLAY to play the greeting.
- 6. Press **REC** to record a greeting. As soon as you press **REC** the previous recording is erased. Making a recording of less than 2 seconds duration also erases the previous greeting.
- 7. Press **OK** when you have completed your recording.
- 8. To continue recording greetings, press <u>MEXT</u>, then <u>REC</u> to record the next greeting.
- 9. Press **OK** when you have completed your recording.

Example: "Our business hours are 8 a.m. to 5 p.m., Monday through Friday".

10. To continue recording greetings, press <u>MEXT</u>, then <u>REC</u> to record the next greeting, for example the caller menu.

The greeting used with the caller menu indicates the destinations you have chosen for each digit.

Example: "To reach one of our sales agents, press 1. To contact our accounting office, press 2. To reach Joan Smithers, press 3. To talk to an attendant, press 0. To repeat this menu, press star."

11. Continue recording any remaining greetings. Remember that some greetings are shared by both System Answer and CCR. Ensure that the recording is appropriate for both features.

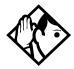

Tip - If you have recorded your greetings, you can press <u>NEXT</u> from the display showing <u>Nuto att. 9rtn9s</u> and go right into the menu for programming destinations for CCR.

#### **Programming or changing CCR destinations**

- 1. Press Feature \* 8 3 3 and enter the System Coordinator password (the default password is 2 3 6 4 6).
- 2. Press <u>NEXT</u> until the display shows CCR tree. The choices are SHOW, EXIT, and PREV.
- 3. Press Show The display shows Dial 0: and the current destination when the caller presses zero. Your choices are CHNGE and NEXT.
- 4. Press **CHNGE** to select the appropriate destination.

Each number from zero to nine and \* can direct a call to the attendant telephone or one of the nine CCR groups. The \* can be set up to make the system play the CCR greeting again (Repeat). If a digit is set to None, it has no destination.

Using <u>MEXT</u> and <u>CHNGE</u>, select the destinations for the remaining digits.

#### Testing your custom System Answer and CCR

If you have more than one external line, you can call in to hear your greetings by dialing the number used by external callers to call the attendant set or a line that is answered using CCR.

To call systems with only one external line, you must go to a telephone that is not connected to your system.

# Time savers for making calls

# Storing a number on a memory button for Autodial

You can program memory buttons for one-touch dialing of internal or external telephone numbers.

Buttons used for lines, answer or Handsfree/Mute cannot be used as autodial buttons.

If the power to your Norstar system is off for more than three days, autodial numbers (as well as some other system programming) may be lost from the memory.

#### Adding an autodial button

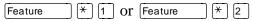

- 1. Press Feature \* 1 to program an external number or Feature \* 2 for an internal number.
- 2. Choose a button and then enter the number as if you were dialing it.

When programming Autodial you can use:

- Last Number Redial
- Saved Number Redial
- destination codes (choose Intercom as the line)
- host system signalling

#### Choosing a line for Autodial

To include a line selection for an external number, press the line or intercom button before you enter the number. To select a line pool, press a programmed line pool button, or press <a href="Intercom">Intercom</a> and enter a line pool access code.

If you select a line before pressing the autodial button, the call goes out on the line you have selected instead of the line that is part of the autodialer programming.

For the M7100 telephone, an external autodialer can be programmed only by using a line and not a line pool.

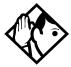

**Tip** - If you do not include a line selection in an autodial number, the call uses your prime line (if you have one).

#### Using intercom as the line for Autodial

If you press Intercom as the line for an external autodial number, you must include a valid line pool access code or a destination code. If line pool access codes or destination codes are changed, remember to reprogram autodial numbers.

#### **Displays**

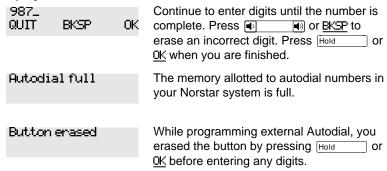

| Enter digits<br>QUIT OK   | Enter the number you want to program (choosing the line first if necessary) exactly as you would if you were making a call.                                                                                                    |
|---------------------------|----------------------------------------------------------------------------------------------------|
| Intercom#: _<br>QUIT      | Enter the internal telephone number you want to program.                                                                                                    |
| Invalid number            | You are programming an internal autodial button and have entered a number that is not an internal number on your system. Enter a valid internal number. If the number you are entering is a destination code, use external autodial. |
| Press a button<br>QUIT    | Press the memory button you want to program.                                                                                                    |
| Program and HOLD          | Enter the number you want to program onto the button, then press [Hold ].                                                                                                    |
| Program and OK<br>QUIT OK | Enter the number you want to program onto the button, then press Hold or OK. You may include a line or line pool selection in an autodial sequence by selecting the line before entering any digits.                                 |
| Programmed                | The number is stored on the button.                                                                                                    |

For other displays, see "Common feature displays" on page 215.

# **Using Last Number Redial**

Feature 5

Press Feature 5 to redial the last external number you dialed.

Last Number Redial records a maximum of 24 digits.

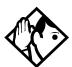

**Tip** - If you have a programmed Last Number Redial button, you can use Button Inquiry (Feature \* 0), then press the Last Number Redial button followed by #) to check the last number before you dial it.

# Preventing a telephone from using Last Number Redial

Last Number Redial can be restricted at individual telephones.

- 1. Press Feature \* \* 2 6 6 3 4 4.
- 2. Press 2 3 6 4 6 (the default System Coordinator password).
- 3. Press Show and enter the internal number of the telephone you want to program.
- 4. Press Show.
- 5. Press Next three times. The display shows Restrictions.
- 6. Press Show twice.
- 8. Press CHANGE to choose Y (Yes) or N (No).

| ay | S  |
|----|----|
|    | ay |

Hidden number

The last number you dialed was a speed dial number that displayed a name rather than the number. The number is dialed correctly, but you cannot see it.

No last number

You have not dialed an external telephone number since the last power interruption or system reset.

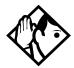

**Tip -** You can copy a number onto an autodial button using Last Number Redial.

# **Using Speed Dial**

Norstar provides two types of speed dialing: system and personal. System Speed Dial programming allows you to assign two-digit speed dial codes to the external numbers your co-workers call most frequently. User Speed Dial programming allows individuals to program their own speed dial numbers.

Speed dial numbers are subject to the same restriction filters as regularly dialed numbers. Your installer or customer service representative can program system speed dial numbers to bypass dialing restrictions.

Speed dial numbers may include host system signaling codes.

# Making a speed dial call

Feature 0

You can quickly dial external telephone numbers that have been programmed onto speed dial codes.

- 1. Press Feature 0.
- 2. Enter the appropriate two-digit speed dial code.

#### **Changing and adding System Speed Dials**

System Speed Dial codes are numbered from 01 to 70. The system coordinator assigns numbers to System Speed Dial codes for the entire system. See "Adding or changing a system speed dial" on page 15.

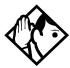

**Tip -** There is no difference between using User Speed Dial and using System Speed Dial. They differ only in how you program them.

## Adding or changing User Speed Dial

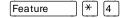

To add or change a User Speed Dial number on your telephone:

- 1. Press Feature \* 4.
- 2. Enter a two-digit code from 71 to 94 that you want to associate with a telephone number.
- 3. To include a line selection for this number, press the line or intercom button. To select a line pool, press a programmed line pool button, or press Intercom and enter a line pool access code. For the M7100 telephone, you can only select a line pool.

- 4. Enter the number you want to program.
- 5. Press Hold or **OK**.

#### **Displays**

01:9\_ CANCL BKSP OK Continue entering the number you want to program. You can change the number by pressing BKSP or . When you are finished, press Hold or OK.

Enterdi9its QUIT OK Enter the telephone number you want to program exactly as you would if you were dialing it normally. When you are finished, press Hold or OK.

Invalid code

You have entered a code outside the code range (01-70 for system, 71-94 for personal).

No number stored

There is no number stored on the speed dial code you have dialed.

Program and HOLD

If you want to program a line or line pool selection for this speed dial number, select the line or line pool. Otherwise, enter the telephone number exactly as if you were dialing it normally. When you are finished, press [Hold].

Program and OK QUIT OK If you want to program a line or line pool selection for this speed dial number, select the line or line pool. Otherwise, enter the telephone number you want to program exactly as if you were dialing it normally. When you are finished, press <u>OK</u>.

Select a line

There is no line associated with the speed dial number you are trying to use. Select a free external line or line pool and enter the speed dial feature code again.

Unknown number:

The system cannot dial the number stored. Reprogram the number.

For other displays, see "Common feature displays" on page 215.

# **Using Saved Number Redial**

Feature 6 7

You can save the number of the external call you are on (provided you dialed the call) so that you can call it again later. Each telephone can save one number at a time with Saved Number Redial, not one number for each line.

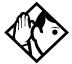

**Tip -** You can copy a number onto an autodial button using Saved Number Redial.

## Saving a number

Press Feature 6 7 while you are on the call.

Saved Number Redial records a maximum of 24 digits.

#### Dialing a saved number

Press Feature 6 7 when you are not on a call.

If you have a programmed Saved Number Redial button, you can use Button Inquiry (Feature \* 0) to check the last number before you dial it.

# Preventing a telephone from using Saved Number Redial

Saved Number Redial can be restricted at individual telephones.

You need the programming template found at the front of this guide. See "Getting started with Norstar" on page 1 for more information.

1. Press Feature \* \* 2 6 6 3 4 4.

- 2. Press 2 3 6 4 6 (the default System Coordinator password).
- 3. Press Show and enter the internal number of the telephone you want to program.
- 4. Press Show .
- 5. Press Next three times. The display shows Restrictions.
- 6. Press Show twice.
- 7. Press Next twice. The display shows Allow saved no.
- 8. Press CHANGE to choose Y (Yes) or N (No).

#### **Displays**

You have saved a speed dial number that displays a name rather than the number. The number is dialed correctly, but you cannot see it.

No number saved

You have tried to save the number of an incoming call. You can only save numbers that you have dialed yourself.

# Handling many calls at once

# **Using Hold**

You can temporarily suspend a call by pressing Hold.

When a call is on hold, its indicator flashes on all telephones that have access to the line. The call can be retrieved from any of these telephones.

On the M7100 telephone, Hold alternates between two lines; one active, one on hold. The M7100 telephone cannot retrieve a call placed on hold by another telephone.

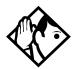

**Tip -** Answered Hunt Group calls can be placed on hold at the answering Norstar set. For more information on Hunt Groups see "Programming Hunt Groups" on page 147.

### Retrieving a held call

You can connect to a call on hold by pressing the flashing line button of the held call.

#### Holding automatically

If your line has been programmed with full autohold, you can switch from one call to another and have your calls put on hold automatically.

Press the line button of the caller you want to speak to. Your current caller is put on hold automatically.

## Listening on hold

If you have been put on hold, you can hang up the receiver while you wait for the other person to return.

1. Press Hold

- 2. Hang up the receiver.
- 3. Press the line button of the call. You may hear indications from the far end that you are on hold (for example, tones or music).
- 4. When the person you were talking to returns you hear them through your telephone speaker. Lift the receiver and talk.

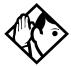

**Tip -** If Automatic Handsfree has been assigned to your telephone, you can use the Handsfree/Mute feature instead of Listen on Hold.

### Holding a call exclusively

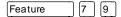

You can put a call on Exclusive Hold so that it can be retrieved only at your telephone.

Press Feature 7 9 or Feature Hold. The line appears busy on all other telephones, and the call cannot be picked up by anyone else in the office.

#### **Displays**

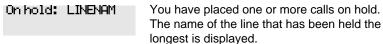

# **Using Call Queuing**

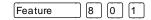

If you have more than one call ringing at your telephone, you can choose the call that has the highest priority by pressing Feature 8 0 1.

Call Queuing answers incoming external calls before callback, camped, and transferred calls.

# **Transferring calls**

# Using the transfer feature

Feature 7 0

Transfer allows you to direct a call to a telephone in your Norstar system, within the Norstar network, or external to Norstar.

#### Transferring a call

- 1. Press Feature 7 0.
- 2. Call the person to whom you want to transfer the call.
- 3. If you want to talk to the person to whom you are transferring the call, wait for them to answer, and speak to them before proceeding.
- 4. When you are ready to complete the transfer, press Ris or JOIN.

You cannot use Last Number Redial, Saved Number Redial, a speed dial code, Priority Call or Ring Again to dial the number for a transfer.

Depending on how a private network call is routed, it may not always be possible for the system to return a transferred call to you if the transferred call is not answered. When transferring a call to a private network destination, stay on the line until the person to whom you are transferring the call answers.

You cannot use the Line Pool feature code to access a line pool for a transfer. To use a line pool, use a programmed line pool button, or press intercom and enter a line pool access code.

If you have an auxiliary ringer programmed to ring for calls on an external line, and you transfer a call on that line without announcing the transfer, the auxiliary ringer rings for the transferred call.

#### Transferring external calls

If an external call is transferred to a busy telephone, or not answered after a few rings, the call automatically rings again at the telephone from which it was transferred, and the display indicates that the telephone was busy or that no one answered.

When transferring an external call to an external number, the external call you are trying to transfer must be an incoming call on a disconnect supervised line.

While on a conference call, you can remove yourself from the conference and connect the other two callers using the Transfer feature. However, if both of the other people are from outside the system, at least one of the outside callers must have called you and both of the outside calls must be on disconnect supervision lines.

**Note:** Transfer via Hold on DID lines is not supported. Once a call is answered the line appearances on all other sets are free immediately to take other calls. This allows a greater number of calls to be received. Use the Call Park feature to transfer a call.

In certain situations, you may experience lower volume levels when transferring an external call to an external person, or when transferring two external callers from a conference call.

#### Canceling a transfer

You can reconnect to the person you are trying to transfer at any time before the transfer is complete.

- 1. Press Feature # 7 0 or CANCL.
- 2. If you are not reconnected to your original call, press RIS and then press the line key of the original call, which is now on hold.

#### **Displays**

| 21>22<br>CANCL RETRY JOIN          | You are talking to the person you want to transfer the call to. Press RETRY if you decide to transfer the call to someone else. Press RIS or JOIN to transfer the call.                                                                                                    |
|------------------------------------|----------------------------------------------------------------------------------------------------|
| 21 no reply<br>CALLBACK            | The person to whom you tried to transfer a call did not answer. Press CALLBACK or the flashing line button to reconnect to the call. On the M7100 telephone, lift the receiver.                                                                                                    |
| Do not disturb<br>CANCL RETRY JOIN | The person to whom you tried to transfer a call has Do Not Disturb active on their telephone. Press <u>JOIN</u> to transfer the call anyway. Press <u>RETRY</u> to transfer the call to someone else. Press <u>CANCL</u> or the flashing line button to reconnect to the call (on the M7100 telephone, press  Feature # 7 0). |
| Invalid number<br>CANCL RETRY      | You entered an invalid internal number. Press RETRY and enter the number again.                                                                                                    |
| Line001 hung up                    | The external caller you were transferring hung up before the transfer was complete.                                                                                                    |
| Line001>21<br>CANCL RETRY JOIN     | Press <u>JOIN</u> to transfer the call on line 001 to telephone 21. Press <u>RETRY</u> if, after talking to the person at extension 21, you decide to transfer the call to someone else.                                                                                                    |
| Not in service<br>CANCL RETRY      | The telephone to which you are trying to transfer a call is out of service.                                                                                                    |

| Restricted call<br>CANCL RETRY  | You cannot transfer the call because of telephone or line restrictions.                                                                                                    |
|---------------------------------|----------------------------------------------------------------------------------------------------|
| Still in trnsfer<br>CANCL RETRY | Complete the transfer in progress before you access a new feature, answer another alerting call or select an outgoing line.                                                                                                    |
| Transferdenied<br>CANCL RETRY   | Your transfer cannot be completed for one of these reasons:                                                                                                    |
|                                 | <ul> <li>All the resources needed to perform a transfer are in use. Try again later.</li> <li>You have tried to transfer an external call to another external party. Some restrictions apply.</li> <li>You cannot transfer your conference call.</li> </ul> |
| Transfer to:2_<br>CANCL RETRY   | Press RETRY if you entered the wrong internal number or if the person to whom you are                                                                                                    |

For other displays, see "Common feature displays" on page 215.

transferring the call is unavailable.

# **Using Camp-on**

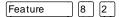

You can transfer an external call to another telephone, even if all its lines are busy.

- 1. Press Feature 8 2.
- 2. Dial the number of the telephone you want to camp the call to.

Camped calls appear on a line button on the receiving telephone, if one is available. If there is no line button available, you receive a message on the display and hear Camp tones.

Each Norstar telephone can handle only one camped call at a time.

#### Displays

21 Camp max

CALLBACK

You tried to camp a call to a telephone that already has a camped call. The call has come back to you. Press the <u>CALLBACK</u> button or the line button to reconnect to the call. On the M7100 telephone, just pick up the receiver.

21 DND

CALLBACK

The person to whom you redirected a call has Do Not Disturb active on the telephone. The call has come back to you. Press the CALLBACK button or the line button to reconnect to the call. On the M7100 telephone, just pick up the receiver.

Camp denied

You have tried to camp an internal call. You can only camp external calls.

Camp to: CANCL Dial the number of the internal telephone to which the call is sent.

Camped: 21

CALLBACK

The telephone to which you camped a call did not answer the call. The call has come back to you. Press CALLBACK or the line button to reconnect to the call. On the M7100 telephone, just pick up the receiver.

Line001 hung up

A call you camped has come back to you, but the caller hung up before you could reconnect.

Not in service CALLBACK The telephone to which you have camped a call is out of service or is being used for programming. The call has come back to you. Press CALLBACK or the line button to reconnect to the call. On the M7100 telephone, just pick up the receiver.

Release a call

The line that the camped call is on is in use or that line does not appear at your telephone. Release the line or release an internal line

For other displays, see "Common feature displays" on page 215.

# Parking a call

Feature 7 4

You can suspend a call so that it can be retrieved from any telephone in your system.

- 1. Press Feature 7 4.
- 2. Use the Page feature (Feature 6 0) or press **FAGE** to announce the retrieval code displayed by your telephone.

### Retrieving a parked call

- 1. Select an internal line. (On the M7100 telephone, pick up the receiver.)
- 2. Dial the Call Park retrieval code.

#### **Using Call Park**

When you park a call, the system assigns one of nine codes for the retrieval of the call. These codes consist of the Call Park prefix, which may be any digit from 0 to 9, and a two-digit call number between 01 and 09. For example, if the Call Park prefix is 4, the first parked call is assigned Call Park retrieval code 401.

The Norstar system assigns Call Park codes in sequence, from the lowest to the highest, until all the codes are used. This round-robin approach means that a greater variety of codes are used, which makes it easier for a call to reach the right person when more than one incoming call is parked.

The highest call number (the Call Park prefix followed by 09) is used only by telephones or devices connected to the system using an analog terminal adapter (ATA).

Your installer or customer service representative programs both the Call Park prefix and the delay before parked calls are returned to the originating telephone. External calls parked for longer than the programmed delay are returned to your telephone.

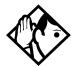

**Tip -** Answered Hunt Group calls are parked in the same manner as other calls. For more information on Hunt Groups see "Programming Hunt Groups" on page 147.

Call Park can be disabled by your installer or customer service representative.

| Displays                    |                                                                                                    |
|-----------------------------|----------------------------------------------------------------------------------------------------|
| Already Parked              | The person you were talking to has already parked your call. You cannot park the same call.                                                                    |
| Get call first              | You have attempted to use Call Park with no active call on your telephone. If the call you want to park is on hold, reconnect to it before you park it.        |
| Invalid number              | You have entered an invalid retrieval code.                                                                                                    |
| No call on: 101             | There was no call on the retrieval code you entered.                                                                                                    |
| Park denied                 | You have tried to park a conference call. Split the conference and park the calls separately. The person who retrieves the calls can reconnect the conference. |
| Parked on: 402<br>PAGE EXIT | Record the code shown. Use Page (Feature 6 0) or press PAGE to announce the call and its retrieval code.                                                       |

Parkin9 full

All available retrieval codes are in use. Transfer the call or take a message instead.

For other displays, see "Common feature displays" on page 215.

# **Using Callback**

When you direct a call you have answered to another telephone, the system monitors the call to make sure it is answered. If no one answers the call within a set length of time, the system directs it back to you.

Callback generates a variety of displays. Most occur after a set delay and are listed in the index. Some occur immediately if the telephone to which you are directing a call is out of service or otherwise unavailable. These are listed with the descriptions of the specific features like Transfer or Camp-on.

## Forwarding your calls

## Forwarding your calls to another Norstar telephone

Feature 4

Press Feature 4 and enter the number of the internal telephone to which you want your calls forwarded.

Use Line Redirection to forward calls outside the system.Line redirection takes precedence over Call Forward.

## **Canceling Call Forward**

Press Feature # 4

## Using Call Forward at your telephone

When you use Feature 4, all calls go to the destination you select, regardless of how Forward on busy and Forward no answer are programmed.

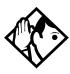

**Tip** - If your Norstar set is a member of a Hunt Group, the Call Forward all calls setting is overridden by the Hunt Group routing for Hunt Group calls. For more information on Hunt Groups see "Programming Hunt Groups" on page 147.

If the telephone to which you forwarded your calls does not have the same external lines as your telephone, the forwarded calls appear on intercom buttons.

If a call is forwarded, it does not ring but the line indicator flashes on your telephone. You can answer the call by pressing the button next to the flashing indicator.

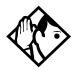

**Tip** - If you are one of a group of people who regularly forward their calls to one another, be aware that it is possible to set up forward loops where a call is forwarded from one telephone to another in a circle, and is never answered anywhere.

### **Overriding Call Forward**

If you call someone who has their calls forwarded to you, your call rings at that person's telephone even though they are forwarding their calls to you.

## Changing the automatic Call Forward settings for a telephone

Call forwarding occurs automatically when a call is not answered or the line is busy. These automatic options are changed in programming.

For step-by-step instructions, see "Change where a call goes when there is no answer" on page 22.

## Changing Forward no answer

Forward no answer redirects unanswered calls to another telephone on your Norstar system.

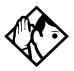

**Tip** - If the Norstar set is a member of a Hunt Group, the Call Forward no answer feature is overridden and the Hunt Group call continues to ring until the hunt time has expired. For more information on Hunt Groups see "Programming Hunt Groups" on page 147.

For step-by-step instructions for changing Forward no answer see "Change where a call goes when there is no answer" on page 22. Line Redirection takes precedence over Forward no answer.

## Changing the delay before a call is forwarded

You can assign the number of times that the incoming call rings at your telephone before the call is forwarded. To estimate the delay time in seconds, multiply the number of rings by six.

For step-by-step instructions, see "Change the number of times the telephone rings before it is forwarded" on page 22.

### Forward on busy

Forward on busy redirects your calls to another telephone on your Norstar system when you are busy on a call, or when you have Do Not Disturb activated at your telephone.

For step-by-step instructions, see "Making changes to Call Forward on Busy" on page 23.

Line Redirection takes precedence over Forward on busy. Calls that are redirected by Line Redirection are not affected by any Call Forward features or Call Forward programming.

Telephones that have Forward on busy active can receive priority calls. If you are busy on a target line call, another call to that target line is redirected to the prime telephone for that target line.

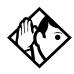

**Tip** - If the Norstar set is a member of a Hunt Group, the Call Forward on busy feature is overridden and the Hunt Group call continues to ring until the hunt time has expired. For more information on Hunt Groups see "Programming Hunt Groups" on page 147.

## **DND** on Busy

When you are busy on a call and a second call comes in, your telephone rings softly to alert you to the second call. If you find this second ring distracting, you can have the system prevent a second call from disturbing you by assigning Do Not Disturb (DND) on Busy to your extension.

When DND on Busy is turned on for the set, internal and private network callers hear a busy tone instead of ringing when you are on the telephone. External callers are transferred to the prime set used in your system.

For step-by-step instructions, see "Change Do Not Disturb on Busy" on page 25.

If you use DND on Busy, the line indicator for an external incoming call flashes, but your telephone does not ring.

Forward on busy takes priority over DND on Busy.

If an external call uses a target line, the call is processed according to the programming of the target line. If the target line is busy, the caller may hear a busy tone or be routed to the prime set for the target line regardless of the DND on Busy programming for the telephone.

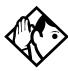

**Tip** - If a Norstar set is a member of a Hunt Group and the set activates this feature, the set does not receive notification of incoming Hunt Group calls while on a call. The DND on busy feature overrides the Hunt Group. For more information on Hunt Groups see "Programming Hunt Groups" on page 147.

#### Call Forward and Voice Mail

If you have a voice mail system and want it to pick up unanswered calls automatically

 use the internal number of your voice mail as the destination when you program Forward no Answer and Forward on busy,

or

 make the ring delay greater than the delay used by your voice mail system, if your voice messaging system or service automatically retrieves calls.

#### Displays

| Forward denied      | this message. For instance, you cannot forward your calls to a telephone that has been forwarded to your telephone.          |
|---------------------|----------------------------------------------------------------------------------------------------|
| Forward>21<br>CANCL | Your calls are being forwarded to telephone 21.                                                                              |
| Not in service      | Two or more telephones are linked in a forwarding chain, and one of them is out of service or is being used for programming. |
| Not in service      |                                                                                                    |

For other displays, see "Common feature displays" on page 215.

#### Line Redirection

Line Redirection allows you to send your external calls to a telephone outside the office. You may choose to redirect all your external lines or only some of them.

Line Redirection takes precedence over the Call Forward feature. If both features are active on a set, incoming external calls on redirected lines are routed to the specified Selective Line Redirection (SLR) external destination. Incoming internal calls are forwarded to the specified Call Forward destination.

You cannot use the Line Redirection feature code at either an M7100 telephone or a telephone connected to an ATA.

## **Turning on Line Redirection**

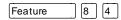

- 1. Press Feature 8 4.
- 2. Select the outgoing line to be used for redirected calls.
- 3. Enter the number to which calls are to be redirected (the ways you can do this are listed below).
- 4. Select the lines to be redirected.

Enter the telephone number to which you want to redirect calls by using one of the following methods.

- Press an external autodial button.
- Enter an external telephone number (using no more than 24 digits) then press [Hold or OK].
- Press Hold or OK if the line you have chosen as the outgoing line is a private network line that does not require you to dial digits.

If you use <u>ALL</u> to redirect all your lines, it is important that you wait until all the lines on your telephone light up before pressing Hold or <u>OK</u>. If you press Hold or <u>OK</u> before all the lines light up, those lines not lit are not redirected.

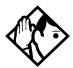

**Tip** - The line chosen for redirecting calls on other lines can be used normally when it is not busy on a redirected call. To avoid redirection failing because the chosen line is in use, choose a line pool with several lines in it.

The system does not check that the number you give for line redirection is a valid one. If you redirect to an invalid number, redirection fails. Using an autodial button to enter the redirection number helps avoid this possibility. An autodial button used for line redirection must be programmed to use a specific line.

### **Canceling Line Redirection**

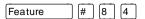

- 1. Press Feature # 8 4.
- 2. Select the lines you no longer want to be redirected.

## Allowing a telephone to redirect calls

You can turn a telephone's ability to redirect calls on and off.

You need the programming template found at the front of this guide. See "Getting started with Norstar" on page 1 for more information.

- 1. Press Feature \* \* 2 6 6 3 4 4.
- 2. Press 2 3 6 4 6 (the default System Coordinator password).
- 3. Press Show and enter the internal number of the telephone you want to program.
- 4. Press Show twice.
- 5. Press Back three times. The display shows Allow redirect:

6. Press CHANGE to select Y (Yes) or N (No).

## Turning the redirect ring for a telephone on or off

You can program a telephone to ring briefly (200 milliseconds) when a call is redirected on one of its lines.

You need the programming template found at the front of this guide. See "Getting started with Norstar" on page 1 for more information.

- 1. Press Feature \* \* 2 6 6 3 4 4.
- 2. Press 2 3 6 4 6 (the default System Coordinator password).
- 3. Press Show and enter the internal number of the telephone you want to program.
- 4. Press Show twice.
- 5. Press Back twice. The display shows Redirect ring.
- 6. Press CHANGE to select Y (Yes) or N (No).

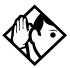

**Tip** - If a telephone has redirect ring enabled, it rings briefly for redirected calls on one of its lines even if another telephone set up the line redirection.

## Displays while redirecting lines

| Intercom                            | You selected the intercom button as the facility to place the call on. Enter a line pool code or a destination code. |
|-------------------------------------|----------------------------------------------------------------------------------------------------|
| Line Redirection<br>QUIT ADD REMOVE | Press * or ADD to begin redirection. Press * or REMOVE to cancel a previous redirection.                             |

|                         | 3,7** *** **                                                                                                    |
|-------------------------|----------------------------------------------------------------------------------------------------|
| No line to use          | You have one external line on your telephone, but you need a second line to perform line redirection. Redirect your external line using a line pool as the outgoing line.              |
| Out9oin9 line           | You are attempting to redirect a line and the line you have chosen is the outgoing line you have selected as a destination. You cannot redirect a line to itself. Select another line. |
| Pool code:<br>QUIT      | Enter a valid line pool access code.                                                                                                    |
| Redir by 21<br>OVERRIDE | You have attempted to redirect a line, but someone else has already redirected that line. Press * or OVERRIDE to override the previous redirection and redirect the line as you want.  |
| Redirect denied         | You can redirect calls only on individual lines.                                                                                                    |
| Select line out<br>QUIT | Select the line to be used to redirect calls out of the system.                                                                                                    |

| QUIT |  |  |
|------|--|--|
|      |  |  |
|      |  |  |

| Select | line(s) |
|--------|---------|
| QUIT   | ALL     |

Press the lines to be redirected. To undo a line selection, press it again. Press ALL to redirect all your lines.

#### Select line(s) ALL 0K

Continue to press the lines to be redirected. or <u>0K</u> when you are Press Hold finished.

#### Unequipped line

The line you are attempting to redirect cannot be redirected because the hardware does not support redirection.

#### Displays while canceling redirection

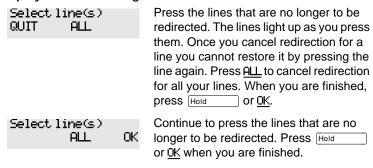

For other displays, see "Common feature displays" on page 215.

#### How Line Redirection is different from Call Forward

Call Forward forwards all calls that arrive at a particular telephone to another telephone within the Norstar system. Line Redirection redirects only the lines you specify, no matter which telephones they appear on, to a telephone outside the Norstar system. Line Redirection takes precedence over Call Forward.

### **Using Line Redirection**

You redirect lines at a telephone, but once redirected, the lines are redirected for the entire system.

You can only redirect lines that appear at line buttons on your telephone.

You can answer the telephone if it rings while you are in the middle of programming Line Redirection, but none of the Norstar call handling features are available until the feature times out. If you need to use a Norstar feature to process the call, quit Line Redirection programming by pressing Feature

Do not press RIS or you disconnect the call you are trying to process.

While you are programming Line Redirection you do not receive any indication of calls that do not actually ring at your telephone.

Be careful to avoid redirection loops. If for example, you redirect your lines to your branch office and your branch office redirects its lines to you, you can create a redirection loop. If these calls are long distance, you end up paying charges.

In certain situations, callers may experience lower volume levels when you redirect calls to an external location.

## Communicating in the office

## **Paging**

Feature 6 0

Paging allows you to make announcements over the Norstar system using the telephone speakers, or your loudspeaker system, if one is available.

## Making a page announcement

- 1. Press Feature 6 0.
- 2. Choose a page type. Page types are:
  - 1 through the telephone speakers (internal page)
  - [2] through an external speaker (external page)
  - 3 both internal and external (combined page)
- 3. If necessary, choose a zone.
- 4. Make your announcement.
- 5. Press RIs.

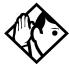

**Tip -** Instead of entering the Page feature code followed by the page type, you can enter the following shortcut codes.

| Internal | Feature 6 1 and zone (1 to 3)    |
|----------|----------------------------------|
| External | Feature 6 2 (code 2 has no zones |
| Combined | Feature 6 3 and zone (1 to 3)    |

## Activating and deactivating the ability to page

You need the programming template found at the front of this guide. See "Getting started with Norstar" on page 1 for more information.

- 1. Press Feature \* \* 2 6 6 3 4 4.
- 2. Press 2 3 6 4 6 (the default System Coordinator password).
- 3. Press Show and enter the internal number of the telephone you want to program.
- 4. Press Show twice.
- 5. Press Next seven times. The display shows Paging.
- 6. Press CHANGE to select the setting: Y (Yes) or N (No).

## Creating page zones

Each telephone can be assigned to one of three zones for receiving pages.

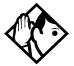

**Tip -** Hunt Group DNs cannot be included in a page zone. For more information on Hunt Groups see "Programming Hunt Groups" on page 147.

You need the programming template found at the front of this guide. See "Getting started with Norstar" on page 1 for more information.

- 1. Press Feature \* \* 2 6 6 3 4 4.
- 2. Press 2 3 6 4 6 (the default System Coordinator password).
- 3. Press Show and enter the internal number of the telephone you want to program.

- 4. Press Show twice.
- 5. Press Next six times. The display shows Page Zone.
- 6. Press <u>CHANGE</u> to select the setting: 1, 2, 3, or None.

You can make a telephone part of a page zone only if the telephone has paging set to \(\forall (Yes).\)

A zone is any set of Norstar telephones that you want to group together for paging, regardless of their location.

Your installer programs whether a tone sounds before a page begins, and the maximum number of seconds a page can last before it is automatically turned off.

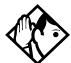

**Tip** - Make sure that everyone who needs to make page announcements has a list showing which telephones are in which page zones.

#### Displays

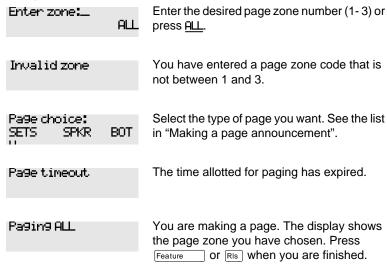

Paging busy

A page is already being made in the page zone you have requested.

For other displays, see "Common feature displays" on page 215.

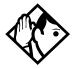

**Tip** - You can make an announcement to one person by placing a voice call to their telephone.

## Using Page with external paging equipment

When you make a page that uses external paging equipment (external page or combined page), the Long Tones feature is automatically activated for the external paging system only. This allows you to control optional equipment with the Long Tones feature.

## Sending messages using the display

The Messages feature allows you to leave a message on the display of another Norstar telephone, and indicates if you have any messages waiting. The Messages feature uses a message waiting list to keep a record of your internal messages and your (external) voice mail messages (if you subscribe to a voice message service with visual message waiting indication).

## Sending a message

Feature 1

You can leave a message on the display of another telephone in your Norstar system. You can send up to four messages to different telephones, including your voice message center.

If your telephone is a direct-dial telephone or a central answering position (CAP), you can send up to 30 messages.

If your reply to a message is forwarded or is answered at another telephone using the Call Pickup feature, the message remains on your telephone until you cancel it or successfully contact the telephone that sent the message.

- 1. Press Feature 1.
- 2. On a telephone with a two-line display, press <u>ADD</u>. (This step is not necessary on a telephone with a one-line display.)
- 3. Enter the internal number of the person you want to send the message to. The person's display reads

  Message for you.

### Canceling a message you have sent

- 1. Press Feature # 1. The display reads Cancel for:
- 2. Enter the internal number of the person to whom you sent the message.

## Viewing your messages

Feature 6 5

You can receive up to four messages from different telephones, including your voice message center. A single message from your voice message center may pertain to several voice messages.

On a telephone with a one-line display

- 1. Press Feature 6 5. The display shows the first message.
- 2. Press \* or # to move through your messages.

On a telephone with a two-line display

1. Press <u>MSG</u>. The display shows the first message you received.

2. Press NEXT to move through your messages.

## Replying to a message

You can call the person (or your voice message center) who sent a message while you are viewing the message.

On a telephone with a one-line display

Press 0.

On a telephone with a two-line display

Press CALL.

If you want to call your voice message center using a line other than the programmed line, exit your message list and dial the voice message center telephone number using normal dialing methods.

## Removing items from your message list

You can erase a message while you are viewing it in your message list. If the message is from your voice message center, this only erases the message notification at your telephone. You need to erase the voice message at your voice message center. Refer to your voice message center documentation.

On a telephone with a one-line display

Press Hold .

On a telephone with a two-line display

Press ERASE.

## Viewing messages you have sent

Feature 1

On a telephone with a two-line display, you can view the messages you have sent.

- 1. Press Feature 1.
- 2. Press **SHOW** to display your first sent message.
- 3. Press **NEXT** to move through your sent messages.

### **Displays**

| Cancel denied                       | You have entered an invalid number when attempting to cancel a message.                                                                               |
|-------------------------------------|----------------------------------------------------------------------------------------------------|
| ClearedXLINENAM<br>NEXT             | You have cleared an external message from your message waiting list. The message itself exists in your voice message center until you erase it there. |
| In use: 21                          | You are trying to call from your message waiting list. The line that you are trying to use is being used by the identified Norstar user.              |
| L001:LINENAMUM69<br>NEXT CALL CLEAR | You are viewing your message list. The display shows the number and name of the line that was used for your voice mail message.                       |
| Message denied                      | You have tried to send a message to an invalid internal number or to a telephone that is out of service.                                              |
| Message list<br>SHOW ADD EXIT       | SHOW appears only if you have outstanding messages. Press SHOW to review messages you have sent. Press ADD to send a new message.                     |
| Message to:                         | Enter the internal number of the telephone to which you want to send a message.                                                                       |

| Messages & Calls<br>MSG CALLS | You have one or more messages and one or more new Call Logs. Press  Feature 8 6 6 to change the first line of the display to the current time and date.                                                       |
|-------------------------------|----------------------------------------------------------------------------------------------------|
| No button free                | You have no line button free with which to reply to a message.                                                                                                    |
| No number stored              | There has been no number programmed for the voice message center. Contact your voice messaging service provider.                                                                                              |
| Start of list<br>NEXT         | Your are at the beginning of your list of messages. Press <u>NEXT</u> to move through your messages.                                                                                                    |
| Their list full               | You are trying to send a message to a user whose message waiting list is full.                                                                                                    |
| Your list full                | You have tried to send a message but your telephone's list of sent messages is full. Cancel one of the messages you have sent, if possible, or wait until you have received a reply to one of those messages. |

For other displays, see "Common feature displays" on page 215.

## **Using Voice Call**

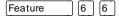

You can make an announcement or begin a conversation through the speaker of another telephone in the system.

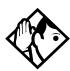

**Tip** - Hunt Groups cannot accept voice calls. Answer buttons have no appearances for voice calls, and the set does not ring for voice calls. For more information on Hunt Groups see "Programming Hunt Groups" on page 147. For more information on Answer buttons see "Answer buttons" on page 38.

## Making a Voice Call

Press Feature 6 6

## **Muting Voice Call tones**

When a voice call begins at your telephone, you hear a beep every 15 seconds as a reminder that the microphone is on.

To stop it from beeping, pick up the receiver or press Handsfree .

## Answering a Voice Call without touching your telephone

If Handsfree Answerback is assigned to your telephone, you can respond to a voice call without touching the telephone. Handsfree Answerback is not available to the M7100 telephone.

When someone makes a voice call to you, simply start talking. Your telephone's microphone picks up your voice.

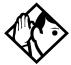

**Tip** - Once you have answered a voice call, you can put it on hold, transfer it, or otherwise treat it as a normal call.

## Preventing Voice Calls to your telephone using Voice Call Deny

Press Feature 8 8. Voice calls ring like regular internal calls. Your other calls proceed normally.

## **Canceling Voice Call Deny**

Press Feature # 8 8.

### **Displays**

Dial voice call

Dial the internal number or press the internal autodial button of the person to whom you want to speak.

| Microphone muted | Your handsfree microphone is muted. Press  Handsfree or pickup your receiver to respond to the voice call.                                                               |
|------------------|----------------------------------------------------------------------------------------------------|
| No voice call    | The telephone receiving the call cannot accept voice calls for one of the following                                                                                      |
|                  | reasons: it is active or ringing with another call; Call Forward is turned on; Do Not Disturb is turned on; Voice Call Deny is turned on; it is not a Norstar telephone. |
|                  | Your call proceeds automatically as a regular ringing call.                                                                                                    |
| Voice call       | The line is open for you to speak.                                                                                                    |

## Tracking your incoming calls

## **Using Call Log**

Telephones can automatically log Call Display information for calls on an external line. The line must appear on that telephone but it does not have to be a ringing line.

If your system is equipped with the appropriate equipment and you have subscribed to the call information feature supplied by your service provider, you are able to capture information about incoming callers in your call log. The same feature is supplied by an ISDN service package that comes with calling line identification (CLID).

Call Log creates a record of incoming external calls. For each call the log could contain:

- sequence number in the Call Log
- name and number of the caller
- indication if the call was long distance
- indication if the call was answered (and identity of who answered it)
- time and date of the call
- number of repeated calls from the same source
- name of the line that the call came in on

### Call Log can help you to

- keep track of abandoned or unanswered calls
- track patterns for your callers (for example volume of calls and geographical location of calls)

- record caller information quickly and accurately
- build a personal telephone directory from log items

The long distance indicator and the caller's name and number, may not be shown in the log, depending on the Call Display services provided by your local telephone company and the caller's local telephone company.

To use the features on the following pages, your telephone must be have spaces available in its Call log. Your installer or customer service representative programs each telephone with an appropriate number of spaces.

## **Call Log options**

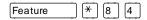

You can select the type of calls to be stored in your Call Log. Choose from four Autolog options: No one answered, Unanswerd by me, Log all calls, No autologging.

- 1. Press Feature \* 8 4. The display shows the current option.
- 2. Press # or **NEXT** to change the option.
- 3. Press Feature or  $\underline{OK}$  to select the display option.

## Logging a call manually

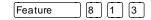

If your calls are not automatically logged, you can manually log call information when you are connected to an external call. Storing information for your current call can be helpful in many situations. For example, you may want to:

record a caller's information without using paper and pencil

- record only selected calls that you choose, as opposed to using Call Log automatically
- quickly record caller information before a caller hangs up

Press Feature 8 1 3 to log an external call manually.

## **Deleting old log items**

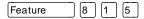

Your log has a set number of items that it can hold. When it becomes full, new calls cannot be logged. When your log is full, Autobumping automatically deletes the oldest Call Log item when a new call is logged.

Press Feature 8 1 5 to enable autobumping.

Press Feature # 8 1 5 to disable autobumping.

## Viewing your Call Log

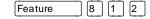

To view your log

- 1. Press Feature 8 1 2. The display shows the number or previously read items (old) and the number of new, unread items (new) in the log.
- 2. Press \* or OLD to view old items; press # or NEW to view new items.
- 3. Press o or **RESUME** to display the last item you viewed, the last time you viewed your Call Log.

Names and numbers for external callers are displayed only if you have subscribed to Call Display services from your local telephone company.

## Viewing a Call Log item

Press or MORE to view the information for a call log item.

## **Erasing log items**

You should routinely erase log items that you've read, to make space for new items in your log.

- 1. Display the item you want to erase.
- 2. Press [Hold or **ERASE**.
- 3. Press RIs to exit.

If you accidentally erase an item, you can retrieve it.

- 1. Press Hold or **UNDO** immediately after accidentally erasing an item.
- 2. Press RIs to exit.

## Making a call using Call Log

You may find it helpful to place calls from within your Call Log. The number stored for each call may vary depending on the type of call. For example, if the call was placed from a Centrex or PBX system, the first few numbers may need to be trimmed before you can make the call. If the number you want to call is long distance, or if you want to use a line pool, you may need to add numbers.

#### To place a call

- 1. Display the log item for the call you want to place.
- 2. Display the associated telephone number.
- 3. Press or TRIM, once for every digit that you want to remove.
- 4. Dial any extra digits required.

- 5. Press an external line or line pool button.
- 6. Lift the receiver. (This is not necessary if Handsfree is programmed at your telephone.) The displayed number is dialed.

## Creating a password to your Call Log

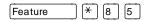

You have the option of accessing your Call Log through a password.

- 1. Press Feature \* 8 5. The displays reads New Passwrd:
- 2. Enter your four-digit password. The display reads Repeat New!.
- Re-enter your four-digit password. The display reads Password changed, which confirms that your password has been assigned.

To enter Call Log using your password

- 1. Press Feature 8 1 2 to enter Call Log. If you have programmed a password, the display reads Password.
- 2. Enter your four-digit password.

If you forget your Call Log password, it can be deleted in programming. See "Using passwords" on page 187.

## Changing your Call Log password

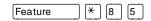

- 1. Press Feature \* 8 5. The display reads Old Passwrd!
- 2. Enter your old password. The display reads New password.

- 3. Enter your new four-digit password. The display reads Repeat New!.
- 4. Re-enter your password. The display reads

  Password changed, which confirms that your password has been changed.

## Deleting an assigned password

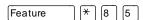

- 1. Press Feature \* 8 5. The display reads
- 2. Enter your old password. The display reads New Password.
- 3. Press Hold or OK. The display reads
  No PSWd assigned, which confirms that your password has been deleted.

## Programming a telephone to log calls automatically

Your installer or customer service representative can program each telephone to log calls coming in on a line automatically.

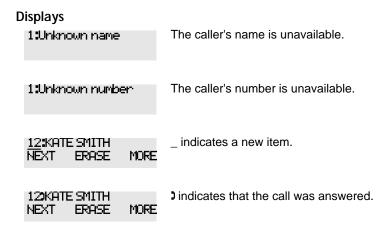

| 129KATE SMITH<br>NEXT ERASE MORE    | 5 indicates a long distance call.                                                                                                    |
|-------------------------------------|----------------------------------------------------------------------------------------------------|
| 49/1234567890123<br>NEXT ERASE MORE | ✓ indicates that the stored number has been shortened to its final 11 digits. Press  or MORE to display additional information about the call. |
| Call(s) bumped                      | One or more log entries have been deleted by the Autobumping feature while you are looking at the Call Log.                                    |
| Hold or release                     | Hold or release your active call before entering Call Log.                                                                                     |
| In use: SETNAME                     | The external line is in use.                                                                                                    |
| Jan 4 9:00a 3X<br>NEXT ERASE MORE   | The repeat call counter, shown along with time and date, indicates the number of calls you have received from the same caller.                 |
| Line001 ;27<br>NEXT ERASE MORE      | This call was answered at another telephone (27).                                                                                              |
| Line001 )Logit<br>NEXT ERASE MORE   | This call was logged manually.                                                                                                    |
| Line001<br>NEXT ERASE MORE          | This call was not answered.                                                                                                    |
| Messages & Calls                    | There are one or more items in your                                                                                                    |

MSG.

CALLS

New calls begin

message waiting list, and there are one or more new items in your Call Log. Press

Feature 8 6 6 to change the first line of the display to the current time and date.

You have viewed your last old log item and

are now viewing your new log items.

| No info to log  | No information is available for the call.                                                                                               |
|-----------------|----------------------------------------------------------------------------------------------------|
| No lo9 assi9ned | No log space has been assigned to the telephone.                                                                                        |
| No resume item  | The resume item has been removed because of Autobumping, repeat call update, or log reallocation while you are looking at the Call Log. |

For other displays, see "Common feature displays" on page 215.

## **Using Voice mail**

If you subscribe to a voice message service outside your office, you can access that service through your Norstar system. Your installer or customer service representative programs your Norstar telephone to indicate when you have a voice message waiting on a particular line.

To find out if your external voice message service works with Norstar, or if you have any problems with your service, contact your voice message service provider.

## Customizing your telephone

## Finding out what a button does using Button Inquiry

Feature \* 0

You can check the function of any line, intercom, or programmed button on your Norstar telephone by pressing Feature \* 0 . On the M7100 telephone Button Inquiry shows your internal number followed by the function assigned to your single memory button.

#### **Displays**

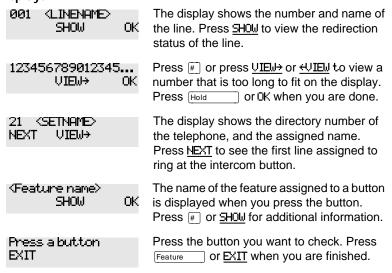

For other displays, see "Common feature displays" on page 215.

# Making the display darker or lighter using Contrast adjustment

- 1. Press Feature \* 7.
- 2. Press a number on the dial pad to choose the contrast level you like best.

On a two-line telephone, you can use the <u>UP</u> and <u>DOWN</u> display buttons to adjust the contrast.

The number of contrast levels available varies from one telephone model to another.

## Changing the language on the display

You can select the language used on the display of each Norstar telephone. Norstar supports three languages: English, French and Spanish. Button caps are available for each language. When your system is first installed, all telephones use English.

If you program Feature \* 5 0 1 on to a memory button, you can then simply press the button until the language you want appears on the display. You cannot program Feature \* 5 0 2 or Feature \* 5 0 3 onto a memory button.

## **English**

Press Feature \* 5 0 1.

#### French

Press Feature \* 5 0 2.

### Spanish

Press Feature \* 5 0 3.

## Programming a feature code onto a memory button

You can program a feature code onto a memory button. In some cases, pressing the button a second time cancels the feature.

## **Programming feature buttons**

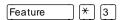

Any memory button not programmed as an external or internal line, target line, Answer button, or Handsfree/Mute button, is available for features.

- 1. Press Feature \* 3.
- 2. Press the memory button you want to program with a feature.
- 3. Enter the appropriate feature code you want to assign onto the button.

The following feature codes cannot be programmed onto a memory button: Long Tones and any code beginning with \*except Feature \*501 (Language Choice) and Feature \*7 (Contrast Adjustment).

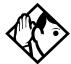

**Tip** - When you program a button with the line pool feature code, you must enter a line pool access code after the feature code. The programmed line pool button accesses a specific line pool, not the line pool feature.

## Erasing a feature button

- 1. Press Feature \* 1.
- 2. Press the feature button.
- 3. Press Hold or **OK** to erase the button.

## Displays

| <feature name=""><br/>SHOW OK</feature> | The name of the feature assigned to a button is displayed when you press the button. SHOW appears when there is more information available. Press # or SHOW for additional information.  |
|-----------------------------------------|----------------------------------------------------------------------------------------------------|
| Enter code:                             | If you are checking a speed dial button, enter<br>the two-digit speed dial code that you want to<br>check.                                                                               |
| F_<br>QUIT CLEAR                        | Enter the feature code, or press RIS or QUIT to quit programming or CLEAR to clear the numbers you have entered. The system accepts the entry as soon as you enter a valid feature code. |
| Feature code:<br>QUIT                   | Press Feature and enter the feature code you want to assign to the button. You cannot enter invalid codes.                                                                               |
| Feature moved                           | You have programmed a button with a feature that was already programmed onto another button. The feature has moved to the button you just programmed. Its original button is now blank.  |
| Press a button<br>EXIT                  | Press the button you want to check. Press Feature or EXIT when you are finished.                                                                                                    |
| Pro9ram and HOLD                        | Enter the number you want to program and press [Hold]. To erase the button, just press [Hold].                                                                                           |
| Pro9ram and OK<br>QUIT OK               | Enter the number you want to program and press OK. To erase the button, just press                                                                                                    |

For other displays, see "Common feature displays" on page 215.

## Applying button cap labels

Before you apply button labels, activate the Button Inquiry feature (Feature \* 0) to verify the button functions and to avoid activating features as you put the labels onto the buttons.

Keep the extra labels and button caps with each Norstar telephone or leave them with the system coordinator.

### Types of button caps

- Unlabeled, clear button caps
  with appropriate green or gray paper for typing in line numbers,
  telephone numbers, and features
- Pre-printed, colored button caps in green or gray

#### Some examples of pre-printed button caps

| Green caps     | Grey caps  |
|----------------|------------|
| Line 1         | Last No.   |
| Handsfree Mute | Speed Dial |

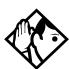

**Tip** - To make identification of line types easier, use preprinted green button caps for lines that support incoming and outgoing calls. Use clear button caps for target lines that are incoming only.

## Identifying the telephones

- 1. Write the individual telephone numbers on the labels and attach them to the appropriate Norstar telephones.
- 2. Write the telephone number and the internal number on the appropriate receiver card for each type and color of telephone that is to be installed.
- 3. Cover the receiver card underneath the receiver of each telephone with the plastic lens.

## Norstar default button assignments

Default features are assigned automatically to the programmable buttons on Norstar telephones and vary depending on the telephone. The default features are listed in the tables in this chapter.

## Rules of default button assignment

Line and intercom buttons are assigned by default templates and can be changed in programming. Handsfree/Mute and Answer buttons are not assigned by default. If these features are defined, however, they are automatically assigned to specific buttons, as described on this and the following page. None of these buttons can be assigned to M7100 telephones.

The Handsfree/Mute feature appears on the bottom right-hand button (the bottom button on the M7208 telephone), moving the Intercom button(s) up one position.

Each telephone can have up to eight Intercom buttons. They appear above the Handsfree/Mute button at the bottom right-hand position on your telephone (the bottom button on the M7208 telephone).

Each telephone can have up to four Answer buttons. They appear above Intercom buttons in the right column and continue up from the bottom in the left column, replacing the features on those buttons. (On the M7208 telephone, Answer buttons appear above Intercom buttons and below external line buttons in a single column.)

External line buttons appear in ascending line order, starting at the top button in the left column (the top button on the M7208 telephone). If more than five external lines are assigned to an M7310 telephone assignment continues down the buttons on the right column, erasing the features on those buttons. Line buttons have priority over feature access buttons but not Handsfree/Mute, Intercom, or Answer buttons.

## M7100 telephone button defaults

For for the default template, the one programmable button on the M7100 telephone is Last No. . .

#### M7208 telephone button defaults

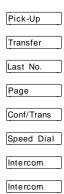

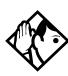

**Tip -** The default Page button activates the General Page option (Feature 6 0).

#### M7310 telephone button defaults

#### **Dual-memory buttons**

| Set 33 | Set 37 | Set 42 |
|--------|--------|--------|
| Set 21 | Set 25 | Set 29 |
| Set 34 | Set 39 | Set 43 |
| Set 22 | Set 26 | Set 30 |
| Set 35 | Set 40 | Set 44 |
| Set 23 | Set 27 | Set 31 |
| Set 36 | Set 41 | Set 45 |
|        |        |        |

This example shows defaults for a system with two-digit internal numbers.

DN 38 does not appear on any set or CAP module.

The defaults shown for the dual-memory buttons do not actually exist on any telephone, since no telephone has an autodial button for itself. The position that would be taken by the autodial button for itself is blank.

#### **Template button assignments**

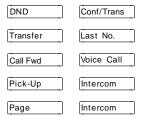

#### M7324 telephone button defaults

Buttons without a label are blank by default and can be programmed as autodial or feature buttons.

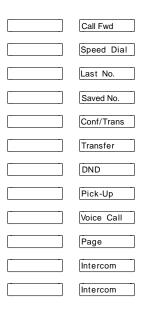

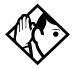

**Tip** - The default Page button activates the External Page option (Feature 6 2).

## Moving line buttons

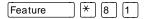

You can move external lines to different buttons on your telephone to arrange your lines in the way that makes the most sense to you.

You cannot move intercom, answer or Handsfree/Mute buttons onto a CAP module.

- 1. Press Feature \* 8 1.
- 2. Press the button you want to move the line from.
- 3. Press the button you want to move the line to.

#### **Displays**

| Exchan9ed               | The two buttons you selected have exchanged position.                                                                                                   |
|-------------------------|----------------------------------------------------------------------------------------------------|
| Invalid location        | You have tried to move a line to a button that cannot be used as a line button, such as an intercom button, Handsfree/Mute button, or an answer button. |
| Move line from:<br>QUIT | Press the button of the line you want to move. Press Feature or QUIT when you have finished moving lines.                                               |
| Move line to:<br>QUIT   | Press the button you want to move the line to. Neither of the buttons is erased. The lines, or the line and feature, simply switch places.              |

Press a line

The button you are trying to move is not a line button. If you are trying to switch a line and a feature, move the line to the feature button and not the feature button to the line.

## Changing the type of ring

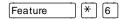

You can choose one of four distinctive rings for your telephone. This makes it easier to identify your telephone in an open office.

- 1. Press Feature \* 6.
- 2. Press 1, 2, 3, 4, or **NEXT**. You hear the selected ring for two seconds.
- 3. Repeat until you hear the ring you prefer, then press  $\Box$  or  $\Box$ K.

## Adjusting the Ring volume

| Feature | ( <del>*</del> | R    |    | ١ |
|---------|----------------|------|----|---|
| reature | [ ^ ]          | lg l | Įυ | l |

- 1. Press Feature \* 8 0. The telephone rings.
- 2. Press to adjust the volume; left end for lower and right end for higher.

## Hiding the message or calls indication

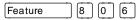

The display that shows you have messages or calls can be replaced with the current time and date. You can retrieve your message and call information by using the display buttons that appear on the second line of the display.

If you are using a telephone with a single-line display, the message or call indication is hidden.

- 1. Press Feature 8 0 6. The current time and date appears on the top line of the display.
- 2. Press MSG or Feature 6 5 to see your messages, or press CALLS or Feature 8 1 2 to see your calls.

#### Restoring the messages and calls indication

Press Feature # 8 0 6

## **User Preferences**

The User Preferences section of programming allows you to program memory buttons, speed dial codes and other settings for any Norstar telephone on the system.

For example, an employee may want to have the Do Not Disturb feature programmed onto a memory button or create a speed dial code. Instead of programming from the employee's telephone, you can go into programming on the telephone nearest you to make the change.

#### **Using User Preferences**

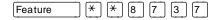

- 1. Press Feature \* \* U S E R (Feature \* \* 8 7 3 7).
- 2. Enter your System Coordinator or Basic password (the default passwords are 2 3 6 4 6 and 2 2 7 4 2).

By using a Basic password, it is possible to have someone else do day-to-day upkeep of people's telephones without giving out access to sensitive programming. See "Using passwords" on page 187.

After you enter the proper password, the display shows you the telephone with the lowest internal number followed by its name (For example, 21 RECEPTN).

1. Press Next to move through all the telephones on the system.

2. Press Show when you see the telephone you want to change. The display reads the model number of the telephone at the extension.

The display shows Connect set if no telephone is connected at that internal number.

You cannot make changes if the model is Other.

3. Press Next to move through all the subheadings in User Preferences.

User Preferences programming is available under the heading User Preferences in Terminals&Sets in the main body of programming.

#### **Sub-headings in User Preferences**

| U | User prefernces |  |
|---|-----------------|--|
|   | Model           |  |
|   | Button prgrming |  |
|   | User speed dial |  |
|   | Call log opt'ns |  |
|   | Dialing opt'ns  |  |
|   | Language        |  |
|   | Display cntrst  |  |
|   | Ring type       |  |

#### **Changing button programming**

Press Show at Button Framina. The display shows the number of buttons on the telephone (an example is shown in Displays at the end of this section).

If the telephone has a CAP module, you can press <u>CAP1</u> to see the buttons on the module.

Press Next to move through all the buttons on the telephone.

#### Button numbering used with User Preferences programming

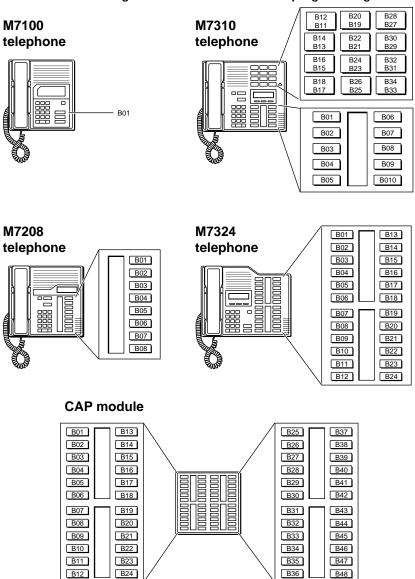

Use the display buttons to change the programming for a button. User Preferences programming cannot change the buttons that are used by lines, intercom, and the handsfree feature.

#### The display buttons used in button programming

| inc display   | buttons used in button programming                                                                                                    |
|---------------|----------------------------------------------------------------------------------------------------|
| <u>CANCL</u>  | Moves you out of a setting without making any changes to it.                                                                                                    |
| <u>alr</u>    | Erases the button.                                                                                                    |
| <u>TEL#</u>   | Programs the key as an autodial number for an internal or an external number. If it is an external autodial number, you have to choose a line, line pool, or the routing table for the call to use.  |
| <u>CHANGE</u> | Used when you are setting up an external autodial number. Press CHPNGE until you see the type of line or pool you want the number to use.                                                            |
| <u>FEATR</u>  | Press to store a feature code on the button.                                                                                                    |
| <u>FIND</u>   | Locates a specific button on a telephone by entering its number. Button numbers are shown in the illustrations.                                                                                      |
| <u>LIST</u>   | Takes you to a list of feature codes. Press $\underbrace{^{\text{Next}}}$ to move through the list and press $\underbrace{^{\text{DK}}}$ when you see the feature you want to program on the button. |
|               |                                                                                                    |

Information about individual displays you may see is described at the end of this section.

#### **Changing User Speed Dial**

- 1. Press Show at User Speed Dial. The display shows the number of speed dial codes that are available.
- 2. Press Next to see the first speed dial code (71).
- 3. Press Next to move through all the speed dial codes.
- 4. Press Show at the code you want to change.
- 5. Press CHANGE and enter the telephone number the same way you would dial it on the telephone.
- 6. Press OK.

7. Press Next and choose the line (or enter a code for a line pool) the speed dial code should use.

Use the line pool code to select a particular line pool for use with Speed Dial. If you select Use routing tbl, a line or pool is chosen by the routing programming according to the initial digits in the number.

The route you choose for a User Speed Dial code must be one that the telephone can use. For example, if the telephone does not have access to Line Pool B and you use that pool code with the speed dial code, the code does not work.

To change a system speed dial code, see "Adding or changing a system speed dial" on page 15.

#### **Changing Call Log options**

- 1. Press Show at Call log opt'ns...
- 2. Press CHANGE until you see the option you want to use. See "Call Log options" on page 120

#### Changing how calls are dialed

- 1. Press Show at Dialing opt'ns...
- 2. Press **CHANGE** until you see the option you want to use.

Descriptions for dialing options are found on the *Telephone Feature Card*, or see "Changing how you dial your calls" on page 55.

#### Changing the language used on the display

Press <u>CHANGE</u> at Language: until you see the language you want to use.

For language choices see "Changing the language on the display" on page 128

**Displays** 

10+24 buttons

#### Making the display lighter or darker

Press CHANGE at Display cntrst until you see the value you want to use.

The display contrast on the telephone you are using for the programming session does not change when you are programming another telephone.

#### Changing the telephone's ring

At Ring types, press <u>CHANGE</u> until you see the option you want to use.

Descriptions for ringing options are found on the *Telephone Feature Card* or in "Changing the type of ring" on page 136.

There are ten memory buttons and twelve

The autodial is an external number. Press

programmed to go out on.

to see what line or pool the call is

#### FIND dual memory buttons on the telephone you are viewing. Press Next to begin looking at what's on each button. B01:L06:Line 001 A line appears on the button. You cannot FIND store a feature or number on it. A feature is stored on this button. Press B02:#Reply Msg... FEATR $\alpha$ R TFI # to see the feature code. A full list of names and codes for features is included in the index. Shows the feature code stored on a button. Code:F#65... FEATR Press Show to see the button number and feature name. B03:160455512... The button has a telephone number stored TEL# CLR : **FEATR** on it. Press Show to see the rest of the number.

Extern1 tel #...

TEL#

FEATR

CLR

| Internl tel #<br>CLR TEL# FEATR    | The autodial is an internal number. Press Show to see more information.                                                            |
|------------------------------------|----------------------------------------------------------------------------------------------------|
| B04:Intercom<br>FIND               | The button is used for intercom. Press  Show to see more information about the button. You cannot store a feature or number on it. |
| B05:Ansr 93<br>FIND                | The button is used for an Answer DN. You cannot store a feature or number on it.                                                   |
| B06:Blank button<br>CLR TEL# FEATR | Either nothing is stored on the button or you have just cleared the button by pressing CLR.                                        |
| B10:Handsfree<br>FIND              | The button is occupied by the Handsfree feature. You cannot store a feature or number on it.                                       |

For other displays, see "Common feature displays" on page 215.

# **Programming Hunt Groups**

The Hunt Groups feature allows a group of Norstar sets to be called by a single directory number ensuring that calls are easily routed to the appropriate group.

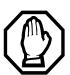

The Incoming Line Group (ILG) functionality is now accomplished through the Hunt Group feature. When upgrading to Compact ICS 4.0 any lines previously belonging to an ILG are not automatically converted to broadcast Hunt Groups, they must be programmed. Please refer to "Assigning or unassigning lines to a group" on page 151.

Hunt Groups are used in situations where a group of people performing the same task are required to answer a number of related phone queries. Some typical uses of Hunt Groups are:

- a sales department answering questions on product prices or availability
- a support department answering questions concerning the operation of a product
- an emergency department answering calls for help.

Hunt Groups can be used to route calls to a support service such as a Help Line for a software company. Specialists dealing with Product A can be in one group, and specialists dealing with Product B can be in another group. Incoming calls hunt for the next available set in the group. If no set is available, the call can be placed in a queue or routed to an overflow set.

The Hunt Groups subheading in system programming is the area where programming changes are made to the following:

- members of a group
- position of a group member
- what lines are assigned to a group
- · how incoming calls are distributed
- how long the system looks for available members
- where a call goes if all members are busy

**Note:** Videophones should not be placed in Hunt Groups. Hunt Groups allow one B channel connection at a time and videophones use two B channels.

#### Features affected by Hunt Groups include:

- Auto Attendant
- Call Forward All Calls
- Call Forward No Answer
- Call Forward on Busy
- Group Pickup
- Transfer via Hold
- Priority Call
- Line Redirection
- Page Zones
- Voice Call

**Note:** Fixed external cadencing is provided for all external Hunt Group calls regardless of whether or not they have been answered and transferred.

### Adding or removing members from a group

Members of the group can be any Norstar set, CTA 500dm, or ISDN terminal. A Norstar set can be in more than one Hunt Group but is considered a member in each Hunt Group, increasing the total number of members in the system.

There can be only one appearance of the same Hunt Group on a set. Hunt Group DNs cannot be members of other Hunt Groups. A DN can be associated with a member of a Hunt Group and is called a member DN.

Consult your customer service representative to determine your Hunt Group number range.

**Note:** Only a three digit DN length works with Hunt Groups.

- 1. Place the programming overlay on any M7310 or M7324 telephone.
- 2. Press Feature \* \* 2 6 6 3 4 4 (CONFIG). The display shows Password:
- 3. Press 2 3 6 4 6 (ADMIN). The display shows Terminals&Sets.
- 4. Press Next until the display shows System Fr9min9.
- 5. Press Show . The display shows Hunt groups.
- 6. Press Show . The display shows Show 9roup.
- 7. Enter the Hunt Group number you want to program (1-6).
- 8. Press Show . The display shows Member DNs.
- 9. Press Show . The display shows the members for that group.

- 10. Press <u>ADD</u> to add a member or press <u>REMOVE</u> to remove a member from the group.
- 11. Press RIs to exit or Next to continue programming.

#### Moving members of a group

Member order within a Hunt Group is important. The member order determines how a call is routed through a Hunt Group.

- 1. Place the programming overlay on any M7310 or M7324 telephone.
- 2. Press Feature \* \* 2 6 6 3 4 4 (CONFIG). The display shows Password.
- 3. Press 2 3 6 4 6 (ADMIN). The display shows Terminals&Sets.
- 4. Press Next until the display shows System ergrming.
- 5. Press Show . The display shows Hunt. 9roups.
- 6. Press Show . The display shows Show 9roup.
- 7. Enter the Hunt Group number you want to program (1-6).
- 8. Press Show . The display shows Member DNs.
- 9. Press Show . The display shows the members for that group.
- 10. Press MOVE to move an existing member to another place within the Hunt Group. The display shows the member number followed by an arrow.
- 11. Enter the new position number for the extension.
- 12. Press RIs to exit or Next to continue programming.

### Assigning or unassigning lines to a group

Configure the prime set for a Hunt Group's line to None to avoid delayed ring transfer of external Hunt Group calls to the prime set before the Hunt Group can receive the call.

A line can be assigned to only one group.

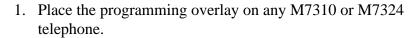

- 2. Press Feature \* \* 2 6 6 3 4 4 (CONFIG). The display shows Password.
- 3. Press 2 3 6 4 6 (ADMIN). The display shows Terminals&Sets.
- 4. Press Next until the display shows System ergrming.
- 5. Press Show . The display shows Hunt groups.
- 6. Press Show . The display shows Show 9roup.
- 7. Enter the Hunt Group number you want to program (1-6).
- 8. Press Show . The display shows Member DNs.
- 9. Press Next . The display shows Line assignment.
- 10. Press Show . The display shows Show lines.
- 11. Enter the line number you want to program and press <u>SCAN</u> to go to the first line assigned to this group, or press <u>LIST</u> to go to the first line in the system.
- 12. Press <u>CHANGE</u> to program the line as <u>Unassigned</u> or <u>Assigned</u>.

\*HGrn\* means the line is assigned to another Hunt Group.

13. Press RIs to exit or Next to continue programming.

### Setting the distribution mode

There are three modes of call distribution:

- Broadcast—rings each set in the group simultaneously.
   Calls are handled one at a time; other calls are queued. As soon as a call is picked up, the call next in the queue is presented to the Hunt Group without having to wait for queue time-out.
  - In Broadcast mode, a single incoming call rings simultaneously at all the sets in a group. This way, all receptionists in the group can share the load of answering large volumes of calls. All sets automatically display the calling line identification (CLID), if available. A familiar example is a fund-raising campaign where a group of operators are waiting to take each call as it comes in.
- Sequential—starts the call at the first set in the Hunt Group and distribution is complete when the first free set has been found. Simultaneous calls can be presented. Distribution is order based.
  - In Sequential mode, you can program your top salesperson to be the first member of the group to receive incoming calls.
- Rotary—the call starts at the set after the one which answered the last call. Distribution is complete when the next free set has been found. Simultaneous calls can be presented. Distribution is order based.
  - In Rotary mode, you can ensure that all your helpline people are receiving calls on an equal basis, rather than one person receiving the majority of calls. The call rings at one set at a time in a round robin fashion.

If a Hunt Group has available members but nobody answers the call, the call is routed through the Hunt Group list until either someone answers the call or the queue time-out occurs. In the latter case, the call is routed to the overflow position. Once a call goes to the overflow position it is no longer a Hunt Group call.

- 1. Place the programming overlay on any M7310 or M7324 telephone.
- 2. Press Feature \* \* 2 6 6 3 4 4 (CONFIG). The display shows Password.
- 3. Press 2 3 6 4 6 (ADMIN). The display shows Terminals&Sets.
- 4. Press Next until the display shows System proming.
- 5. Press Show . The display shows Hunt. 9roups.
- 6. Press Show \_\_\_\_\_. The display shows Show group.
- 7. Enter the Hunt Group number you want to program (1-6).
- 8. Press Show . The display shows Member DNs.
- 9. Press Next until the display shows **Mode**.
- 10. Press <u>CHANGE</u> to set the mode: Sequential, Rotary, Broadcast.
- 11. Press RIs to exit or Next to continue programming.

## Setting the hunt delay

This setting allows you to program the number of rings the system permits at a Hunt Group set before moving on to the next set in the Hunt Group.

- 1. Place the programming overlay on any M7310 or M7324 telephone.
- 2. Press Feature \* \* 2 6 6 3 4 4 (CONFIG). The display shows Password:

- 3. Press 2 3 6 4 6 (ADMIN). The display shows Terminals&Sets.
- 4. Press Next until the display shows System Framing.
- 5. Press Show . The display shows Hunt. 9roups.
- 6. Press Show 9 noup.
- 7. Enter the Hunt Group number you want to program (1-6).
- 8. Press Show . The display shows Member DMs.
- 9. Press Next until the display shows Hunt delay.
- 10. Press <u>CHANGE</u> to select the setting: 1, 2, 3, 4, 5, 6, 7, 8, 9, 10.
- 11. Press [RIs] to exit or [Next] to continue programming.

## Programming busy line setting

A Hunt Group is considered busy if one of two scenarios exists:

- all of its members are being presented an incoming Hunt Group call
- all of its members are active on a Hunt Group call

There are three routing options if all members are busy:

- BusyTone—the caller gets a busy tone
- Overflow—the call is routed to an overflow position
- Queue—the call stays in the system for a period of time.
   Within this period of time, the call is presented to a member if one becomes available. When the time-out occurs, the call is presented to an overflow position.
- 1. Place the programming overlay on any M7310 or M7324 telephone.

|    | Programming Hunt Groups / 19                                        |
|----|---------------------------------------------------------------------|
| 2. | Press Feature * * 2 6 6 3 4 4 (CONFIG). The display shows Password: |
| 3. | Press 2 3 6 4 6 (ADMIN). The display shows Terminals&Sets.          |
| 4. | Press Next until the display shows System                           |

- The display shows Hunt groups. 5. Press Show
- Press Show The display shows Show 9roup.
- 7. Enter the Hunt Group number you want to program (1-6).
- . The display shows Member DNs: 8. Press Show
- until the display shows If busy: Press Next
- 10. Press CHANGE to set the mode: BusyTone, Ovenflow, Queue.
- 11. Press RIs to exit or Next to continue programming.

## Programming the queue time-out

This setting allows you to program the number of seconds a call remains in the Hunt Group queue before it is routed to the overflow position.

- 1. Place the programming overlay on any M7310 or M7324 telephone.
- | \* | | \* | | 2 | | 6 | 6 | 3 | 4 | 4 | (CONFIG). 2. Press Feature The display shows Fassword:
- 3. Press 2 3 6 4 (ADMIN). The display shows 6 Terminals&Sets.
- 4. Press Next until the display shows System pr9min9.
- 5. Press Show . The display shows **Hunt groups**.

- 6. Press Show . The display shows Show 9roup.
- 7. Enter the Hunt Group number you want to program (1-6).
- 8. Press Show . The display shows Member DNs.
- 9. Press Next until the display shows Q Timeout:
- 10. Press <u>CHANGE</u> to set the queue time-out: **15**, **30**, **45**, **60**, **120**, **180**.
- 11. Press RIs to exit or Next to continue programming.

## Programming the overflow set

This setting allows you to program the overflow set to which the Hunt Group calls are to be routed. Unless the overflow position is a Hunt Group set, the call ceases to be a Hunt Group call. If the overflow set is a Hunt Group set, the call is treated as a new call and goes to the bottom of the queue.

The overflow set can be a set DN number associated with a voice mailbox.

- 1. Place the programming overlay on any M7310 or M7324 telephone.
- 2. Press Feature \* \* 2 6 6 3 4 4 (CONFIG). The display shows Password.
- 3. Press 2 3 6 4 6 (ADMIN). The display shows Terminals&Sets.
- 4. Press Next until the display shows System Framina.
- 5. Press Show . The display shows Hunt 9roups.
- 6. Press Show . The display shows Show 9roup.
- 7. Enter the Hunt Group number you want to program (1-6).
- 8. Press Show . The display shows Member DNs.

- 10. Press Show ... The display shows Overflow:HGn.
- 11. Press **CHANGE** to change the overflow position.
- 12. Enter the new overflow position.
- 13. Press RIs to exit or Next to continue programming.

## Setting the name

This setting allows you to program the Hunt Group name, such as SERVICE or SALES. The name can be up to seven characters in length.

- 1. Place the programming overlay on any M7310 or M7324 telephone.
- 2. Press Feature \* \* 2 6 6 3 4 4 (CONFIG). The display shows Password:
- 3. Press 2 3 6 4 6 (ADMIN). The display shows Terminals&Sets.
- 4. Press Next until the display shows System Framing.
- 5. Press Show . The display shows Hunt. 9roups.
- 6. Press Show . The display shows Show 9roup.
- 7. Enter the Hunt Group number you want to program (1-6).
- 8. Press Show . The display shows Member DNs.
- 10. Press CHANGE.
- 11. Using the dialpad, enter the name of the Hunt Group.
- 12. Press Next to store the name.
- 13. Press RIs to exit or Next to continue programming.

| 158 / Prog | ramming | Hunt | Groups |
|------------|---------|------|--------|
|------------|---------|------|--------|

# **Telephone features**

## **Installing Norstar telephones**

If you are connecting a Norstar telephone for the first time, refer to the illustrations below and use as a guideline.

#### Installing a Norstar telephone

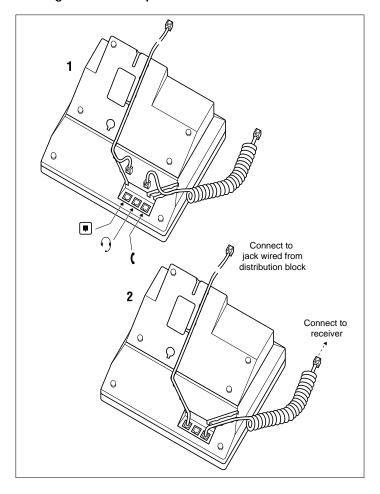

### Mounting a Norstar telephone on the wall

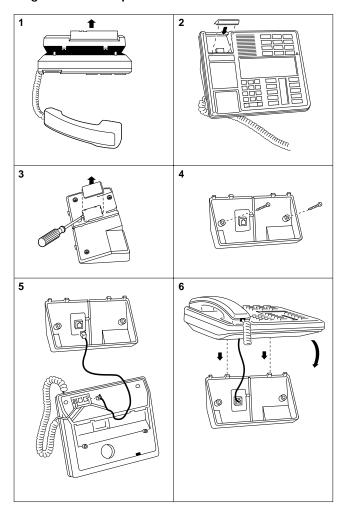

### Naming a telephone or a line

You can assign names to identify external lines, target lines, and your co-workers' telephones. During a call, the name (if programmed) is shown on the telephone display instead of the external line number or internal telephone number of the caller. Step-by-step instructions for adding or changing the name of a telephone or a line are in "Changing the name of a telephone" on page 18.

Telephone names and line names can contain both letters and numbers, but cannot be longer than seven characters. You cannot use the # and \* symbols.

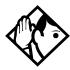

**Tip** - You can give the same name to two or more telephones, or to a telephone and a line in your system. To avoid confusion, avoid such duplication. Use initials, abbreviations, or even nicknames to give each telephone a unique name.

If automatic telephone relocation is turned on, the name and internal number of a telephone are saved if the telephone is moved within your system.

#### Moving telephones

If automatic telephone relocation is enabled in programming by your installer or customer service representative, you can move your telephone from one Norstar jack to another without losing any of its custom programming.

# Stopping calls from ringing at your telephone using Do Not Disturb (DND)

Feature 8 5

#### Stopping calls

Press Feature 8 5 to stop calls from ringing at your telephone.

Only priority calls ring at your telephone. A line button flashes when you receive a call, but the call does not ring.

#### Refusing to answer a call

While you are on a call, you can refuse to answer a second call (including a priority call).

Press Feature 8 5 while your telephone is ringing.

|# | |8 | |5 |**.** 

#### **Canceling Do Not Disturb**

| reature | [# [8 |  |
|---------|-------|--|
|         |       |  |
|         |       |  |
|         |       |  |
|         |       |  |
|         |       |  |
|         |       |  |

## Allow calls

Press Feature

Displays

Your telephone receives calls normally.

#### **Using Do Not Disturb**

Once you turn Do Not Disturb on, calls are forwarded to the prime telephone only if there is no other telephone on which the line appears. If there is another telephone that shares the same line, the call may be answered by that person. (The Delayed Ring Transfer feature transfers all unanswered calls to the prime telephone after a specified time.)

Do Not Disturb prevents voice calls from alerting at your telephone. Voice calls are presented as normal intercom calls.

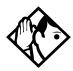

**Tip** - Norstar sets that are members of a Hunt Group can temporarily leave a Hunt Group by activating this feature. Hunt Group calls arriving while a set is in Do Not Disturb mode are routed to the next member in the Hunt Group. For more information on Hunt Groups see "Programming Hunt Groups" on page 147.

## **Using Background Music**

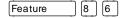

Listen to music through your telephone speaker by pressing Feature 8 6.

Your installer or service representative makes this feature available to all telephones in programming. You need to supply a music source, such as a radio, and have it attached to your ICS.

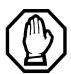

In accordance with U.S. copyright law, a license may be required from the American Society of Composers, Authors and Publishers or a similar organization if radio or TV broadcasts are transmitted through the Background Music feature of this telecommunication system.

Northern Telecom Inc. hereby disclaims any liability arising out of the failure to obtain such a license.

#### **Turning Background Music off**

The music stops automatically if you make or answer a call or if you press Feature # 8 6.

# Using the device attached to the internal analog terminal adapter

The internal analog terminal adapter (I-ATA) connects a standard analog voice device (for example, a single-line telephone) or a data communication device (for example, a modem or fax machine) to your Compact ICS. Unlike an external adapter, the I-ATA only supports a device that is located on the same premises as your ICS.

You activate all of the features available from the I-ATA by pressing Link \* on your telephone and entering a feature or access code. On some telephones, you use FLASH instead of Link .

If your telephone or device does not have Link, you must use the Hook Switch (located under the handset) to enter feature codes. Press the Hook Switch for approximately half a second, then enter the rest of the code.

To make an external call using the device attached to the I-ATA, you must access an external line. To access an external line, lift the handset and enter the external access code. The external access code is 9 or the number programmed by your installer or customer service representative.

The feature codes for the I-ATA the telephone use \* and #. If your telephone does not have \*, press 1 instead. If your telephone does not have #, press 3 instead.

To make an external call, lift the handset and enter the external access code followed by the external telephone number. In most cases, the external access code is 9.

#### Alternate line Link 2 Allows you to switch between using your two intercom paths. When a path is in use, you hear an error tone informing you that the path is already in use. Call Forward \* 4 Cancel Link Link # 4 Directs your calls to another telephone connected to your Norstar system. Enter the feature code followed by the internal number of the telephone to receive the forwarded calls. Call Forward cannot be used with a telephone that is not connected to your Norstar system. Call Park Link \* 7 4 Parks the call on hold and allows it to be retrieved from any other telephone within the system. After an external call is parked, and is not answered within a specified time, the call returns to the I-ATA. An unanswered intercom call does not return to the I-ATA The I-ATA can only park calls on X09. X is 1, or the number assigned by your installer or customer service representative as the call park code. You hear an error tone if you attempt to park a second call while X09 is in use. Call Pick-up -Link \* 7 6 <plus the ringing number> directed Allows you to answer a ringing telephone within your Norstar system. Call Pick-up -**\*** 7 5 group Allows you to answer a ringing telephone within your Norstar system. Call Queuing Link \* 8 0 1 Allows you to answer the first incoming external call to your telephone, while you are on a call. All other incoming callers hear a busy signal unless there is another telephone programmed to ring for the call. Camp-on \* 8 2 <plus internal number> Link Allows you to reroute an external call to another Norstar system telephone. Class of \* 6 8 <plus a COS password> Service Allows you to override restrictions on the telephone or

password

line using a Class of Service password before you enter

the restricted number.

#### Conference

| Link | ( <del>*</del> | 2 |
|------|----------------|---|
| LINK |                | 3 |

Allows you to establish a three-way conference between you, one external caller and one intercom caller. To establish a conference call:

- Make or answer the first call.
- Enter Link 2. This automatically puts the first caller on hold.
- Make or answer the second call. If the second caller is busy, replace the handset and enter
   Link
   [2] to return to the first caller.
- Enter Link 3 to complete the conference call.

#### Conference Hold

Allows you to put the two conferenced callers on hold. The held callers remain conferenced. To put the conference on hold:

- Enter Link 2 to put the two conferenced callers on hold.
- Enter Link
   to restore the three-way call.

#### Split Conference

Allows you to alternate between two parties in a threeway conference call. To consult with one caller and put the other caller on hold:

- Enter Link # 3 to split the conference.
- Enter Link 2 to alternate between calls.
- Enter Link \* 3 to restore the three-way call.

#### Disconnecting One Party

Allows you to disconnect one party in a three-way conference call. To disconnect a party:

- Enter Link # 3 to put one caller on hold. You are connected with the other call.
- Replace the handset.
- Lift the handset and enter Link 2. You are connected with the caller on hold.

#### Hold

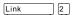

Allows you to put an active call on hold and allows it to be picked up from other telephones. When Tones are turned on, a held call reminder tone is heard on external calls only.

Retrieve a call on Hold.

Enter Link
 2

Exclusive Hold

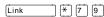

Allows you to put an active call on hold and prevents it from being picked up from other telephones. When Tones are turned on, a held call reminder tone is heard on external calls only.

#### Last Number Redial

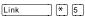

Automatically dials the last external telephone number you dialed.

Link

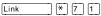

Generates a Link signal to access non-Norstar features available from other systems or carriers.

#### Line pools

A line pool allows several telephones to access a group of lines used for outgoing calls. To access a line pool:

- Enter the line pool access code. OR
- Enter Link
   (a) 4 <plus the line pool code>.

#### Messages

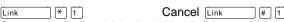

Generates a longer Link signal. Use this feature when you want to release a call from your line but retain the use of the line for another call.

| Page          | Link * 6 0 <plus 1-3="" code=""> <plus 0-6="" zone=""> Allows you to make an announcement to all Norstar telephones programmed to receive a page, as well as any other connected paging equipment. You must enter a paging zone. See "Paging" on page 109 for more information.</plus></plus> |
|---------------|----------------------------------------------------------------------------------------------------|
|               | Page (Intercom)                                                                                                    |
|               | Link * 6 1 <plus code="" zone=""></plus>                                                                                                    |
|               | Page (External)                                                                                                    |
|               | Link                                                                                                    |
|               | Page (Intercom and External)                                                                                                    |
|               | Link * 6 3 <plus code="" zone=""></plus>                                                                                                    |
| Pause         | Generates a 1.5 second delay in the sequence of numbers you are entering (for Tone or Pulse dialing).                                                                                                    |
| Priority Call | Allows you to interrupt an internal call in progress on a Norstar telephone using Voice Call Deny or Do Not Disturb. The calls at the telephone you are calling are automatically put on hold.                                                                                                |
|               | Telephones must be programmed to use Priority Call. See "Priority Call" on page 57 for more information.                                                                                                    |
| Privacy       | Prevents another telephone that shares your line from joining your current call, or permits another telephone that shares your line to join the call.                                                                                                    |
| Ring Again    | Allows you to queue a call to another Norstar telephone that is busy or is not answered, or to a busy line in a line pool. You can only use Ring Again on calls placed on an intercom line. When the telephone is available, you                                                              |

are alerted with one short ring from your telephone.

#### Reply to a Ring Again signal

To connect with a Ring Again request when you are on a call (or your telephone is off-hook):

- Enter Link 2. This automatically places your call on hold.
- To return to the caller on hold, enter

To connect with a ring again request when your telephone is on-hook:

• Lift the handset. The Ring Again number is automatically redialed.

If you do not respond to the Ring Again signal within 30 seconds, Ring Again is canceled.

### Saved Number Redial

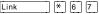

Allows you to save an external number while you are on a call or while the called telephone is ringing. To automatically redial the saved number:

• Enter Link \* 6 7.

### System Speed Dial

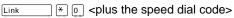

Allows you to use a speed dial code to quickly dial preprogrammed telephone numbers. See "Using Speed Dial" on page 81 for more information.

You cannot program personal speed dial numbers for the telephone connected to the I-ATA.

### Timed Release

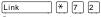

Generates a longer Link signal. Use this feature when you want to release a call from your line but retain the use of the line for another call.

#### Transfer

Allows you to transfer a call. To transfer a call you must have an available intercom line.

- Enter Link \* 7 0.
- Enter the transfer destination number.
- Replace the handset.

To Transfer using Conference

- Enter Link 2.
- · Make the second call.
- Enter Link \* 3.
- Replace the handset.

### Trunk Answer

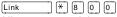

Allows you to pick up a ringing external call on a line for which Ringing Service is turned on.

Voice Call

Link \* 6 6 <plus the intercom number>
Allows you to make a voice announcement or begin a conversation through the speaker of a Norstar telephone without making the telephone ring.

# Using a data communication device with the I-ATA

The internal analog terminal adapter (I-ATA) can connect a data communication device such as a fax machine, modem or answering machine to the Compact ICS. In some cases, these devices require additional programming to work properly.

# Turning off tones that can interfere with data transmissions

The tones used for Held Line Reminder, Call Waiting, and Ring Again can disrupt the operation of a device or the transmission of data. Lift the handset and enter

Link

8 0 9 to turn these tones off for the device.

Enter Link

8 0 9 to turn the tones back on.

# Programming answering machines or modems to answer calls automatically

The device connected to the Compact ICS using the I-ATA can ring for an external line, or be set up to ring when Ringing Service (Night Service) is turned on. Contact your installer or customer service representative to have these features programmed for your system.

## Using the I-ATA with modems and fax machines

The I-ATA is designed to be compatible with commercial fax and and modem equipment. The Compact ICS has been shown to support data transmission rates of up to and including 28.8 kilobits per second (Kbps).

The maximum data transmission rate is subject to the quality of the end-to-end channel and cannot be guaranteed.

# Troubleshooting for the device attached to the I-ATA

Check the following before you call a repair person:

- Check to see that the data parameters (for example, Parity or Baud Rate) are set correctly.
- Ensure that tones are turned off for the I-ATA using Link \* 8 0 9.
- Make sure you are dialling out on an intercom or external line. Use Link 2 to choose an alternate line.
   Contact your installer or customer service representative to change the prime line for the telephone or device.
- Substitute a single-line telephone for your data communication device. If you receive a dial tone on the single-line telephone, the problem might be with the data communication device.

# ISDN

Integrated Services Digital Network (ISDN) technology provides a fast, accurate and reliable means of sending and receiving data, image text and voice information through the telephone system.

By using Basic Rate Interface (BRI), your ISDN service allows for faster transmission speeds and the addition of a variety of powerful business applications, including remote LAN access, videoconferencing, file transfer and Internet access.

Your installer configures your ISDN services and terminal equipment.

### **ISDN BRI**

Compact ICS supports the following ISDN services:

- incoming calls
- · outgoing calls
- Calling Line Identification Presentation
- Sub-addressing
- bearer capabilities
- teleservices

The Call Forward All Calls feature can be used from ISDN terminals connected to Compact Plus.

**Note:** Norstar sets can accept voice calls only. Video and data calls do not alert at a Norstar set.

Although an ISDN S-loop or LT-loop can support up to eight devices, the loop has a limit of two B-channels. If both B-channels are in use, other devices on that loop cannot make or receive calls until a B-channel is available, or until both B-channels are available in the case of a video terminal. Thus, the number of terminals installed must take into account whether you require dedicated access for the terminals on that loop.

**Note:** Norstar set features, other than Transfer and Call Forward All Calls, are not available to ISDN terminals. In addition, you cannot retrieve a parked call, or reach a Direct-Dial set by using the Direct-Dial digit from an ISDN terminal.

### Line access from an ISDN terminal

ISDN terminals do not have line keys or intercom keys as do Norstar telephones. To make an outgoing call from an ISDN terminal, access an external line by entering a line pool code or by using the ARS feature.

# **ISDN BRI features**

Selected ISDN network features can be used from a Norstar telephone. Your central office switch (ISDN network) determines which features are available to you.

## **Network Name Display for BRI**

Your Norstar system displays the name of an incoming call when it is available from the service provider. Name information can be displayed on a Norstar set but not on an ISDN terminal. If the Calling Party Name has the status of "private" it may be displayed as "Private name". If the Calling Party Name is unavailable it may be displayed as "Unknown name".

Your Norstar system displays the name of the called party on an outgoing call, when it is provided by your service provider. Your Norstar system sends the Business Name concatenated with the set name on an outgoing call but only after the Business Name has been programmed.

The available features include:

- Receiving Connected Name
- Receiving Calling Name
- Receiving Redirected Name
- Sending Connected Name
- Sending Calling Party Name

Consult your customer service representative to determine whether or not this feature is compatible with your service provider.

## Name and number blocking for BRI

When activated, Feature 8 1 9 allows you to block the outgoing name and/or number on a per-call basis. Name and number blocking can be used with a Norstar set but not with an ISDN terminal.

Consult your customer service representative to determine whether or not this feature is compatible with your service provider.

# Service provider features

Consult your customer service representative to determine if the new ISDN features are supported with your service provider.

### Call Forward

Call Forward allows you to forward your calls to an external telephone number.

- 1. Select an ISDN line by selecting a line button, a line pool, or the Handsfree button, or by lifting the handset (if an ISDN line is your prime line).
- 2. Consult your service provider for the appropriate feature code to enter on your dial pad. Listen for three tones followed by dial tone.
- 3. Enter the internal number of the telephone to which you want your calls forwarded. If the call is answered, stay on the line for at least five seconds to activate the Call Forward feature.

# **Canceling Call Forward**

- 1. Select an ISDN line by selecting a line button, a line pool, or the Handsfree button, or by lifting the handset (if an ISDN line is your prime line).
- 2. Consult your service provider for the appropriate feature code to enter on your dial pad. Listen for a series of tones.
- 3. Press RIs.

# Calling the number your calls are forwarded to

- 1. Select an ISDN line by selecting a line button, a line pool, or the Handsfree button, or by lifting the handset (if an ISDN line is your prime line).
- 2. Consult your service provider for the appropriate feature code to enter on your dial pad.

### **Automatic Call Back**

If you call a number and it is busy, enter the appropriate feature code designated by your service provider to receive a distinctive ring at your set when the line becomes available for calls.

### **Automatic Recall**

Automatic Recall allows you to automatically dial the number of the last call you received. You may not see the number on the display if the information is not available from your service provider, or you do not have Caller ID as part of your ISDN service.

Consult your service provider for the appropriate feature code to enter on your dial pad.

# ISDN BRI terminals

Your Compact ICS supports up to 8 Basic Rate Access loops (four 2B+D channels) that can be used for fully digital connections to ISDN networks and devices. Loops are connections between the ICS and devices or between the ICS and the network.

Each loop provides two separate B-channels that can be used to make two simultaneous voice or data calls, or one data call and one voice call.

# ISDN applications

ISDN terminal equipment delivers a wide range of powerful business applications:

# Videoconferencing and video telephony

Videoconferencing offers instant visual and audio contact between distant parties using either studio-based or desktop ISDN terminals.

## **Desktop conferencing**

ISDN allows computer users in distant locations to share and edit any image, data or text file on their own computer screens while they discuss the information.

### File transfer

The ISDN network allows you to transfer files containing data, text, images, data, or audio clips, faster and cheaper than with a conventional modem.

# **Telecommuting**

Convenient retrieval, processing and storage of files is possible for the employee working at home by using ISDN lines to give high-speed access to information resources at the office.

## Group 4 fax

ISDN fax applications save money by increasing both transmission speed and the quality of resolution.

## Remote LAN access

ISDN provides an affordable and fast means for employees at remote sites (at home or branch offices) to access local area networks (LANs).

## Leased line backup

Essential backup for leased lines can be provided using ISDN as required, rather than duplicating costly permanent leased lines.

## LAN to LAN bridging

Local area network (LAN) bridge/routers allow flexible interconnection between LANs using ISDN, with charges only incurred when information is actually transmitted.

## Internet and database access

The fast call set up and high bandwidth of ISDN are ideal for accessing information services such as the Internet and databases.

# **Using System features**

# Using alternate or scheduled services

There are three types of Services to make your Norstar system handle calls differently on different days and at different times of the day: Ringing service, Restriction service and Routing service.

Each of the three services, and the six schedules available to each service, are customized for you by your installer or customer service representative. They program which telephone is used to turn Services on and off, and display what Services are in use. This is called the control telephone.

# Preventing certain calls from being made

Restriction service prevents a user from making certain kinds of calls from a telephone or from lines that are available at the telephone. The restrictions are programmed by your installer or customer service representative.

# Making additional telephones ring

Ringing service makes additional telephones ring for incoming calls on external lines. For instance, all incoming external calls can ring at a security guard's telephone during the night, or calls to one attendant can ring at another attendant's telephone during lunch. It does not suppress your normal ringing assignment.

## Changing the lines used by outgoing calls

Routing service allows you to assign alternate routes to calls. In this way you can take advantage of lower costs available on particular routes on certain days and at certain times. Both the regular and alternate routes are programmed by your installer or customer service representative.

# **Turning Services on and off**

The master control for how different services and their schedules are used by your system is in programming. There are three settings: Manual, Automatic and Off.

- Manual allows you to turn the service on and off at any time from a control telephone using a feature code.
- Automatic allows you to use the preassigned stop and start time for a service. You are able to start and stop the service by entering the appropriate feature code at a control telephone. If you select this setting, you use the start and stop times programmed by your installer or customer service representative.
- Off prevents the service from being activated.

You need the programming template found at the front of this guide. See "Getting started with Norstar" on page 1 for more information.

- 1. Press Feature \* \* 2 6 6 3 4 4.
- 2. Press 2 3 6 4 6 (the default System Coordinator password).
- 3. Press Next twice.
- 4. Press Show at Services.
- 5. Press Next until you see the Service you want to program.
- 6. Press Show and Next until you see the schedule you want to program.
- 7. Press Show and use CHANGE to select the setting that works best for your office: Off, Manual or Automatic.

Each schedule can have its own configuration of a Service which works independently of automatic start and stop times. For example, there may be a version of Restriction service called Night Schedule that prevents anyone from making long distance calls. But calling it Night Schedule does not mean it can only be used with a schedule. You can turn the Night Schedule for Restriction Service on or off as needed any time of the day or night. If you decide to run a service on a schedule, the system uses the start and stop times used for that schedule.

# An example of how to turn on a Service manually

You may have Ringing service (your night service) set up to run according to the Night Schedule. You may decide you want that ringing arrangement to come into effect only when it is turned on and off manually.

You need the programming template found at the front of this guide. See "Getting started with Norstar" on page 1 for more information.

- 1. Press Feature \* \* 2 6 6 3 4 4.
- 2. Press 2 3 6 4 6 (the default System Coordinator password).
- 3. Press Next twice.
- 4. Press Show at Services. The display reads Ringing Service.
- 5. Press Show . The display reads Sched: Night.
- 6. Press Show and use CHANGE to set the Service to Manual.

Night Schedule for Ringing Service no longer follows the schedule but can be turned on and off by using the feature code and selecting Night Ringing. See "Turning Services on and off using feature codes" on page 184.

# Turning Services on and off using feature codes

The master control for services is in programming. See "Turning Services on and off" on page 182. Day-to-day use of Services is controlled using the following feature codes.

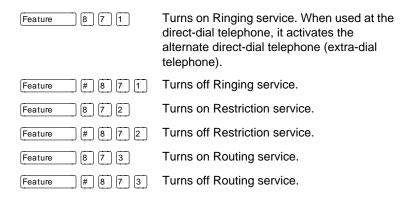

#### To turn a Service on

- 1. Enter the appropriate feature code from a control telephone.
- 2. For Restriction and Routing service you have to enter the System Coordinator or Basic password.
- 3. Press <u>MEXT</u> to move through the schedules until the display shows the version of the service you want to be turned on.
- 4. Press **OK** to select the setting, or press **QUIT** to exit the feature without making any changes.

#### To turn a Service off

- 1. Enter the appropriate feature code from a control telephone.
- 2. For Restriction and Routing service you have to enter the System Coordinator or Basic password.

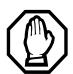

# Do not confuse activating Normal service with canceling a Service.

Setting a Service to Normal is not the same as canceling a Service using a feature code. If you set the Service to Normal, the normal version of a Service overrides any automatic schedule and remains in effect until you manually cancel it. If you cancel the Service, you return to the automatic schedule.

# Viewing the active Services from a two-line display telephone

When a Service is active, the control telephone display reads

- 1. Press <u>LIST</u>. The display shows the first active Service and the schedule that is in use.
- 2. If there are several active Services, press <u>NEXT</u> to see them all.
- 3. Press **EXIT** to exit the feature.

# Viewing the active Services from a one-line display telephone

- 1. Press Feature 8 7 0. The display shows the first active Service.
- 2. Press # to move through the active schedule.
- 3. Press RIs to exit.

| Coming Cyclom roataros                        |                                                                                                    |
|-----------------------------------------------|----------------------------------------------------------------------------------------------------|
| Displays                                      |                                                                                                    |
| <sched>Restr'n<br/>EXIT NEXT</sched>          | You are viewing the active Services. Press  # or NEXT to see the other active Services.  Press Ris or EXIT to quit.                                                                                         |
| <sched>Restr'n<br/>QUIT OK NEXT</sched>       | The name of the current Restriction service schedule is displayed. Press # or NEXT to see the other Ringing service schedules. Press Hold or OK to select the desired schedule.                             |
| (Sched) Ringing<br>EXIT NEXT                  | You are viewing the active Services. Press  # or NEXT to see the other active Services. Press Ris or EXIT to quit.                                                                                          |
| <sched>Ringing<br/>QUIT OK NEXT</sched>       | The name of the current Ringing service schedule is displayed. Press # or NEXT to see the other Ringing service schedules. Press Hold or OK to select the desired schedule.                                 |
| (Sched) Routing<br>EXIT NEXT                  | You are viewing the active Services. Press  # or <u>NEXT</u> to see the other active Services.  Press Ris or <u>EXIT</u> to quit.                                                                           |
| (Sched) Routing<br>QUIT OK NEXT               | The name of the current Routing service schedule is displayed. Press # or NEXT to see the other Routing service schedules. Press Hold or OK to select the desired schedule.                                 |
| <pre><sched>until* QUIT OK NEXT</sched></pre> | Press Hold or OK to select this schedule, F or NEXT to see the next available schedule, or Rs or OUIT to exit. If you select this schedule, it is in effect until the next automatic schedule takes effect. |
| No services ON                                | You have entered the Show Services feature code and there is no active Service.                                                                                                    |

For other displays, see "Common feature displays" on page 215.

ON

LIST

There is a Service active in your system.

Press \* or LIST to view the active Services.

Services

Services that have been turned on automatically are indicated by an asterisk (\*) before the name on the display. You can neither manually activate nor cancel scheduled services, although you can override them by manually turning on another schedule.

The control telephone can override Services that are turned on and off according to a schedule at any time by entering a Services feature code, and selecting a different schedule. This override remains in effect until it is canceled. If you select a schedule with an asterisk (\*), the next automatic service schedule comes into effect at the programmed time.

Direct-dial calls to a direct-dial telephone ring at the extra-dial telephone (the extra-dial telephone is designated by your installer or customer service representative) only when you enter the Ringing service feature code (Feature 8 7 1) at that direct-dial telephone. Note that only the extra-dial telephone is activated, not the actual Ringing service (unless that direct-dial telephone is a control telephone).

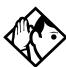

**Tip -** Norstar provides six service schedules named Night, Lunch, Evening, Sched 4, Sched 5, and Sched 6. Your installer or customer service representative can change these names to suit your business.

# Using passwords

Your passwords prevent unauthorized or unintentional changes to your Norstar system. To keep your telephone service secure, distribute the password only to selected personnel or make use of the basic password described below. Record your password in a secure place and change it periodically.

If you forget the administration or basic passwords, you cannot do any programming. Call your customer service representative to assign a new password.

The password is a one to six-digit number.

The default System Coordinator password is A D M I N, which is the same as 2 3 6 4 6.

One password cannot be a subset of another one. For example, you cannot have 123 and 12345.

# Using a Basic password

In addition to a System Coordinator password, there is a Basic password. This allows you to delegate some of the duties of being a system coordinator to someone else without allowing access to sensitive programming.

The default Basic password is B A S I C or 2 2 7 4 2.

You can enter the Basic password after the following feature codes:

- Feature \* \* U S E R (User Preferences)
- Feature \* \* T | M E (to change the system time and date)
- Feature \* 8 3 1 (turn System Answer on or off)
- Feature \* 8 3 2 (turn Custom Call Routing on or off)

Because the Basic password can be used to change the time, you should give it out with care and change it when necessary (for example, when an employee leaves the company). If restrictions, routing or other services operate on a schedule, changing the time can allow someone to bypass the programming.

# **Changing passwords**

You need the programming template found at the front of this guide. See "Getting started with Norstar" on page 1 for more information.

- 1. Press Feature \* \* 2 6 6 3 4 4.
- 2. Press 2 3 6 4 6 (the default System Coordinator password).
- 3. Press Next four times.
- 4. Press Show at Passwords.
- 5. Press Next until you see Frograming Fauds 1.
- 6. Press Show .
- 7. Press Next until you see the name of the password you want to change.
- 8. Use Show, CHANGE and the dial pad to enter the new password. Press OK to accept the new password.

You cannot erase or eliminate the ability to program passwords.

# Clearing a Call Log password

If an individual has forgotten their Call Log password, you can clear it in programming. The individual can then enter a new password from his or her telephone.

You need the programming template found at the front of this guide. See "Getting started with Norstar" on page 1 for more information.

- 1. Press Feature \* \* 2 6 6 3 4 4.
- 2. Press 2 3 6 4 6 (the default System Coordinator password).
- 3. Press Next four times.
- 4. Press Show at Passwords.
- 5. Press Next until the display reads Call 109 FSWds.
- 6. Press Show and enter the internal telephone number of the telephone where you want to clear the Call Log password.
- 7. Press Show , then press QLR to clear the password.

# Using special telephones

## **Direct-dial**

You can reach the direct-dial telephone by dialing a single digit. The direct-dial telephone is usually in a central location, such as a attendant's desk. It is usually the prime telephone or the central answering position (CAP).

The direct-dial telephone can send up to 30 messages and can invoke Services to activate the extra-dial telephone.

You cannot forward calls to a direct-dial telephone that is outside your Norstar system. See "Making changes to Call Forward No Answer" on page 21.

**Note:** ISDN terminals cannot use the Direct-Dial digit to reach a Direct-Dial set.

# Changing the direct-dial telephone assignments

Your installer or customer service representative sets up the direct-dial telephone.

You can change which direct-dial telephone a telephone is assigned to, or assign it no direct-dial telephone.

You need the programming template found at the front of this guide. See "Getting started with Norstar" on page 1 for more information.

- 1. Press Feature \* \* 2 6 6 3 4 4.
- 2. Press 2 3 6 4 6 (the default System Coordinator password).
- 3. Press Show at Terminals&Sets.
- 4. Enter the internal number of the telephone you want to program and press Show. The display reads Capabilities.
- 5. Press Show.
- 6. Press Next until the display reads D-Dial.
- 7. Press CHANGE to select either Set 1 or None.

Any number of telephones can be assigned to call the direct-dial telephone.

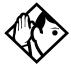

**Tip** - The digit you dial in order to get the direct-dial telephone to ring can be programmed by your installer or customer service representative

### Hotline

A hotline telephone calls a preset internal or external telephone number when you pick up the receiver (or press

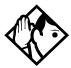

**Tip -** Label the telephone to inform anyone using it that Hotline is active.

# Bypassing a Hotline

Press a line button, or use the Pre-Dial or Automatic Dial feature before you pick up the receiver or press Handsfree on a hotline telephone. See the *Telephone Feature Card* or see "Changing how you dial your calls" on page 55.

# Making a telephone a hotline telephone

You can set up a telephone as a hotline.

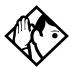

**Tip -** A Hunt Group set DN can be specified as a Hotline telephone. For more information on Hunt Groups see "Programming Hunt Groups" on page 147.

You need the programming template found at the front of this guide. See "Getting started with Norstar" on page 1 for more information.

- 1. Press Feature \* \* 2 6 6 3 4 4.
- 2. Press 2 3 6 4 6 (the default System Coordinator password).
- 3. Press Show at Terminals&Sets.
- 4. Enter the internal number of the telephone you want to program and press Show. The display reads Capabilities.
- 5. Press Show.
- 6. Press Next until the display reads Hotline.
- 7. Press <u>CHANGE</u> to select the type of call the hotline makes: None, Intrnl, or Extrnl.

Internal assigns an internal number.

External assigns an external number. If you select an external number, you can select the line on which the call is made: the prime line, an external line, a line in a line pool, or a line selected by the routing table. If you select a line pool, you have to specify the line pool access code. If you select the routing table, the number dialed is treated as a destination code and is routed according to the routing tables.

A telephone's prime line, line pool access codes, and access to a line pool can be programmed by your installer or customer service representative.

## Control telephone

The control telephone allows you to place the telephones and external lines for which it has responsibility into and out of service schedules. See "Using alternate or scheduled services" on page 181.

# **Using Set lock**

Set lock limits the ways in which you can customize your telephone. There are three levels of Set Lock: Full, Partial, and no set lock. With no set lock, you have access to all features on your telephone.

## Partial prevents:

- programming autodial buttons
- programming user speed dial numbers
- programming feature buttons
- moving line buttons
- changing the display language

- changing dialing modes (Automatic Dial, Pre-Dial, and Standard Dial)
- using Voice Call Deny
- saving a number with Saved Number Redial

Full, in addition to the restrictions outlined for Partial lock, prevents:

- changing Background Music
- changing Privacy
- changing Do Not Disturb
- using Ring Again

- using Call Forward all calls
- using Send Message
- · using Trunk Answer
- · activating Services

# Changing Set Lock programming for a telephone

You need the programming template found at the front of this guide. See "Getting started with Norstar" on page 1 for more information

- 1. Press Feature \* \* 2 6 6 3 4 4.
- 2. Press 2 3 6 4 6 (the default System Coordinator password).
- 3. Press Show at **Terminals** Sets and enter the internal number of the telephone you want to program.
- 4. Press Show
- 5. Press Next until the display reads **Restrictions**.
- 6. Press Show twice.
- 8. Use <u>CHANGE</u> to select one of the three options: None, Partial and Full

# Using an auxiliary ringer

An auxiliary ringer is a separate device that has to be connected to Norstar.

# Turning the auxiliary ringer for a telephone on or off

You need the programming template found at the front of this guide. See "Getting started with Norstar" on page 1 for more information

- 1. Press Feature \* \* 2 6 6 3 4 4.
- 2. Press 2 3 6 4 6 (the default System Coordinator password).
- 3. Press Show at Terminals&Sets.
- 4. Enter the internal number of the telephone you want to program and press Show. The display reads Capabilities.

- 5. Press Show
- 6. Press Next until the display reads Aux. ringer.
- 7. Use  $\underline{\text{CHANGE}}$  to select  $\forall$  (Yes) or  $\mathbb{N}$  (No).

Your installer or customer service representative can program the auxiliary ringer to start ringing for incoming lines as part of Ringing Service.

# **Using Host System dialing signals**

You can access host systems, such as private branch exchanges (PBX) from Norstar by using host system signaling features (also known as end-to-end signaling). These features either send a special signal to the host system or allow you to program delays required by host systems in external autodial or speed dial sequences.

### Link

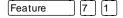

If your Norstar system is connected to a private branch exchange (PBX), you can use a Link signal to access special features. On some telephones, Link is called FLASH.

The Link signal can be included as part of a longer stored sequence on an external autodial button or in a speed dial code. The Link symbol ( uses two of the 24 spaces in a dialing sequence.

# Preventing a telephone from using Link

Link can be restricted at individual telephones.

You need the programming template found at the front of this guide. See "Getting started with Norstar" on page 1 for more information.

- 1. Press Feature \* \* 2 6 6 3 4 4.
- 2. Press 2 3 6 4 6 (the default System Coordinator password).
- 3. Press show and enter the internal number of the telephone you want to program.
- 4. Press Show.
- 5. Press Next three times. The display reads Restrictions.
- 6. Press Show twice.
- 7. Press Next three times. The display reads Allow link!.
- 8. Press CHANGE to choose Y (Yes) or N (No).

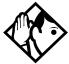

**Tip -** If your Norstar system is connected to a private branch exchange (PBX), program Link onto a memory button for one-touch access.

### **Pause**

Feature 7 8

The Pause feature enters a 1.5 second delay in a dialing sequence on an external line. This is often required for signaling remote devices, such as answering machines, or when reaching through to PBX features or host systems.

You can program more than one pause in an external autodial or speed dial sequence.

The Pause symbol (4) uses one of the 24 spaces in a dialing sequence.

For pulse dialing, \* inserts a 1.5 second pause into the dialing sequence.

# **Long Tones**

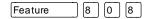

The Long Tones feature allows you to control the length of a tone so that you can signal devices such as fax or answering machines which require tones longer than the standard 120 milliseconds.

- 1. While on a call, press Feature 8 0 8.
- 2. Press the dial pad buttons to produce the appropriate tones. Each tone sounds for as long as you hold down the button.

Long tones can be used on any call except a conference call. You can use internal lines of the Norstar system to activate a device connected to an analog terminal adapter (ATA) in another area of your office, or external lines to access devices outside the Norstar system.

## Displays

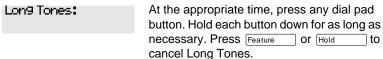

# **Programmed Release**

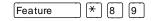

The Programmed Release feature performs same function as RIS in a programmed dialing sequence. When the system encounters Programmed Release in a dialing sequence, it stops dialing and hangs up the call.

The Programmed Release symbol ( takes up two of the 24 spaces in a programmed dialing sequence.

The system ignores any digits or commands that follow a Programmed Release in a programmed dialing sequence.

# Run/Stop

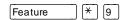

Run/Stop inserts a break point into a sequence of dialed numbers or characters used for automatic dialing. This may be necessary when you are connecting to a PBX or similar host system.

For example, you can call a company with an automated attendant that instructs you to dial the internal number you need. You can program the company number, a Run/Stop, then the internal number on one external autodial button. Press the autodial button once to dial the company number. When you hear the automated attendant, press the autodial button again to dial the internal number.

The Run/Stop symbol (1) uses one of the 24 spaces in an autodial or speed dial sequence.

You can include up to three Run/Stop commands in a dialing string. The system ignores a fourth Run/Stop, and any digits or commands that follow it in a programmed dialing sequence.

### Wait for Dial Tone

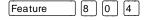

Wait for Dial Tone causes a sequence of numbers to pause until dial tone is present on the line before continuing to dial. This is useful if you must dial a remote system and then wait for dial tone from that system before dialing the rest of your number.

The Wait for Dial Tone symbol ( uses two of the 24 spaces in an autodial or speed dial sequence.

### **Displays**

Invalid code

You have entered a code that can only be used in a programmed autodial or speed dial sequence, not on a call you dial directly. Programmed Release and Run/Stop are for use in programmed dialing sequences only.

# Using pulse dialing for a call

If your external telephone lines use pulse dialing, you can temporarily switch to tone dialing by pressing # after selecting the line. Tone dialing allows your Norstar telephone to communicate with devices and services that respond to tone signals, such as automatic switchboards, and fax or answering machines.

# Using your Norstar system from an external location

You can use the lines and some of the features of a Norstar system from outside the system. You can do this over the public telephone network when you are away from the office, or you can call from another system, over a private network.

An example of how remote access works is a sales representative who spends a lot of time out of the office needs to make long distance calls to the European office. Your Norstar system has a leased line to Europe with reduced transatlantic charges. You provide that sales representative with a Class of Service password that gives access to the transatlantic line. The sales representative can then telephone into the Norstar system from a hotel, enter their Class of Service password, and use the leased transatlantic line to make calls.

Remote users can access Norstar lines, line pools, the page feature, and remote administration (if enabled through Software Keys). The exact facilities available to you through remote access vary depending on how your installer or customer service representative set up your system.

## Controlling access to your Norstar system

It is important to maintain the security of your Norstar system by limiting access to authorized users and limiting those users to the features they need.

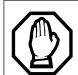

## Remote users can make long distance calls.

Remember that a remote user can make long distance calls that are charged to your company and can make page announcements in your office.

# Direct inward system access (DISA)

Control access to your Norstar system with direct inward system access (DISA). Access to your Norstar system from the public telephone network should always be controlled with DISA. If your installer or customer service representative programs the line used for remote access to answer a call automatically and wait for a DISA internal number, callers hear a stuttered dial tone and must enter a Class of Service password before they are allowed into the system.

## Class of Service (COS)

To control the level of telephone service a remote user can access, your installer can assign a remote filter and remote package to the line used for remote access. The remote filter restricts the numbers that can be dialed on the line, and the remote package restricts the use of line pools and the page feature. To change the restrictions for the line, the user can enter their Class of Service (COS) password when the system answers with DISA, or can dial the DISA internal number and enter their Class of Service password.

## Maintaining security

To maintain the security of your system, the following practices are recommended:

- Warn anyone to whom you give the remote access number to keep it confidential.
- Change Class of Service passwords often.
- Warn anyone to whom you give a Class of Service password to remember it and not to write it down.
- Remove the Class of Service password of anyone who leaves your company.

# Accessing Norstar remotely over the public network

- 1. Dial the Norstar system's remote access number.
- 2. When you hear a stuttered dial tone, enter your COS password.
- 3. Wait for the system dial tone.

If your system is using System Answer or CCR, you may enter the DISA number or Auto DN once your call has been automatically answered by one of the features.

To use the system remotely, you must use a telephone with tone dialing to call the system.

Remote access is possible only on lines that your installer or customer service representative programs to auto-answer calls.

To use features on a remote Norstar system, press \* followed by the feature code. Even if you are calling from a Norstar system, press \* instead of Feature.

In certain situations, you may experience lower volume levels when using Norstar remotely.

## **Tones**

You may hear some of the following tones while accessing Norstar remotely.

| Tone                     | What it means                                                                                                    |
|--------------------------|----------------------------------------------------------------------------------------------------|
| Busy tone                | Dialed a busy line pool access code. You hear system dial tone again after 5 seconds.                                                                                                    |
| Norstar system dial tone | You may use the Norstar remotely.                                                                                                    |
| Fast busy tone           | You have done one of the following                                                                                                    |
|                          | <ul> <li>Entered an incorrect COS password. Your call is disconnected after five seconds.</li> <li>Taken too long while entering a COS password. Your call is disconnected after five seconds.</li> <li>Tried to use a line pool or feature not permitted by your Class of Service. You hear system dial tone again after five seconds.</li> <li>Dialed a number in the Norstar system which does not exist. Your call is disconnected after five seconds.</li> </ul> |
| Stuttered dial tone      | Enter your COS password.                                                                                                    |

# Using Class of Service (COS) passwords

Class of Service passwords permit controlled access to a system's resources both by internal and remote users. When you enter a Class of Service password at a telephone, the restriction filters associated with your Class of Service password apply, rather than the normal restriction filters. Similarly, when a remote user enters a Class of Service password on an incoming auto-answer line, the restriction filters and remote package associated with their Class of Service password apply, rather than the normal restriction filters and remote package. COS passwords are programmed by either your customer service representative or installer.

Users should memorize their COS passwords instead of writing them down. Employees' COS passwords should be deleted when they leave the company. Typically, each user has a separate password. Several users can share a password or one user can have several passwords.

# **Changing your Class of Service**

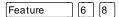

You must enter a Class of Service password each time you want to make a call that is normally restricted on a line or telephone.

To change the restriction filters on a line or telephone:

- 1. Press Feature 6 8.
- 2. Enter your six-digit COS password.

COS passwords allow you to define individual passwords and determine the restriction filters, and remote package associated with each.

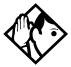

**Tip** - If you use your Norstar system from outside the office, you may have to enter a Class of Service password to gain access to the system. See "Using your Norstar system from an external location" on page 200.

## **Displays**

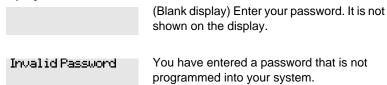

# General System features

The following features are available for the entire Norstar system.

# **Disconnect supervision**

When Disconnect Supervision is assigned to a line, the Norstar system monitors it to detect if an external caller hangs up. This allows the system to release the line for other uses. Your installer or customer service representative assigns disconnect supervision.

# **Hunt Groups**

Your Norstar system now allows you to establish Hunt Groups in your system. Hunt Groups are a group of Norstar sets that can be called by a single directory number. The Hunt Groups feature ensures calls are easily routed to the appropriate people. For more information on Hunt Groups see "Programming Hunt Groups" on page 147.

#### Internal numbers

Each telephone in the Norstar system has its own internal number. The length of internal numbers in your system can be from two to seven digits. All numbers in your system are the same length. Your installer or customer service representative sets the length of internal numbers (called the DN length).

To find out your internal number, use the Button Inquiry feature (Feature \* 0) on an intercom button. On the M7100 telephone, Button Inquiry shows your internal number followed by the function assigned to your single-memory button.

## Line assignment

Any of the lines in your system can be assigned to any of your telephones. Your installer or customer service representative assigns lines to telephones in Configuration programming. Lines can be assigned to appear only, appear and ring, or to ring only.

Usually, only the lines that are appropriate for a particular person appear at that person's telephone. When a line is assigned to a telephone it is automatically given a line button on that telephone, if a button is available. The M7100 telephone has no line buttons for its lines.

Calls on lines that ring but do not appear at a telephone are presented at an intercom button.

You may be able to answer a call on a line that does not appear or ring at your telephone. To pick up such a call, use Call Pickup, Call Park, or Trunk Answer.

A telephone may have buttons assigned for lines 001 to 003, but have only lines 001 and 002 programmed to ring as well. An incoming call on any of the three lines causes a line button indicator to flash, and the telephone can be used to answer the call. This is especially useful for people who monitor other telephone lines, but want only their own lines to ring.

# Target line

A target line is used to route a call directly to a particular telephone or group of telephones. Target lines are used only for incoming calls. A single incoming line may provide connections to several different target lines. This allows each person or department in the office to have their own number without having a separate external line for each number.

## Line pools

A line pool allows each telephone access to external lines from a group (or pool) of external lines. You can access such lines by pressing an intercom button and entering a line pool access code or by pressing a memory button programmed with the line pool feature code and a line pool access code.

## Overflow call routing

If a call comes in for a target line that is busy, Norstar routes the call to the prime telephone for that target line. If there is no prime telephone assigned to the target line or if a call cannot be directed to a target line, the call goes to the prime telephone for the external line used.

Overflow routing for incoming calls is used with the Routing Service programmed by your installer. A Service must be active for overflow routing to be in effect. Overflow routing is not available in normal service.

## M7100 telephone

Because the M7100 telephone does not have line buttons, it sometimes works slightly differently from other Norstar telephones. Where other telephones can require that you select a line button to answer a call, on the M7100 telephone you simply pick up the receiver. Where other telephones require you to select a line button to take a call off hold, you press Hold on the M7100 telephone.

On M7100 telephones, you can answer a second call by pressing [Hold \_\_\_\_\_\_]. Your active call is put on hold and you are connected to the waiting call. You can have no more than two calls at a time.

The M7100 telephone cannot have a Handsfree button. When applicable, special instructions for the M7100 telephone are included with each feature description.

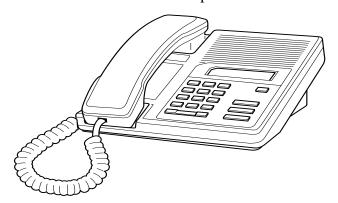

### Memory buttons

Memory buttons are the buttons with indicators on the M7208, M7310, and M7324 telephones, and the dual buttons without indicators on the M7310 telephone. There is a single memory button, without an indicator, on the M7100 telephone. Memory buttons can be used as answer, autodial, line, and programmed feature buttons. Line, intercom and answer buttons must have indicators.

#### One-line display

The M7100 and M7208 telephones have a one-line display. Other Norstar telephones have a second line on the display which shows the functions of the three buttons directly below it.

Some display buttons, such as **TRANSFER** and **ALL**, are simply shortcuts which are not available on a one-line display.

Other display buttons, such as OK and SHOW, perform essential functions. For a one-line display telephone, use the following buttons instead of these display buttons.

| Substitutes for display buttons  Display Dial pad button button |            |  |
|-----------------------------------------------------------------|------------|--|
| <u>0K</u>                                                       | Hold       |  |
| <u>QUIT</u>                                                     | RIs        |  |
| <u>ADD</u>                                                      | *          |  |
| <u>SHOW</u>                                                     | #          |  |
| <u>CANCEL</u>                                                   | #          |  |
| <u>VIEW</u>                                                     | #          |  |
| <u>OVERRIDE</u>                                                 | #          |  |
| <u>BKSP</u>                                                     | <b>4</b> ) |  |

All displays listed in this book are shown as they appear on the two-line display.

#### Prime line

Your telephone can be programmed to select an internal or external line or a line pool automatically whenever you lift the receiver or press Handsfree . This is your prime line.

#### **Private lines**

A private line is exclusive to a particular telephone. Calls that are put on hold or left unanswered on a private line cannot be picked up at any telephone except the prime telephone.

#### Volume bar

The volume bar controls the volume of the receiver, telephone ringer, handsfree speaker, and headset. Press either end of the volume bar volume bar volume.

### Wall mounting

Norstar telephones can be mounted on a wall. Contact the installer or customer service representative if you want to have any telephones in your system wall-mounted.

| 210 | / General | System | features |
|-----|-----------|--------|----------|
|     |           |        |          |

# **Troubleshooting**

# Using the alarm telephone

An alarm telephone displays Norstar's system alarm codes, should they occur. It is a Norstar telephone with a two-line display (M7310 or M7324 telephones) that the installer or customer service representative has assigned as an alarm telephone.

# Reporting and recording alarm codes

If an alarm message appears on the alarm telephone's display

- 1. Record the alarm number.
- 2. Press **TI** and record the time displayed.
- 3. Call your installer or customer service representative and report the alarm code.
- 4. After speaking to your installer or customer service representative, press <u>CLEAR</u>.

#### Displays

| Alarm: | 61-4-2 | R  |
|--------|--------|----|
| TIME   | CLEAR  | yc |

Report this alarm and the time it occurred to your installer or customer service representative.

# Testing the telephone

If you suspect something is wrong with a button, the speaker, the displays, or some other part of the Norstar telephone hardware, you can do a quick test to see which part of the telephone is broken.

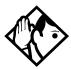

**Tip** - Ensure that the function of a button matches its label by pressing Feature and then the button to see its function.

You can end the telephone testing session anytime by pressing RIS or Feature unless you are testing those buttons. The test feature times-out after 30 minutes of no activity.

### Testing the telephone display

Use a display test if you suspect that one of the indicators on the telephone is not working.

- 1. Press Feature 8 0 5. The display reads Display test.
- 2. Press <u>TEST</u> or Hold to go ahead with a display test.
- 3. Adjust the contrast for the telephone display so you are able to see the test results clearly. Enter a number to change the contrast or press **DOWN** and **UP**.
- 4. Press OK or Hold to go ahead with the test.

During the test, the display should be filled with solid, dark blocks and all the indicators next to the buttons on the telephone should be turned on. Any Busy Lamp Field (BLF) or CAP modules that are attached to the telephone should be completely lit. You lose any information that was showing on the BLF before the test started.

Pressing any button ends the test.

#### Testing the telephone buttons

- 1. Press Feature 8 0 5, then # or NEXT.
- 2. Press <u>TEST</u> or Hold to go ahead with a button test.
- 3. Press button to see its function. If the button you pressed uses an indicator, it should turn on when you test the button.
- 4. Pressing the RIS button puts RIS button on the display briefly and returns you to the Button test display.

### Testing the speaker in the telephone handset

The handset test is not available if you have a headset plugged into the telephone.

- 1. Press Feature 8 0 5, then # or MEXT twice. The display reads Handset test.
- 2. Press <u>TEST</u> or <u>Hold</u> to go ahead with a handset test.
- 3. Pick up the handset and listen. You should hear dial tone through the handset at a maximum volume. The volume is reset to maximum only while the test is going on.

Pressing any button or hanging up ends the test.

#### Testing the telephone headset

The headset test is not available to telephones that do not have a headset jack or a headset plugged in.

- 1. Press Feature 8 0 5, then # or NEXT until the display reads Headset test.
- 2. Press **TEST** or **Hold** to go ahead with a headset test.

You should hear dial tone through the headset. The volume is reset to a default level during the test.

Pressing any button ends the test.

### Testing the telephone speaker

- 1. Press Feature 8 0 5, then # or NEXT until the display reads Speaker test.
- 2. Press TEST or Hold to go ahead with a speaker test.

You should hear page tone through the telephone speaker at the maximum volume. The volume returns to its previous setting when you end the test.

Pressing any button ends the test.

### Testing the power supply to a telephone

- 1. Press Feature 8 0 5, then # or NEXT until the display reads Power test.
- 2. Press **TEST** or Hold to go ahead with a power supply test.

You should see all the indicators on the telephone go on and hear ringing at maximum volume. When the test has ended, the display should briefly show Power OK.

The test lasts for five seconds or until you press a button.

# **Common feature displays**

You may see the following displays when you use a feature.

| Access denied             | Someone is already using programming, or<br>the feature you are trying to use is not<br>compatible with the configuration of the<br>telephone or line.                                      |
|---------------------------|----------------------------------------------------------------------------------------------------|
| Denied in admin           | You have tried to use a feature, but you have not been given access to it in administration programming.                                                                                    |
| Feature timeout           | You have taken more than 15 seconds to press a button in response to a display.                                                                                                    |
| Inactive feature          | You have entered a feature code that is used by an application program that your system does not have.                                                                                      |
| Invalid code              | You have entered an invalid feature code.                                                                                                    |
| Notavailable              | You have tried to use a feature that is not available in the present setup of your Norstar system.                                                                                          |
| Set locked                | You cannot use the feature you have chosen because your telephone is locked. See "Using Set lock" on page 194.                                                                              |
| 1234567890123<br>VIE⊌→ OK | Press # or press <u>VIEW</u> or <del>VIEW</del> to view a number that is too long to fit on the display.  Press Hold or OK when you are finished.                                           |
| 5                         | This indicates a long distance call. (May be available with Call Display services.)                                                                                                    |
| 39>21                     | Either you are receiving an internal call from<br>telephone 39 forwarded by telephone 21 or<br>you have an Answer button for telephone 21<br>and an internal call from 39 is ringing on 21. |

| 21<br>TRANSFER         | You are connected to an internal call. Press TRANSFER to transfer the call.                                                                                                    |
|------------------------|----------------------------------------------------------------------------------------------------|
| 21 calling             | You are receiving a call from telephone 21.                                                                                                    |
| Call 21?<br>YES NO     | You have received a Ring Again offer for a call to an internal telephone. Press the flashing internal line button or YES to call the number again. On the M7100 telephone, just lift the receiver. Otherwise, press NO or wait 30 seconds for the Ring Again offer to expire. For an explanation of Ring Again, see "Using Ring Again" on page 59. |
| Camped: 21<br>CALLBACK | The person to whom you camped the call did not answer it. The call has come back to you. Press the line button or CALLBACK to reconnect to the call.                                                                                                    |
| Line001<br>TRANSFER    | You are connected to an external call. Press TRANSFER to transfer the call.                                                                                                    |
| Line001>21             | Either you are receiving an external call forwarded from telephone 21 or you have an answer button for telephone 21 and an external call is ringing on that telephone.                                                                                                    |
| Line001 transfer       | The call on line 001 is being transferred to you by someone else in your Norstar system.                                                                                                    |
| Line001 waiting        | A camped call is waiting. Press the line button or use Call Queuing to answer the call. Press [Hold if you have an M7100 telephone.                                                                                                    |
| No calls waitin9       | You tried to use Call Queuing but no call was ringing at your telephone.                                                                                                    |
| No line selected       | There is no call ringing at your telephone. If you have a flashing line button but your telephone is not ringing, press the line button to answer the call on that line.                                                                                                    |

#### Not in service

The telephone to which you directed a call is not in service or is otherwise unavailable. The call is returned to your telephone.

#### Parked call

CALLBACK

No one answered the call you parked. The call has come back to you.

#### Pick up receiven

You have used the Call Queuing feature without picking up the receiver. Auto Handsfree has not been assigned to your telephone. You must use the receiver or Handsfree to answer a call.

#### Priority> 21 BLOCK

You are receiving a priority call. If you are on another call, inform the person you are speaking to that the call is about to be put on hold. Press the flashing line indicator of the priority call or wait until the call connects automatically (in eight seconds). The priority call goes through when you hear the next beep. Your active call is placed on Exclusive Hold. It is reconnected automatically when the priority call ends (unless you transfer the priority call, in which case you must press the line button of your original call to reconnect). Use DND (Feature 8 5) or press BLOCK to reject a priority call.

#### Release a call

You have no free line buttons on which to receive a call. Release one of your current calls and try again to answer the incoming call.

#### Use line Pool? YES NO

You have received a Ring Again offer for a line pool. Press the flashing internal line button or <u>YES</u> to use the line pool. On the M7100 telephone, just lift the receiver. Otherwise, press <u>NO</u> or wait 30 seconds for the Ring Again offer to expire.

#### Hold or release

You cannot program a feature button while you are on a call.

#### Release calls

You have tried to use a feature while you were on a call or had calls on hold. Release the call or calls, before using the feature.

| Line in use        | The line is in use. Make the call using normal methods or wait until the line is free.                                                                                                    |
|--------------------|----------------------------------------------------------------------------------------------------|
| No button free     | You have tried to make, receive or pick up a call when no line button was available. Some features require you to have a button free. Releasing calls can free up line buttons.                                                                                                    |
| Make calls first   | The feature you tried to use requires you to be on an active call at your telephone. This display also appears when information about a call has been cleared by a system reset.                                                                                                    |
| No free lines      | All the lines or line pools available to the telephone are in use. This display also appears when you have tried to dial an external number or use a feature that conflicts with the lines, line pools or prime line used by the telephone. This must be corrected by your customer service representative or installer. |
| No line selected   | The telephone has been set up to dial an external number on a prime line but the telephone does not have a prime line. This must be corrected by your customer service representative or installer.                                                                                                    |
| In uset21          | You have tried to program redirection while someone else is programming redirection. Only one person can program line redirection at a time.                                                                                                    |
| Incomin9 onl9      | The line you are trying to use for redirecting calls is for incoming calls only. Choose an outgoing line.                                                                                                    |
| 9_<br>QUIT BKSP OK | Continue entering digits. Press or BKSP to delete incorrect digits. Press  Hold or OK when you are finished.                                                                                                    |
| Invalid number     | You have entered an invalid line pool code or an invalid destination code.                                                                                                    |
| Line denied        | You have selected a line that is private to another telephone.                                                                                                    |

#### Restricted call

The destination you have chosen for line redirection is restricted.

# Index

| Symbols                                                                                                    | Already Parked 95<br>Alternate line (ATA feature code)                                                                                                    |  |
|----------------------------------------------------------------------------------------------------|----------------------------------------------------------------------------------------------------|--|
| <ul> <li>5 Long Distance symbol 215</li> <li>■ Link symbol 196</li> <li>● Pause symbol 197</li> <li>■ Programmed Release symbol 198</li> <li>■ Run/Stop symbol 199</li> <li>■ Wait for Dial Tone symbol 200</li> </ul>                                                                                                    | alternate services 181 analog terminal adapter dialing signals 198 using dialing modes 56 analog terminal adapter, internal and features 164 feature codes 170 troubleshooting 171                                                                                                    |  |
| Α                                                                                                    | announcement<br>paging 109                                                                                                    |  |
| access Class of Service 203 external lines 207 Norstar from outside the system 200 remote 202 using a COS 201 using a DISA 201 Access denied 215 ADD 209 administration password (see System Coordinator password) administration programming 2 Alarm 61-4-2 211 alarm codes reporting and recording 211 alarm telephone 211 Allow calls 162 allow redirect | paging 109 Voice Call 116 Answer button 38 answering calls Answer button 38 Call Display services 32 Call Duration Timer 49 Call Pickup 35 central answering position 29 Conference Calls 39 Custom Call Routing 62 Group Listening 43 Handsfree 44 hearing aid compatibility 31 prime telephone 29 Privacy 48 System Answer 61 Trunk Answer 37 using line buttons 28 using the Release button 31 |  |
| programming 103<br>Almeady joined 37, 52                                                                                                    | Voice Call 117<br>answering machine, and I-ATA<br>170–171                                                                                                    |  |

| apply button cap labels 131       | blocking calls (see Do Not          |
|-----------------------------------|-------------------------------------|
| ATA (see analog terminal          | Disturb)                            |
| adaptor)                          | bus9 51, 58                         |
| attendant telephone 66            | busy tone                           |
| Auto Attendant 61-76              | fast 203                            |
| Auto Call information (see Caller | button caps                         |
| ID set)                           | types of 131                        |
| Auto System Answer (see           | button defaults                     |
| System Answer)                    | M7100 telephone 132                 |
| autodial                          | M7208 telephone 133                 |
| line selection 78                 | M7310 telephone 133                 |
| programming 77                    | M7324 telephone 134                 |
| storing number on a memory        | Button erased 78                    |
| button 77                         | Button Inquiry 127                  |
| using Last Number Redial          | buttons                             |
| 81                                | Answer button 38                    |
| Autodial full 78                  | Button Inquiry 127                  |
| automatic                         | changing button                     |
| Call information 34               | programming 140                     |
| Call Log 119                      | display 5                           |
| dial 56                           | dual memory 5                       |
| Handsfree 46                      | erasing programmed                  |
| Hold 87                           | features 129                        |
| release of a line (see            | Feature 5                           |
| Disconnect Supervision)           | Handsfree/mute 47                   |
| Automatic Call Back, ISDN         | Hold 5                              |
| terminal feature 177              | Last Number Redial 80               |
| Automatic Recall                  | memory 5, 77, 208                   |
| ISDN terminal feature 177         | moving line 135                     |
| Automatic Telephone Relocation    | numbering on all telephone          |
| 161, 205                          | types 140                           |
| auxiliary ringer 195              | programming features on buttons 129 |
| В                                 | Release 5, 31                       |
|                                   | Saved Number Redial 84              |
| Back 7                            | shift 5                             |
| Background Music 163              | testing 212, 213                    |
| Basic password 2, 139, 188        | using a line button 53              |
| BKSP 209                          | using buttons 3                     |
| DRAF ZUS                          | J                                   |

| bypassing                                           | Call Log set 119                        |
|-----------------------------------------------------|-----------------------------------------|
| a Hotline telephone 192                             | call overflow 207                       |
|                                                     | Call Park 94                            |
| С                                                   | ATA feature code 165                    |
| call                                                | Call Pick-up ATA feature code 165       |
| ways to make a 51                                   | Call Pickup                             |
| Call 221? 216                                       | Directed Pickup 35                      |
| Call blocked 58                                     | Group Pickup 36                         |
| Call Display information 32                         | Call Pick-up (Directed)                 |
| Call Duration Timer 49                              | ATA feature code 165                    |
| Call Forward                                        | Call Queuing 88                         |
| ATA feature code 165                                | ATA feature code 165                    |
| Call Forward No Answer 22                           | Call Transfer 89                        |
| Call Forward on Busy 23, 99<br>Forward no answer 98 | Call Transfer (ATA feature code)<br>169 |
| forwarding to voice mail 101                        | Call(s) bumped 125                      |
| ISDN terminal feature 176                           | Callback 96                             |
| overriding 98                                       | Caller ID set 34                        |
| programming 21, 98, 99                              | Calling 58                              |
| Call Forward and Line                               | Came denied 93                          |
| Redirection, differences 106                        | Camp max 93                             |
| Call information                                    | Camp to 93                              |
| automatic 34                                        | Camped 93                               |
| changing what information is                        | Camped 216                              |
| shown first 34                                      | camping calls (see Camp-on)             |
| displaying information 32                           | Camp-on 92                              |
| getting information for a call                      | ATA feature code 165                    |
| on hold 33                                          | Can't ring again 52, 59                 |
| getting information for a                           | CANCEL 209                              |
| current call 33                                     | Cancel denied 115                       |
| Call Log 119 Autobumping 121                        | CAP (see central answering              |
| automatic 119                                       | position)                               |
| calling from within 122                             | CCR (see Custom Call Routing)           |
| deleting log items 121                              | central answering position              |
| logging call manually 120                           | answering calls 29                      |
| options 120, 143                                    | M7324 telephone 29                      |
| using 119                                           | sending messages 112                    |
|                                                     |                                         |

| telephone 29, 190                  | button assignments 132             |
|------------------------------------|------------------------------------|
| using 29                           | deleting                           |
| Class of Service                   | Call Log items 121                 |
| ATA feature code 165               | messages from list 114             |
| changing 204                       | programmed features 129            |
| using a password 201, 203          | Denied in admin 215                |
| ClearedXLINENAM 115                | desktop conferencing 178           |
| communicating in the office        | dial pad                           |
| paging 109-112                     | description 5                      |
| sending messages using display 112 | entering numbers and letters<br>18 |
| Voice Call 117                     | dial tone                          |
| Conf. on hold 42                   | Norstar system 203                 |
| Conference busy 42                 | stuttered 203                      |
| Conference Call                    | Dial voice call 117                |
| ATA feature code 166               | dialing                            |
| by releasing privacy 48            | automatic dial 56                  |
| removing yourself from 42          | direct extension 63                |
| using the Conference               | options 143                        |
| feature 39                         | pre-dial 56                        |
| contrast adjustment 128            | saved number 84                    |
| control telephone 184, 185, 194    | standard dial 56                   |
| Custom Call Routing                | switching from pulse to tone       |
| attendant telephone 66             | 200                                |
| customizing 64                     | dialing modes 55                   |
| language choice 67                 | dialing signal                     |
| using 62                           | Link 196                           |
| customizing your telephone         | Long Tones 198                     |
| adjusting ring volume 137          | Pause 197                          |
| Button Inquiry 127                 | Programmed Release 198             |
| changing ring type 136             | run/stop 199                       |
| contrast adjustment 128            | switching from pulse to tone       |
| User Preferences 139               | 200                                |
|                                    | Wait for Dial Tone 199             |
| D                                  | direct extension dialing, using    |
|                                    | Custom Call Routing and            |
| date and time                      | System Answer 63                   |
| changing 13                        | direct inward system access 201    |
| default                            | direct-dial telephone              |

| programming 191                   | E                               |
|-----------------------------------|---------------------------------|
| Directed Pickup 35                |                                 |
| directing calls, using Custom     | ending a call 31                |
| Call Routing 62                   | Enter code 130                  |
| DISA (see direct inward system    | Enter digits 79, 83             |
| access)                           | Enter zone 111                  |
| disconnect                        | entering names and numbers 17   |
| from conference 42                | erasing                         |
| releasing a call, accidentally    | Call Log items 122              |
| 49                                | messages from list 114          |
| supervision 205                   | programmed features 129         |
| Disconnect Supervision 205        | Evening Sched 187               |
| display                           | Exchanged 135                   |
| buttons 5                         | Exclusive Hold 57, 88           |
| Call information 33               | Expensive route 52              |
| changing the language 128,<br>143 | external                        |
| contrast 144                      | page 109                        |
| display buttons 5                 | external access to Norstar 200  |
| making darker or lighter 128      | external autodial               |
| one-line 208                      | programming 77                  |
| testing 212                       | external Call Forward (see Line |
| display buttons                   | Redirection)                    |
| equivalents for one-line          | external paging equipment 112   |
| display 208                       | extra-dial telephone 187        |
| distinctive rings 136             | F                               |
| DN (see internal numbers)         | F                               |
| DND 93                            | Feature                         |
| DND transfer 29                   | * 0 Button Inquiry 131          |
| DNs 12                            | Autobumping                     |
| Do Not Disturb 162                | canceling# 8 1 5                |
| on Busy 24                        | 121                             |
| Do not disturb 52, 58, 91         | using 8 1 5 121                 |
| Do Not Disturb on Busy 100        | autodial button                 |
| DRT 29                            | external ★ 1 77, 80             |
| dual memory button 5              | internal 🖲 🔼 77                 |
|                                   | Background Music                |
|                                   | canceling # 8 6 163             |
|                                   | turning on 8 6 163              |

| Button Inquiry ★ [o ] 84,  | Exclusive Hold [7] [9] 88   |
|----------------------------|-----------------------------|
| 127, 205, 212              | Feature Button              |
| Call Duration Timer 7 7 49 | erasing 🖲 🔟 129             |
| Call Forward               | programming ★ ③ 129         |
| canceling # 4 97           | 6 2 Page 133                |
| using 4 97                 | Group Listening             |
| Call                       | canceling#80243             |
| Information Feature 8      | using 8 0 2 43              |
| 1 1 32, 33                 | Hide message                |
| Call Log                   | display * 8 0 6 137         |
| entering 8 1 2 123         | Host System Dialing Signals |
| external calls 8 1 3       | Link 7 1 196                |
| 121                        | Long Tones 8 0 8 198        |
| options 🖲 🛭 4 120          | Pause 7 8 197               |
| password 💌 🛭 🖯 123,        | Programmed                  |
| 124                        | Release * 8 9 198           |
| password 🖲 🕫 123           | Run/Stop ★ 9 199            |
| viewing 1 1 2 121          | Wait for Dial               |
| Call Park 7 4 94           | Tone 8 0 4 199              |
| Call Pickup 7 6 36         | Language                    |
| Call Queuing® 0 1 88       | English * 5 0 1 128         |
| Call Transfer              | French * 5 0 2 128          |
| canceling# 7 0 91          | Spanish * 5 0 3 128         |
| using 7 0 42, 89           | Last Number Redial 5 80     |
| Camp-on 2 92               | Line Button,                |
| Class of Service 6 8 204   | moving * 8 1 135            |
| Conference Call            | Line Pool Access 6 4 54     |
| M7100 telephone # 3        | Line Redirection            |
| 40, 41                     | canceling#84103             |
| using③ 39, 41, 42          | using 8 4 102               |
| Contrast Adjustment ★ 7    | Message                     |
| 128                        | canceling # 1 113           |
| Custom Call                | sending 1 113               |
| Routing * 8 3 2 66,        | viewing ones you sent 1     |
| 188                        | 115                         |
| Dialing Modes * 8 2 55     | viewing 6 5 113             |
| Directed Pickup 7 6 35     | Page                        |
| Do Not Disturb             | combined zone 6 3 109       |
| canceling#85162            | external zone 6 2 109       |
| turning on 8 5 56, 162     | internal zone 6 1 109       |
|                            | using 6 0 94, 95, 109       |

| Password  Basic B A S I C 13,  188  Call Log * 8 5 123,  124  System  Coordinator A D M I  N 11, 13, 16, 18, 19,  20, 21, 22, 23, 24, 25,  188 | System Answer, Custom Call Routing, recording a greeting * 8 3 3 74, 76 System Answer * 8 3 1 65, 188 Testing display 8 0 5 212 power supply 8 0 5 214 telephone |
|----------------------------------------------------------------------------------------------------|----------------------------------------------------------------------------------------------------|
| Priority Call 6 9 57                                                                                                    | buttons 8 0 5 213                                                                                                    |
| Privacy 8 3 48                                                                                                    | telephone                                                                                                    |
| Restriction Service                                                                                                    | handset 8 0 5 213                                                                                                    |
| turning off # 8 7 2                                                                                                    | telephone                                                                                                    |
| 184                                                                                                    | headset 8 0 5 213                                                                                                    |
| turning on 8 7 2 184                                                                                                    | telephone                                                                                                    |
| Ring Again canceling # 2 59                                                                                                    | speaker ® 0 5 214 Time and                                                                                                    |
| using 2 59                                                                                                    | Date * * T I M E 13,                                                                                                    |
| Ring Type ★ 6 136                                                                                                    | 188                                                                                                    |
| Ring Volume * 8 0 137                                                                                                    | Trunk Answer® 0 0 38                                                                                                    |
| Ringing Service                                                                                                    | User Preferences * *                                                                                                    |
| turning off # 8 7 1                                                                                                    | USER 139, 188                                                                                                    |
| 184                                                                                                    | Voice Call Deny                                                                                                    |
| turning on 8 7 1 184                                                                                                    | canceling # 8 8 117                                                                                                    |
| Routing Service                                                                                                    | using 8 8 117                                                                                                    |
| turning off # 8 7 3                                                                                                    | Voice Call 6 6 117                                                                                                    |
| 184                                                                                                    | F <sub>-</sub> 130                                                                                                    |
| turning on 8 7 3 184                                                                                                    | fast busy tone 203                                                                                                    |
| Saved Number Redial 6 7 84                                                                                                    | fax machine, and I-ATA 170-<br>171                                                                                                    |
| Services, viewing 8 7 0                                                                                                    | Feature button 5                                                                                                    |
| 185                                                                                                    | Feature code 130                                                                                                    |
| Speed Dial                                                                                                    | Feature moved 130                                                                                                    |
| adding user (★ 4 82 making calls (○ 82                                                                                                    | Feature timeout 215                                                                                                    |
| Static Time and                                                                                                    | Features                                                                                                    |
| Date 8 0 6 116                                                                                                    | adjusting ring volume 137                                                                                                    |
|                                                                                                    | Autobumping 121                                                                                                    |
|                                                                                                    | autodial 77                                                                                                    |
|                                                                                                    | auxiliary ringer 195                                                                                                    |

| Background Music 163                   | moving line buttons 135    |
|----------------------------------------|----------------------------|
| Button Inquiry 127                     | paging 109–112             |
| Call Display 32                        | priority call 57           |
| Call Duration Timer 49                 | Privacy 48                 |
| Call Forward 97                        | Restriction service 181    |
| Call Information 32                    | Ring Again 59              |
| Call Log 119                           | ring type 136              |
| Call Park 94                           | Ringing service 181        |
| Call Pickup 35                         | Routing service 181        |
| Call Queuing 88                        | Saved Number Redial 84     |
| Call Transfer 89                       | sending messages using     |
| Callback 96                            | display 112                |
| Camp-on 92                             | Set Lock 194               |
| changing ring type 136                 | Speed Dial 81              |
| Class of Service password              | System Answer 65           |
| 204                                    | Test a Telephone 211–214   |
| Conference Calls 39                    | Time and Date 188          |
| contrast adjustment 128                | Trunk Answer 37            |
| Custom Call Routing 66                 | User Preferences 139       |
| dialing modes 55                       | Voice Call 117             |
| dialing signal                         | Voice Call Deny 117        |
| Link 196                               | features                   |
| Long Tones 198                         | Group Listening 43         |
| Pause 197                              | file transfer 178          |
| Programmed Release                     | Flash (feature) 196        |
| 198                                    | Forward denied 101         |
| run/stop 199<br>Wait for Dial Tone 199 | Forward> 101               |
| Do Not Disturb 162                     | forwarding calls 21        |
| Do Not Disturb on Busy 100             | Call Forward 97            |
| Exclusive Hold 88                      | Call Forward delay 99      |
| Handsfree 44                           | Call Forward on Busy 99    |
| hiding the message or calls            | Do Not Disturb on Busy 100 |
| display 137                            | Forward no answer 98       |
| Hold 87                                | Line Redirection 101–107   |
| language choice 128                    |                            |
| Last Number Redial 80                  | G                          |
| line pools 54                          |                            |
| Line Redirection 101–107               | Get call first 95          |
| Messages 112                           | greetings, Auto Attendant  |

| changing the language 67     | Hold or release 217                   |
|------------------------------|---------------------------------------|
| Custom Call Routing 62       | host system signaling                 |
| customizing 71               | Link 196                              |
| pre-recorded 70              | Pause 197                             |
| recording 73                 | Programmed Release 198                |
| Group 4 fax 178              | run/stop 199                          |
| Group Listening 43           | Wait for Dial Tone 199                |
| Group Pickup 36              | Hotline                               |
|                              | bypassing 192                         |
| Н                            | setting up the telephone 192          |
|                              | Hunt Groups 23, 24, 26, 27, 36,       |
| handling many calls at once  | 38, 57, 59, 61, 87, 95, 97,           |
| Call Queuing 88              | 98, 99, 100, 110, 116, 147,           |
| Hold 87                      | 163, 192, 205                         |
| handset                      | adding or removing                    |
| testing 213                  | members 149                           |
| handset speaker              | Answering incoming calls 27           |
| testing 214                  | assigning and unassigning             |
| Handsfree                    | lines 151                             |
| making calls 44              | Broadcast mode 152                    |
| muting 44, 47                | moving members 150                    |
| Handsfree Answerback         | programming busy line                 |
| programming 47               | setting 154                           |
| Voice Call 117               | programming the overflow              |
| Heading 7                    | set 156                               |
| headset                      | programming the queue<br>time-out 155 |
| Handsfree requirement 47     | Rotary mode 152                       |
| testing 213                  | Sequential mode 152                   |
| hearing aid compatibility 31 | setting the distribution mode         |
| Hidden number 52, 81, 85     | 152                                   |
| Hold                         | setting the hunt delay 153            |
| ATA feature code 167         | setting the name 157                  |
| automatic 87                 | ŭ                                     |
| button 5                     | 1                                     |
| Conference Call 41           | <u>-</u>                              |
| exclusive 88                 | I-ATA (see analog terminal            |
| listening while on hold 87   | adapter, internal 164                 |
| retrieving call 87           | In use 115                            |
| Hold or release 125          |                                       |

| In use 218                       | Last Number Redial                 |  |  |  |  |  |
|----------------------------------|------------------------------------|--|--|--|--|--|
| In use SETNAME 125               | programming 80                     |  |  |  |  |  |
| Inactive feature 215             | Last Number Redial (ATA            |  |  |  |  |  |
| Incoming Line Groups (ILG) 147   | feature code) 167                  |  |  |  |  |  |
| Incoming only 218                | Last Number Redial, using 80       |  |  |  |  |  |
| installer programming 2, 11      | leased line backup 178             |  |  |  |  |  |
| integrated services digital      | length of call, timing 49          |  |  |  |  |  |
| network (see ISDN) 173           | length of internal numbers 205     |  |  |  |  |  |
| Intercom 104                     | letters, entering with dial pad 18 |  |  |  |  |  |
| Intercom # 79                    | limiting                           |  |  |  |  |  |
| internal analog terminal adapter | access to Norstar 201              |  |  |  |  |  |
| (see analog terminal adapter,    | telephone feature use 194          |  |  |  |  |  |
| internal) 164                    | telephone programming 194          |  |  |  |  |  |
| internal numbers                 | using alternate or scheduled       |  |  |  |  |  |
| length of 205                    | services 181                       |  |  |  |  |  |
| internal page 109                | line                               |  |  |  |  |  |
| Internet access 179              | changing the name 20               |  |  |  |  |  |
| Invalid code 83, 200             | target 206                         |  |  |  |  |  |
| Invalid code 215                 | Line 001 waiting 216               |  |  |  |  |  |
| Invalid location 135             | line assignment 206                |  |  |  |  |  |
| Invalid number 79, 91, 95        | line button                        |  |  |  |  |  |
| Invalid number 218               | moving 28, 135                     |  |  |  |  |  |
| Invalid Password 204             | using to choose a line 53          |  |  |  |  |  |
| Invalid zone 111                 | Line denied 38, 52                 |  |  |  |  |  |
| ISDN                             | Line denied 218                    |  |  |  |  |  |
| applications 177-179             | Line hung up 93                    |  |  |  |  |  |
| capacity 173                     | Line in use 218                    |  |  |  |  |  |
| equipment 177-179                | line indicators                    |  |  |  |  |  |
| Internet access 179              | description 28                     |  |  |  |  |  |
|                                  | line pool 54–55, 207               |  |  |  |  |  |
| L                                | line pool and ATA 167              |  |  |  |  |  |
|                                  | Line Redirection 101–107           |  |  |  |  |  |
| LAN access 178                   | Line Redirection 104               |  |  |  |  |  |
| LAN bridge 178                   | Line Redirection and Call          |  |  |  |  |  |
| LAN router 178                   | Forward, differences 106           |  |  |  |  |  |
| language                         | line, changing the name 161        |  |  |  |  |  |
| changing on the display 128,     | Line001 callback 29                |  |  |  |  |  |
| 143                              | Line001 hung up 91                 |  |  |  |  |  |
| choice for Auto Attendant 67     | Line001 to prime 29                |  |  |  |  |  |

| Line@01 transfer 216  Link  ATA feature code 167  using 196  Link, programming 196  LIST 142  listening on hold 87  log space  programming 124  logging a call manually 120  Logit (see Call Log)  long distance call  indicator 215  long distance calls, using COS                                                             | memory buttons 208 one-line display 208 Ring Again 216, 217 Speed Dial 82 standard dial 56 Transferring a call 91 Voice Call 117 M7208 telephone button defaults 133 Conference Call 40 memory buttons 208 one-line display 208 splitting a Conference Call 41                                                                                          |
|----------------------------------------------------------------------------------------------------|----------------------------------------------------------------------------------------------------|
| password 200 Long Tones 198 Long Tones 198 Lunch Sched 187                                                                                                    | M7310 telephone 3, 5 button defaults 133 Conference Call 40 memory buttons 208 splitting a Conference Call 41 troubleshooting 211                                                                                                    |
| M7100 telephone 78 button defaults 132 Button Inquiry 127 Call Conference 39 Call Park 94 Call Queuing 216 Call Transfer 91 CallBack 93 camping a call 93 Conference Call 41 Conference Call on hold 41 Hold 87 Incoming Line Group button 28, 53 internal numbers 205 line assignment 206 line buttons 207 Line Redirection 102 | M7324 telephone 3, 5 button defaults 134 central answering position 29 Conference Call 40 memory buttons 208 splitting a Conference Call 41 troubleshooting 211 maintaining security 202 Make calls first 218 making calls dialing modes 55 priority call 57 using a line button 53 using line pools 54 using Ring Again 59 with automatic Handsfree 46 |

| memory buttons 5, 77, 208<br>Message denied 115 | night control phone (see control telephone) |
|-------------------------------------------------|---------------------------------------------|
| Message list 115                                | Night Sched 187                             |
| Message to 115                                  | Night Service (see Services)                |
| Messages                                        | 9. 51                                       |
| ATA feature code 167                            | 9. 218                                      |
| cancelling a sent message                       | No button free 116                          |
| 113                                             | No button free 218                          |
| hiding display 137                              | No call on 95                               |
| removing from list 114                          | No calls waiting 216                        |
| sending 112                                     | No free lines 218                           |
| sending using the display                       | No info to log 126                          |
| 112                                             | No last number 52, 81                       |
| viewing 113                                     | No line selected 52                         |
| Messages & Calls 116, 125                       | No line selected 216, 218                   |
| Microphone muted 118                            | No line to use 105                          |
| modem, and I-ATA 170-171                        | No log assigned 126                         |
| monitoring                                      | No number saved 85                          |
| calls 38, 206                                   | No number stored 83, 116                    |
| line pool status 59                             | No resume item 126                          |
| lines (see also Disconnect                      | No services ON 186                          |
| Supervision) 205                                | No voice call 118                           |
| telephone status 59                             | Norstar system dial tone 203                |
| transferred calls 96                            | Not available 215                           |
| mounting telephones on wall                     | Not in service 53, 91, 93, 101              |
| 209                                             | Not in service 217                          |
| Move line from 135                              | numbers, entering with dial pad             |
| Move line to 135                                | 18                                          |
| moving                                          | 10                                          |
| telephones 161                                  | 0                                           |
| music, background 163                           | <u> </u>                                    |
| muting voice call tones 117                     | OK 209                                      |
|                                                 | On another call 53, 58                      |
| N                                               | On hold 88                                  |
|                                                 | one button access to features 31            |
| names                                           | one button dialing (see Autodial)           |
| spelling out 17                                 | Out9oin9 line 105                           |
| New calls begin 125                             | overflow call routing 207                   |
| Next 7                                          | 5.5.11611 Gail 15dailig 201                 |

| OVERRIDE 209                   | Pickup denied 37, 38         |  |  |  |  |
|--------------------------------|------------------------------|--|--|--|--|
| overriding                     | pickup group 36              |  |  |  |  |
| Call Forward 98                | Please wait 58               |  |  |  |  |
|                                | Pool code 105                |  |  |  |  |
| P                              | power supply                 |  |  |  |  |
|                                | testing 214                  |  |  |  |  |
| page                           | pre-dial 56                  |  |  |  |  |
| ATA feature code 168           | Press a button 79, 127, 130  |  |  |  |  |
| external equipment 112         | Press a line 136             |  |  |  |  |
| programming 110                | Press held line 43           |  |  |  |  |
| shortcut codes 109             | prime line 193, 209          |  |  |  |  |
| types 109                      | prime telephone 29           |  |  |  |  |
| zones, programming 110         | priority call                |  |  |  |  |
| Page choice 111                | ATA feature code 168         |  |  |  |  |
| Page timeout 111               | priority call (see also Call |  |  |  |  |
| Paging ALL 111                 | Queuing) 57                  |  |  |  |  |
| Paging busy 112                | Priority denied 58           |  |  |  |  |
| Park denied 95                 | Priority>223 217             |  |  |  |  |
| Parked call 217                | Privacy                      |  |  |  |  |
| Parked on 95                   | ATA feature code 168         |  |  |  |  |
| parking a call                 | changing status 48           |  |  |  |  |
| retrieving 94                  | private branch exchange,     |  |  |  |  |
| Parkin9full96                  | accessing from Norstar (see  |  |  |  |  |
| password                       | also host system dialing     |  |  |  |  |
| Basic 139, 188                 | signals) 196                 |  |  |  |  |
| Call Log 123-124               | private call 48              |  |  |  |  |
| changing 187                   | private line 209             |  |  |  |  |
| Class of Service 203           | Pro9ram and HOLD 79, 83, 130 |  |  |  |  |
| clearing Call Log 190          | Pro9ram and 0K 79, 83, 130   |  |  |  |  |
| System Coordinator 187,        | Programmed 79                |  |  |  |  |
| 188                            | Programmed Release 198       |  |  |  |  |
| User Preferences 139           | programming                  |  |  |  |  |
| Pause 197                      | system features              |  |  |  |  |
| ATA feature code 168           | Call Forward 21, 24          |  |  |  |  |
| pause in a sequence of numbers | changing the name of a       |  |  |  |  |
| (see Wait for Dial Tone)       | line 20                      |  |  |  |  |
| personal programming 2         | changing the name of a       |  |  |  |  |
| Pick up receiver 217           | telephone 18                 |  |  |  |  |
| Pickup 37                      | System Speed Dial 15         |  |  |  |  |

| time and date 13             | changing the number of        |
|------------------------------|-------------------------------|
| telephones                   | rings for Custom Call         |
| Call Forward 21, 24          | Routing 68                    |
| changing number of rings     | changing the number of        |
| before forwarding call       | rings for System Answer       |
| 22                           | 68                            |
| changing the name of a       | Restriction service 181, 182  |
| telephone 18                 | Ringing service 181           |
| Do Not Disturb on Busy       | Routing service 181           |
| 24                           | System Speed Dial 81          |
| programming basics           | programming telephones        |
| administration programming 2 | allowing Line Redirection 103 |
| Basic password 2             | auxiliary ringer 195          |
| customizing your Norstar 2   | Call Display 34               |
| entering passwords 11        | Call Forward delay 99         |
| installer programming 2      | Call Pickup 35                |
| personal programming 2       | changing the name of a        |
| programming indicator◀ 7     | telephone 161                 |
| programming indicator▶ 7     | direct-dial telephones 191    |
| programming map 7, 9-11      | Do Not Disturb 162            |
| programming overlay 6        | external autodial button 77   |
| recording changes 1          | Forward no answer 98          |
| starting and ending a        | Forward on busy 99            |
| session 11                   | Handsfree 46                  |
| understanding programming    | HF Answerback 47              |
| 1                            | Hotline 192                   |
| programming lines            | Last Number Redial 80         |
| changing the name of a line  | Link 196                      |
| 161                          | page zone 110                 |
| programming system features  | paging 110                    |
| adding or removing           | priority call 57              |
| telephones from Custom       | Redirect ring 104             |
| Call Routing groups 69       | Saved Number Redial 84        |
| attendant telephone 66       | Set lock 194                  |
| changing the language used   | User Speed Dial 81, 82        |
| by System Answer and         | ,                             |
| Custom Call Routing 67       |                               |

access to Norstar 201

| QUIT 209                                                                                                    | feature use (see Set Lock) telephone feature use 194                                                                                                    |
|----------------------------------------------------------------------------------------------------|----------------------------------------------------------------------------------------------------|
| R                                                                                                    | telephone programming 194 using alternate or scheduled                                                                                                    |
| recording programming 1 redialing external number 80 Redir by 105 Redirect ring programming 104 Redirect denied 105 redirection loops 107 refusing to answer second call 162 Release a call 93 Release a call 217 Release button 5, 31 Release calls 217 releasing from conference 42 releasing a call accidentally 49 remote access 200—203 remote use Class of Service password 203 security 201 using lines and features from outside the system 200 replying to a message 114 reporting and recording alarms 211 | Restriction service 181 retrieval codes     Call Park 94 retrieving     held call 87     parked call 94 ring     auxiliary ringer 195     changing ring type 136, 144     changing the number of     rings before call is     forwarded 22     description of types 28, 136     ring volume 137     Ringing service 183 Ring Again 59 Ring Again (ATA feature code)     168 Ring Again? 53, 59 Ringing service 181 RLS button 31 Routing 186 routing calls, using Custom Call     Routing 62 Routing service 181 run/stop signal 199 |
| Restr'n 186 Restricted call 53, 92 Restricted call 219                                                                                                    | Saved Number Redial using 84                                                                                                    |
| restricting                                                                                                    |                                                                                                    |

Q

| Saved Number Redial,         | signal                           |
|------------------------------|----------------------------------|
| programming 84               | Link 196                         |
| saving a number (see Saved   | Long Tones 198                   |
| Number redial)               | Pause 197                        |
| Sched 4 187                  | Programmed Release 198           |
| Sched 5 187                  | run/stop 199                     |
| Sched 6 187                  | Wait for Dial Tone 199           |
| scheduled services 181       | special telephones 190           |
| security                     | Speed Dial                       |
| recommendations 202          | adding or changing 15            |
| system 201                   | changing User Speed Dial         |
| Select a line 53, 83         | 142                              |
| Select line out 105          | choosing a system code 16        |
| Select line(s) 105, 106      | choosing the display 17          |
| Send message? 53             | host system signaling codes      |
| Service Modes (see Services) | 81                               |
| Service Modes ON 186         | making a call 82                 |
| Service Schedules            | programming 15                   |
| Evening Sched 187            | programming User 82              |
| Lunch Sched 187              | selecting a line 17              |
| Night Sched 187              | splitting a Conference Call 41   |
| Sched 4 187                  | standard dial 56                 |
| Sched 5 187                  | Start of list 116                |
| Sched 6 187                  | Still in trnsfer 92              |
| Services                     | stopping calls from ringing at   |
| overriding 187               | your telephone 162               |
| Restriction service 181      | stuttered dial tone 203          |
| Ringing service 181          | suspending a call (see also Call |
| Routing service 181          | Park and Hold)                   |
| Trunk Answer 37              | System Answer 61                 |
| turning off and on using     | attendant telephone 66           |
| feature codes 184            | customizing 64                   |
| viewing active schedules     | language choice 67               |
| 185                          | system dial tone 203             |
| Set Lock 194-195             | System Speed Dial 81             |
| Set locked 215               | System Speed Dial (ATA feature   |
| shift button 5               | code) 169                        |
| <u>SHOW</u> 209              |                                  |
| Show 7                       |                                  |

| Τ                           | 3 parties only 42                 |
|-----------------------------|-----------------------------------|
|                             | time and date                     |
| target line 206             | changing 13                       |
| changing the name 161       | displayed instead of              |
| telecommuting 178           | messages and calls 137            |
| telephone                   | Feature * * T I M E               |
| alarm 211                   | 13, 188                           |
| attendant 66                | Feature 8 0 6 116                 |
| Call Display information 34 | length of a call 49               |
| central answering position  | time savers                       |
| 29, 190                     | autodial 77                       |
| changing the name 161       | Saved Number Redial 84            |
| control 184, 194            | Speed Dial 81                     |
| difference between M7310    | Timed Release                     |
| and M7324 telephones 5      | ATA feature code 169              |
| direct-dial 190             | tone                              |
| extra-dial 184, 187, 190    | camped call tones 92              |
| Hotline 192                 | controlling length 198            |
| log calls automatically 119 | remote access tones 203           |
| M7100, illustration 207     | voice call 117                    |
| M7310, illustration 3       | Tones (ATA feature code) 170      |
| M7324, illustration 3       | tracking incoming calls           |
| mounting on wall 209        | Call Log 119                      |
| moving 161                  | transfer (see Call Transfer)      |
| prime 190                   | Transfer denied 92                |
| prime telephone 29          | transferring calls 89             |
| testing 211-214             | Callback 96                       |
| testing                     | Custom Call Routing 62            |
| buttons 212, 213            | parking a call 94                 |
| Custom Call Routing 76      | using Camp-on 92                  |
| display 212                 | transmission rates, with internal |
| ending a session 212        | analog terminal adapter 170       |
| handset 213                 | troubleshooting                   |
| headset 213                 | internal analog terminal          |
| power supply 214            | adapter 171                       |
| System Answer 76            | reporting and recording           |
| telephone 211               | alarms 211                        |
| telephone speaker 214       | testing the headset 213           |
| Their list full 116         | testing the power supply 214      |

testing the speaker in the handset 213 testing the telephone buttons 213 testing the telephone display 212 testing the telephone speaker 214 using the alarm telephone 211 Trunk Answer 37 ATA feature code 169, 170

#### U

understanding programming 1
Unequipped line 105
Unknown name 124
Unknown number 83
until \* 186
UPDATE 12
Use line Pool? 217
User Preferences 139—145
Feature \* \* U S E R
188
User Speed Dial 81, 142
using Norstar remotely 200—203

#### ٧

videoconferencing 177

<u>VIEW</u> 209
viewing
active Services 185
Call Log 121
messages 113, 115
Voice Call 116—118
Voice call 118

using this guide 1

voice mail
accessing your Norstar
system 126
using Call Forward 101
volume
bar 209
control 209

#### W

Wait for Dial Tone 199 wall mounting telephones 209

#### Y

Your list full 116

# Tell us what you think...

This is your document. Nortel wants it to work well for you.

Please take a few minutes to answer the questions on the other side of this page. Fax it back to us at the number provided, or mail it to the address below.

Your comments will be used to make improvements.

Thank you. We appreciate your time and consideration.

Enterprise Networks Training and Documentation

#### Return mail address:

Documentation User Comments Survey
Enterprise Networks Training and Documentation
P.O. Box 833858
M/S H300
Richardson, TX 75083-3858
USA

Fax to:

Documentation User Comments Survey Enterprise Networks Training and Documentation 1-972-684-8699

| 1. Overall, are you satisfied with this document?  Yes 7 6 5 4 3 2 1 No  2. Is it easy to find information in this document?  Yes 7 6 5 4 3 2 1 No  3. Have you found the information in this document to be technically accurate?  Yes 7 6 5 4 3 2 1 No  4. Is this document clearly written?  Yes 7 6 5 4 3 2 1 No  5. Is the information in this document complete for its purpose?  Yes 7 6 5 4 3 2 1 No  6. Does this document help you do your job?  Yes 7 6 5 4 3 2 1 No  Comments: |      | •    | Over:    | all are v | O11 S: | atisfied | with t  | his doa  | niment   | 9      |      |
|----------------------------------------------------------------------------------------------------|------|------|----------|-----------|--------|----------|---------|----------|----------|--------|------|
| <ul> <li>2. Is it easy to find information in this document?  Yes 7 6 5 4 3 2 1 No</li> <li>3. Have you found the information in this document to be technically accurate?  Yes 7 6 5 4 3 2 1 No</li> <li>4. Is this document clearly written?  Yes 7 6 5 4 3 2 1 No</li> <li>5. Is the information in this document complete for its purpose?  Yes 7 6 5 4 3 2 1 No</li> <li>6. Does this document help you do your job?  Yes 7 6 5 4 3 2 1 No</li> <li>Comments:</li> </ul>              |      | 1.   |          | -         |        |          |         |          |          |        | No   |
| Yes 7 6 5 4 3 2 1 No  3. Have you found the information in this document to be technically accurate?  Yes 7 6 5 4 3 2 1 No  4. Is this document clearly written?  Yes 7 6 5 4 3 2 1 No  5. Is the information in this document complete for its purpose?  Yes 7 6 5 4 3 2 1 No  6. Does this document help you do your job?  Yes 7 6 5 4 3 2 1 No  Comments:                                                                                                    |      | 2    |          | •         |        |          |         |          | _        | -      | INO  |
| 3. Have you found the information in this document to be technically accurate?  Yes 7 6 5 4 3 2 1 No  4. Is this document clearly written?  Yes 7 6 5 4 3 2 1 No  5. Is the information in this document complete for its purpose?  Yes 7 6 5 4 3 2 1 No  6. Does this document help you do your job?  Yes 7 6 5 4 3 2 1 No  Comments:                                                                                                    |      | 2.   | Is it e  | asy to fi | nd 11  |          | ion in  | this do  | cumen    | it?    |      |
| technically accurate?  Yes 7 6 5 4 3 2 1 No  4. Is this document clearly written?  Yes 7 6 5 4 3 2 1 No  5. Is the information in this document complete for its purpose?  Yes 7 6 5 4 3 2 1 No  6. Does this document help you do your job?  Yes 7 6 5 4 3 2 1 No  Comments:                                                                                                    |      |      | Yes      | 7         | 6      | 5        | 4       | 3        | 2        | 1      | No   |
| <ul> <li>4. Is this document clearly written?  Yes 7 6 5 4 3 2 1 No</li> <li>5. Is the information in this document complete for its purpose?  Yes 7 6 5 4 3 2 1 No</li> <li>6. Does this document help you do your job?  Yes 7 6 5 4 3 2 1 No</li> <li>Comments:</li> </ul>                                                                                                    |      | 3.   |          | •         |        |          | matio   | n in thi | s docui  | ment t | o be |
| Yes 7 6 5 4 3 2 1 No  5. Is the information in this document complete for its purpose?  Yes 7 6 5 4 3 2 1 No  6. Does this document help you do your job?  Yes 7 6 5 4 3 2 1 No  Comments:                                                                                                    |      |      | Yes      | 7         | 6      | 5        | 4       | 3        | 2        | 1      | No   |
| <ul> <li>5. Is the information in this document complete for its purpose?</li> <li>Yes 7 6 5 4 3 2 1 No</li> <li>6. Does this document help you do your job?</li> <li>Yes 7 6 5 4 3 2 1 No</li> <li>Comments:</li> </ul>                                                                                                    |      | 4.   | Is this  | s docum   | ent c  | learly v | vritten | ?        |          |        |      |
| purpose?  Yes 7 6 5 4 3 2 1 No  6. Does this document help you do your job?  Yes 7 6 5 4 3 2 1 No  Comments:                                                                                                    |      |      | Yes      | 7         | 6      | 5        | 4       | 3        | 2        | 1      | No   |
| 6. Does this document help you do your job?  Yes 7 6 5 4 3 2 1 No  Comments:                                                                                                    |      | 5.   | <u> </u> |           |        |          |         |          |          |        |      |
| Yes 7 6 5 4 3 2 1 No  Comments:                                                                                                    |      |      | Yes      | 7         | 6      | 5        | 4       | 3        | 2        | 1      | No   |
| Comments:                                                                                                    |      | 6.   | Does     | this doc  | ume    | nt help  | you do  | o your   | job?     |        |      |
|                                                                                                    |      |      | Yes      | 7         | 6      | 5        | 4       | 3        | 2        | 1      | No   |
| Optional: Your name Fax                                                                                                    |      | Co   | mmen     | ts:       |        |          |         |          |          |        |      |
| Optional: Your name Fax                                                                                                    |      |      |          |           |        |          |         |          |          |        |      |
| Optional: Your name Fax                                                                                                    |      |      |          |           |        |          |         |          |          |        |      |
| Optional: Your name Fax                                                                                                    |      |      |          |           |        |          |         |          |          |        |      |
|                                                                                                    | Opti | iona | al: Yo   | our name  |        |          |         |          | Fax<br>— |        |      |
| Company                                                                                                    |      |      | Co       | ompany    |        |          |         |          | _        |        |      |

Please circle the most appropriate number on the scale for each

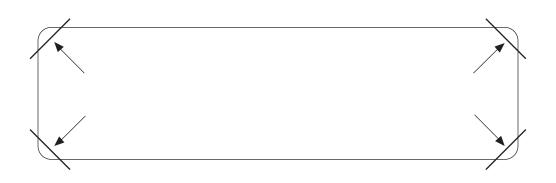

After you have finished programming, store your Norstar Programming Overlay in the slots provided on the back cover.

Après avoir terminé la programmation, rangez la grille Norstar dans les fentes prévues à cet effet à la fin de ce guide.

Cuando haya terminado de programar, inserte en estas ranuras su Plantilla de programación Norstar que se encuentra en la contra tapa.